IBM DB2 Universal Database

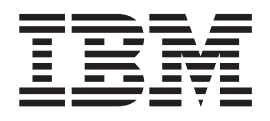

# DB2 Universal Database Express Edition Einstieg

*Version 8.2*

IBM DB2 Universal Database

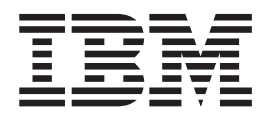

# DB2 Universal Database Express Edition Einstieg

*Version 8.2*

#### **Hinweis**

Vor Verwendung dieser Informationen und des darin beschriebenen Produkts sollten die allgemeinen Informationen unter *Bemerkungen* gelesen werden.

- v Die IBM Homepage finden Sie im Internet unter: **ibm.com**
- v IBM und das IBM Logo sind eingetragene Marken der International Business Machines Corporation.
- v Das e-business Symbol ist eine Marke der International Business Machines Corporation
- v Infoprint ist eine eingetragene Marke der IBM.
- v ActionMedia, LANDesk, MMX, Pentium und ProShare sind Marken der Intel Corporation in den USA und/oder anderen Ländern.
- v C-bus ist eine Marke der Corollary, Inc. in den USA und/oder anderen Ländern.
- v Java und alle Java-basierenden Marken und Logos sind Marken der Sun Microsystems, Inc. in den USA und/oder anderen Ländern.
- Microsoft Windows, Windows NT und das Windows-Logo sind Marken der Microsoft Corporation in den USA und/oder anderen Ländern.
- v PC Direct ist eine Marke der Ziff Communications Company in den USA und/oder anderen Ländern.
- v SET und das SET-Logo sind Marken der SET Secure Electronic Transaction LLC.
- v UNIX ist eine eingetragene Marke der Open Group in den USA und/oder anderen Ländern.
- v Marken anderer Unternehmen/Hersteller werden anerkannt.

Diese Veröffentlichung ist eine Übersetzung des Handbuchs *IBM DB2 UDB Quick Beginnings for DB2 Universal Database Express Edition Version 8.2*, IBM Form GC09-7851-01, herausgegeben von International Business Machines Corporation, USA

© Copyright International Business Machines Corporation 1993-2004 © Copyright IBM Deutschland GmbH 2004

Informationen, die nur für bestimmte Länder Gültigkeit haben und für Deutschland, Österreich und die Schweiz nicht zutreffen, wurden in dieser Veröffentlichung im Originaltext übernommen.

Möglicherweise sind nicht alle in dieser Übersetzung aufgeführten Produkte in Deutschland angekündigt und verfügbar; vor Entscheidungen empfiehlt sich der Kontakt mit der zuständigen IBM Geschäftsstelle.

Änderung des Textes bleibt vorbehalten.

Herausgegeben von: SW TSC Germany Kst. 2877 April 2004

# **Inhaltsverzeichnis**

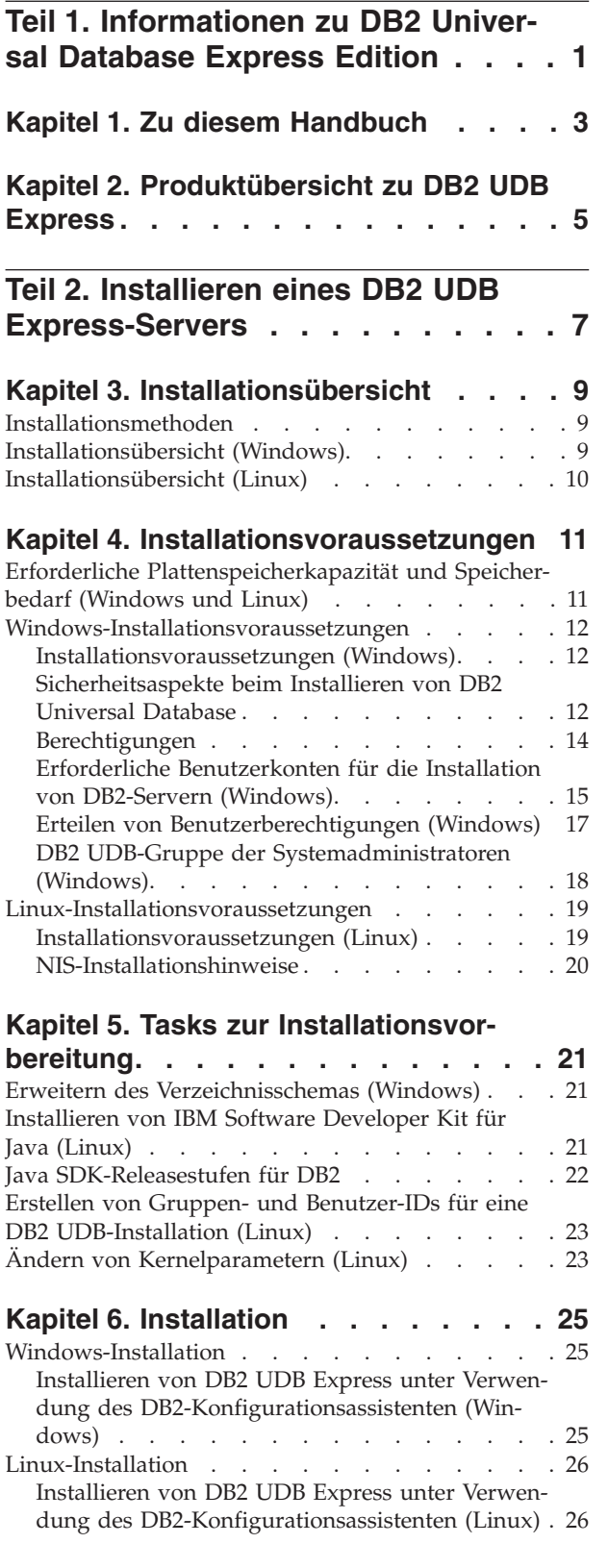

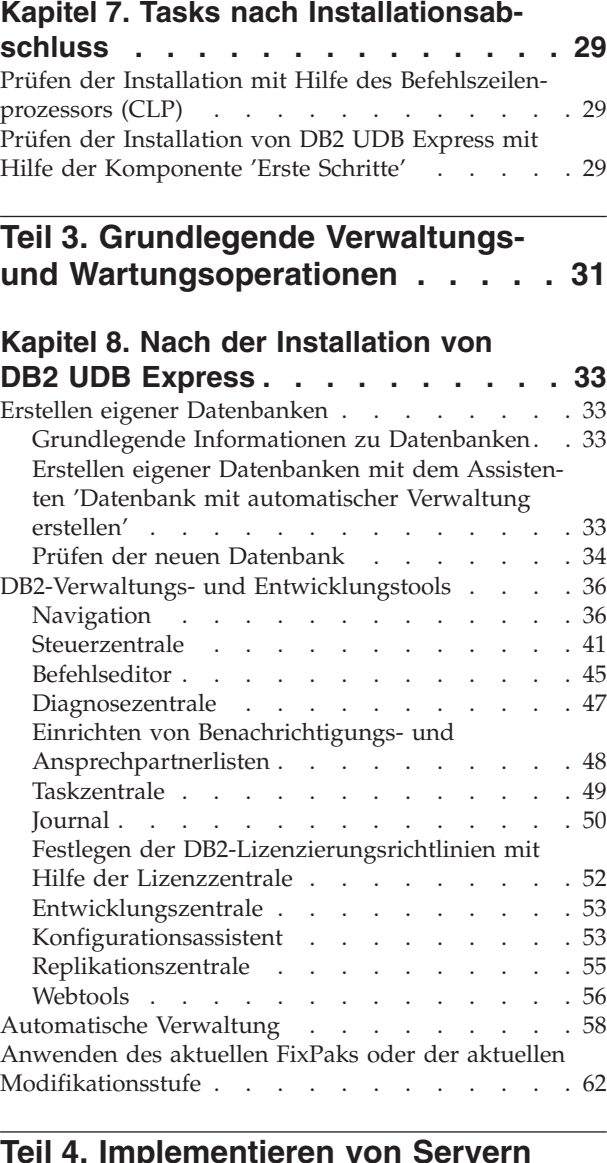

## **Teil 4. [Implementieren](#page-68-0) von Servern unter [Verwendung](#page-68-0) einer Installation mit einer [Antwortdatei](#page-68-0) . . . . . . . [63](#page-68-0) Kapitel 9. [Antwortdateien](#page-70-0) . . . . . . . [65](#page-70-0)** Basisinformationen zum [Installationsverfahren](#page-70-0) mit [Antwortdateien](#page-70-0) . . . . . . . . . . . . . [65](#page-70-0) Hinweise zu [Antwortdateien](#page-70-0) . . . . . . . . [65](#page-70-0) Erstellen einer [Antwortdatei](#page-71-0) mit Hilfe des DB2- [Installationsassistenten](#page-71-0) . . . . . . . . . . [66](#page-71-0)

**Teil 5. Anhänge und [Schlussteil](#page-74-0) . . [69](#page-74-0)**

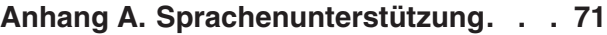

Ändern der [DB2-Schnittstellensprache](#page-76-0) (Windows) [71](#page-76-0)

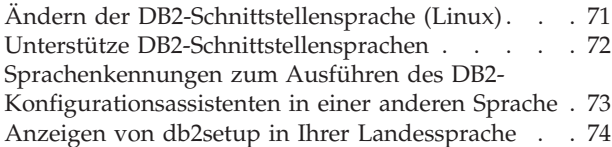

## **Anhang B. [Deinstallieren](#page-80-0) von DB2 UDB**

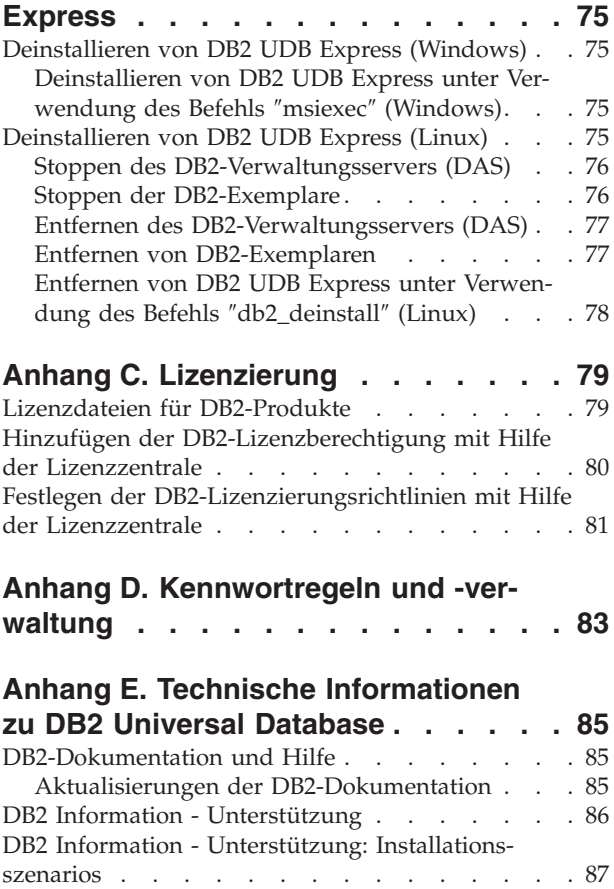

Installation von 'DB2 Information - [Unterstützung'](#page-94-0) mit dem [DB2-Installationsassistenten](#page-94-0) (Linux) . . . [89](#page-94-0) Installation von 'DB2 Information - [Unterstützung'](#page-97-0) mit dem [DB2-Installationsassistenten](#page-97-0) (Windows) . . [92](#page-97-0) Aufrufen von 'DB2 Information - [Unterstützung'](#page-99-0) . . [94](#page-99-0) [Aktualisieren](#page-100-0) der auf Ihrem Computer oder Intranet-Server installierten [Komponente](#page-100-0) 'DB2 Information - [Unterstützung'](#page-100-0) . . . . . . . . . . . [95](#page-100-0)

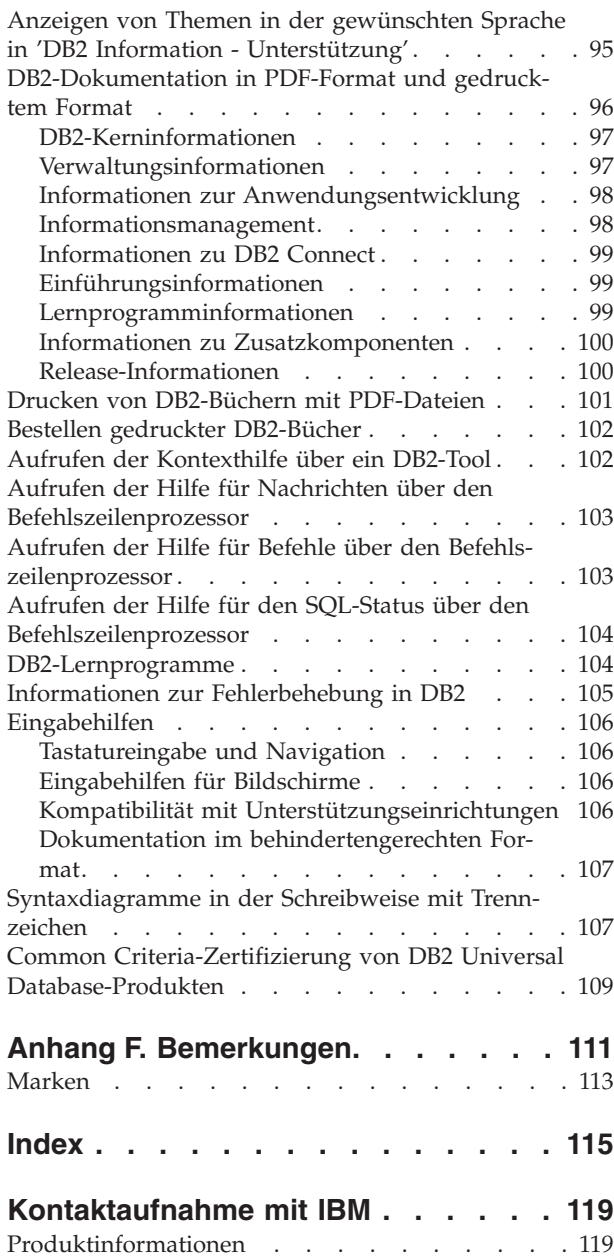

<span id="page-6-0"></span>**Teil 1. Informationen zu DB2 Universal Database Express Edition**

# <span id="page-8-0"></span>**Kapitel 1. Zu diesem Handbuch**

Dieses Handbuch stellt Informationen zur Installation von DB2 UDB Express zur Verfügung. Des Weiteren werden die Wartung, Verwaltung und Entwicklung von DB2 UDB erörtert.

Eine vollständige Übersicht über DB2 UDB finden Sie in DB2 UDB Information - Unterstützung unter [http://publib.boulder.ibm.com/infocenter/db2help/.](http://publib.boulder.ibm.com/infocenter/db2help/)

Informationen zum Installieren von **DB2 Information - Unterstützung** auf Ihrem Computer finden Sie unter "DB2 Information - [Unterstützung"](#page-91-0) auf Seite 86.

Informationen zum Zugriff auf die herkömmliche DB2 UDB-Bibliothek mit gedruckten Büchern und Büchern im PDF-Format finden Sie unter ["Bestellen](#page-107-0) gedruckter [DB2-Bücher"](#page-107-0) auf Seite 102 und "Drucken von [DB2-Büchern](#page-106-0) mit [PDF-Dateien"](#page-106-0) auf Seite 101.

# <span id="page-10-0"></span>**Kapitel 2. Produktübersicht zu DB2 UDB Express**

Das Produkt IBM DB2 Universal Database Express (DB2 UDB Express) ist das neueste Mitglied der Produktfamilie DB2 Universal Database Version 8. Es ist eine Kombination aus der Leistungsfähigkeit, der Funktion und der Zuverlässigkeit der branchenführenden relationalen Datenbank DB2 UDB von IBM mit einfacher Verpackung, Installation und Implementierung bei einer minimalen Investition, mit der die Anforderungen für die Datenverwaltung im SMB-Bereich (Small and Medium Business) erfüllt werden.

DB2 UDB Express ist ein kundenspezifisches Datenbankproduktangebot für den SMB-Bereich (Small and Medium Business). DB2 UDB Express wurde für Kunden entworfen, die nur über ein sehr geringes unternehmensinternes Know-how über Datenbanken verfügen und eine einfach zu installierende Datenbank benötigen, die in ihre Anwendungssoftwarelösungen integriert ist. Bei DB2 UDB Express handelt es sich um eine Mehrbenutzerversion von DB2, die lokale und ferne Anwendungen in Standalone- und LAN-Umgebungen (Local Area Netzwork, lokales Netz) unterstützt.

DB2 UDB Express wurde unter Beratung durch IBM Business Partners entwickelt und stellt die folgenden Schlüsselfunktionen bereit:

#### **Vereinfachte Implementierung**

Die Funktion zur Installation mit einer Antwortdatei ermöglicht es einem Anwendungslieferanten oder einem Lösungsanbieter, die Installation von DB2 UDB Express als transparenten Teil in eine Lösung zu integrieren. Wenn die Installation mit einer Antwortdatei mit der Möglichkeit kombiniert wird, mit Hilfe von Prozeduren Datenbanken zu erstellen und DB2 UDB Express zu konfigurieren, unterstützt dies die Möglichkeit, eine funktionierende Anwendungslösung zu erstellen.

DB2 UDB Express kann auf Linux- oder Windows-Betriebssystemen implementiert werden, wodurch Sie Flexibilität bei der Wahl der Hardware und des Betriebssystems für die Implementierung erhalten.

Informationen dazu finden Sie unter Teil 4, ["Implementieren](#page-68-0) von Servern unter Verwendung einer Installation mit einer [Antwortdatei",](#page-68-0) auf Seite 63.

#### **Autonomic-Verwaltungsfunktionen**

DB2 UDB Express umfasst eine Gruppe von erweiterten Verwaltungs- und Autonomic-Computing-Funktionen. Diese Funktionen unterstützen die Vereinfachung und Automatisierung von Verwaltungstasks, wodurch ein Großteil der Kosten vermieden wird, die bisher bei der Verwaltung relationaler Datenbanken anfallen.

Der Konfigurationsadvisor stellt Tools für die Konfiguration der DB2 UDB Express-Umgebung bereit, mit denen die Leistung optimiert werden kann. Die Diagnosezentrale überwacht Ihr DB2-System, indem sie Sie auf potenzielle Probleme beim Betrieb aufmerksam macht und Ratschläge für das Lösen dieser Probleme anbietet.

Mit Hilfe eines neuen Assistenten kann auch die autonome Verwaltung für sofortigen Einsatz eingerichtet werden. Die Funktion für autonome Verwaltung erstellt eine neue Datenbank auf der gewünschten Platte oder im gewünschten Verzeichnis, ordnet Ihren Daten einen entsprechenden Plattenspeicherplatz zu, konfiguriert die neue Datenbank zur Verbesserung der Leistung, aktiviert die automatische Verwaltung und konfiguriert die Benachrichtigung per E-Mail oder Pager für den Fall, dass Probleme mit der Datenbank auftreten, die entsprechende Maßnahmen erfordern.

Informationen dazu finden Sie unter ["Automatische](#page-63-0) Verwaltung" auf Seite [58.](#page-63-0)

## **Entworfen für Verfügbarkeit rund um die Uhr**

DB2 UDB Express wurde so entworfen, dass der Betrieb rund um die Uhr an sieben Tagen der Woche unterstützt wird. Zur Ausführung von Verwaltungstasks muss die Datenbank nicht beendet werden. Datenbanksicherungen können online oder offline ausgeführt werden.

## **Unterstützung bei der Anwendungsentwicklung**

DB2 UDB Express unterstützt die meisten Anwendungsschnittstellen, die Branchenstandards sind, wie SQL, X/Open, ODBC, .NET, JDBC, Java, XML und Web-Services. DB2 UDB Express stellt Add-ins für weit verbreitete IDEs (Integrated Development Environments, integrierte Entwicklungsumgebungen), wie WebSphere Studio Application Developer, Microsoft Visual Studio .NET, Microsoft Visual Basic, Microsoft Visual C++ und Microsoft Visual InterDev, bereit.

Anwendungsentwickler können dann die erweiterten Funktionen von DB2 UDB Express in dem Programmiermodell nutzen, mit dem sie vertraut sind, ihr vorhandenes Know-how einsetzen, die Markteinführungszeit verkürzen, die Gesamtkosten für die Anwendungsimplementierung verringern und die Realisierungszeit beschleunigen.

#### **Investitionsschutz**

DB2 UDB Express bietet für die gesamte Datenbankserverlinie von IBM dieselben Kernfunktionen. Sie können die Vorteile derselben Zuverlässigkeit und Sicherheit sowie derselben Anwendungsentwickungsschnittstellen und Optimierung nutzen, wenn Ihr Datenvolumen, die Anzahl Ihrer Benutzer oder die Auslastung ansteigt. Sie können Ihre Investition in DB2 UDB Express über Upgrades auf andere skalierbare Editionen von DB2 UDB nutzen, um weitere Betriebssysteme und einen höheren Durchsatz auf größeren Hardwareinstallationen zu unterstützen.

<span id="page-12-0"></span>**Teil 2. Installieren eines DB2 UDB Express-Servers**

# <span id="page-14-0"></span>**Kapitel 3. Installationsübersicht**

## **Installationsmethoden**

## **DB2-Konfigurationsassistent**

Beim DB2-Installationsassistenten handelt es sich um ein Installationsprogramm, das sowohl für Linux- als auch für Windows-Plattformen zur Verfügung steht. Der DB2-Konfigurationsassistent bietet eine benutzerfreundliche Schnittstelle für die Installation von DB2 und die Durchführung der anfänglichen Installations- und Konfigurationstasks.

## **Installation mittels Antwortdatei**

Eine Antwortdatei ist eine ASCII-Datei, die Werte für die Installation und Konfiguration enthält. Die Datei wird an das Programm 'db2setup' übermittelt, sodass die Installation auf der Grundlage der in dieser Datei angegebenen Werte ausgeführt wird. Für die Erstellung einer Antwortdatei stehen verschiedene Methoden zur Verfügung:

- Verwendung des Antwortdateigenerators (Windows)
- Verwendung des DB2-Konfigurationsassistenten (Linux und Windows)
- v Anpassung der Beispielantwortdateien, die mit allen DB2-Produkten geliefert werden (Linux und Windows)

# **Installationsübersicht (Windows)**

Dieser Abschnitt beschreibt die erforderlichen Schritte zum Installieren eines DB2 UDB Express-Servers unter Windows.

## **Vorgehensweise:**

Um einen DB2 UDB Express-Server unter Windows zu installieren, gehen Sie wie folgt vor:

- 1. Prüfen Sie die Voraussetzungen für das DB2-Produkt.
- 2. Installieren Sie das DB2-Produkt mit Hilfe des DB2-Installationsassistenten. Der DB2-Installationsassistent stellt die folgenden Funktionen zur Verfügung:
	- v Eine Klickstartleiste, über die Sie Installations- und Release-Informationen anzeigen sowie Informationen über die Funktionen von DB2 UDB Version 8 abrufen können.
	- Die Installationstypen 'Standard', 'Kompakt' und 'Angepasst'.
	- Unterstützung für die Installation mehrerer Sprachen.
	- v Installation des DB2-Verwaltungsservers (DB2 Administration Server, DAS), einschließlich der Einrichtung von DAS-Benutzern.
	- v Installation und Konfiguration von Exemplaren (einschließlich der Einrichtung von Exemplarbenutzern).
	- v Erstellen von Antwortdateien. Sie können Ihre Installationseinstellungen in einer Antwortdatei speichern, um sie für eine spätere Installation zu verwenden oder um die Installation auf einem anderen Computer zu duplizieren.

# <span id="page-15-0"></span>**Installationsübersicht (Linux)**

Dieser Abschnitt beschreibt die erforderlichen Schritte zum Installieren eines DB2 UDB Express-Servers unter Linux.

## **Vorgehensweise:**

Um einen DB2 UDB Express-Server unter Linux zu installieren, gehen Sie wie folgt vor:

- 1. Prüfen Sie die Voraussetzungen für das DB2-Produkt.
- 2. Hängen Sie die DB2-Produkt-CD-ROM an.
- 3. Modifizieren Sie die Kernelparameter.
- 4. Installieren Sie das DB2-Produkt mit Hilfe des DB2-Installationsassistenten. Der DB2-Installationsassistent stellt die folgenden Funktionen zur Verfügung:
	- v Eine Klickstartleiste, über die Sie Installations- und Release-Informationen anzeigen sowie Informationen über die Funktionen von DB2 Version 8 abrufen können.
	- v Die Installationstypen 'Standard', 'Kompakt' und 'Angepasst'.
	- v Unterstützung für die Installation mehrerer Sprachen.
	- v Einrichtung des DB2-Verwaltungsservers (DAS), einschließlich der Einrichtung von DAS-Benutzern.
	- Installation und Konfiguration von Exemplaren (einschließlich Einrichtung von Exemplarbenutzern).
	- v Erstellung von Antwortdateien. Sie können Ihre Installationseinstellungen in einer Antwortdatei speichern, um sie für eine spätere Installation zu verwenden oder um die Installation auf einem anderen Computer zu duplizieren.

# <span id="page-16-0"></span>**Kapitel 4. Installationsvoraussetzungen**

## **Erforderliche Plattenspeicherkapazität und Speicherbedarf (Windows und Linux)**

## **Erforderliche Plattenspeicherkapazität:**

Der erforderliche Plattenspeicherplatz für Ihr Produkt hängt vom ausgewählten Installationstyp sowie vom Typ des verwendeten Dateisystems ab. Der DB2- Installationsassistent stellt eine Funktion zur dynamischen Größenschätzung zur Verfügung. Die Schätzungen basieren auf den Komponenten, die während der Installation ('Standard', 'Kompakt' oder 'Angepasst') ausgewählt werden.

Unter Windows benötigen Sie unter Umständen eine deutlich höhere Speicherkapazität auf FAT-Laufwerken (File Allocation Table) als auf NTFS-Laufwerken (New Technology File System).

Zusätzlich muss ausreichend Plattenspeicherplatz für erforderliche Software, Kommunikationsprodukte und Dokumentation vorhanden sein.

#### **Speicherbedarf:**

DB2 UDB erfordert mindestens 256 MB Arbeitsspeicher. 512 MB Arbeitsspeicher werden empfohlen, wenn Sie die DB2-Tools verwenden. Bei der Ermittlung des Speicherbedarfs ist Folgendes zu beachten:

- v Bei der DB2-Clientunterstützung gilt dieser Speicherbedarf für eine Basis von 5 gleichzeitig bestehenden Clientverbindungen. Pro 5 Clientverbindungen sind jeweils zusätzliche 16 MB Arbeitsspeicher erforderlich.
- v Für andere Software, die auf Ihrem System ausgeführt wird, ist zusätzlicher Speicher erforderlich.
- v Zusätzlicher Speicher ist unter Umständen erforderlich, um das Leistungsverhalten der DB2-Tools zu verbessern.
- Die tatsächlich benötigte Speicherkapazität hängt von den jeweiligen Leistungsanforderungen ab.
- v Der Speicherbedarf wird von der Größe und Komplexität des verwendeten Datenbanksystems beeinflusst.
- v Der Speicherbedarf wird vom Umfang der Datenbankaktivität und der Anzahl der auf das System zugreifenden Clients beeinflusst.
- Unter Linux muss sichergestellt werden, dass der Auslagerungsspeicher (SWAP-Speicher) mindestens doppelt so groß ist wie der Arbeitsspeicher.

## <span id="page-17-0"></span>**Windows-Installationsvoraussetzungen**

## **Installationsvoraussetzungen (Windows)**

Um DB2 UDB Express installieren zu können, müssen die folgenden Betriebssystem-, Software- und Kommunikationsvoraussetzungen erfüllt sein:

## **Betriebssystemvoraussetzungen**

DB2 UDB Express läuft auf folgenden Betriebssystemen:

- Windows NT Version 4 mit Service-Pack 6a oder höher
- v Windows 2000: Für Windows Terminal Server ist Service-Pack 2 erforderlich.
- Windows XP
- Windows Server 2003

## **Hardwarevoraussetzung**

Ein Intel x86-kompatibler Prozessor.

## **Softwarevoraussetzung**

Zum Anzeigen der Onlinehilfefunktion ist ein Browser erforderlich.

## **Kommunikationsvoraussetzungen**

Sie können TCP/IP, benannte Pipes (Named Pipes) und NetBIOS verwenden. Zur fernen Verwaltung einer DB2-Datenbank Version 8 muss die Verbindung über TCP/IP hergestellt werden.

- v Für Konnektivität mit TCP/IP, benannten Pipes und NetBIOS ist keine zusätzliche Software erforderlich.
- Wenn Sie planen, LDAP (Lightweight Directory Access Protocol) zu verwenden, benötigen Sie entweder Microsoft LDAP Client oder IBM SecureWay LDAP Client Version 3.1.1.

## **Sicherheitsaspekte beim Installieren von DB2 Universal Database**

Gewisse Sicherheitsaspekte müssen von DB2®-Administratoren bereits beim Installieren des Produkts in Betracht gezogen werden.

Um die Installation von DB2 vollständig abzuschließen, sind eine Benutzer-ID, ein Gruppenname und ein Kennwort erforderlich. Das grafisch orientierte DB2- Installationsprogramm erstellt Standardwerte für verschiedene Benutzer-IDs und die Gruppe. In Abhängigkeit davon, ob die Installation auf einer Linux- oder Windows-Plattform erfolgt, werden unterschiedliche Standardwerte erstellt:

v Auf Linux-Plattformen erstellt das DB2-Installationsprogramm unterschiedliche Standardbenutzer für den Datenbankverwaltungsserver (DAS) (dasusr), den Exemplareigner (db2inst) und den abgeschirmten Benutzer (db2fenc).

Das DB2-Installationsprogramm hängt so lange eine fortlaufende Nummer von 1 bis 99 an den Standardbenutzernamen an, bis eine Benutzer-ID erstellt werden kann, die bisher noch nicht vorhanden ist. Beispiel: Sind die Benutzer db2inst1 und db2inst2 bereits vorhanden, erstellt das DB2-Installationsprogramm den Benutzer db2inst3. Wird eine Nummer größer-gleich 10 verwendet, wird der Zeichenabschnitt des Namens in der Standardbenutzer-ID abgeschnitten. Beispiel: Ist die Benutzer-ID db2fenc9 bereits vorhanden, schneidet das DB2- Installationsprogramm das c in der Benutzer-ID ab und hängt anschließend die 10 an (db2fen10). Wird der numerische Wert an den Standardbenutzer des Datenbankverwaltungsservers (DAS) angehängt, wird der Zeichenabschnitt des Namens nicht abgeschnitten (beispielsweise dasusr24).

v Auf Windows-Plattformen erstellt das DB2-Installationsprogramm den Standardbenutzer db2admin für den DAS-Benutzer, den Exemplareigner und abgeschirmte Benutzer. Im Gegensatz zu Linux-Plattformen wird kein numerischer Wert an die Benutzer-ID angehängt.

Um das Risiko zu minimieren, dass ein anderer Benutzer als der Administrator unbefugt auf die Datenbanken und/oder Exemplare zugreift, sollte der Name der Standardbenutzer-ID und/oder das Kennwort geändert werden.

**Anmerkung:** Bei Installationen mit Hilfe einer Antwortdatei werden keine Standardwerte für Benutzer-IDs oder Gruppennamen verwendet. Die entsprechenden Werte müssen in der Antwortdatei angegeben werden.

Kennwörter sind für die Authentifizierung von Benutzern von großer Bedeutung. Werden auf Betriebssystemebene keine Vorgaben für die Authentifizierung eingestellt und die Datenbank verwendet das Betriebssystem zur Authentifizierung, haben Benutzer die Möglichkeit, eine Verbindung zur Datenbank herzustellen. In Linux-Betriebssystemen beispielsweise werden nicht definierte Kennwörter als NULL behandelt. In diesem Fall wird für alle Benutzer ohne definiertes Kennwort das Kennwort NULL angenommen. Das Betriebssystem interpretiert dies bei der Kennwortprüfung als Übereinstimmung, sodass der betreffende Benutzer eine Verbindung zur Datenbank herstellen kann. Soll die Authentifizierung von Benutzern Ihrer Datenbank über das Betriebssystem erfolgen, müssen Sie Kennwörter auf Betriebssystemebene verwenden.

**Anmerkung:** Soll Ihre Datenbankumgebung den Common Criteria-Bestimmungen entsprechen, dürfen Sie keine nicht definierten Kennwörter verwenden.

Außerdem sollten Sie nach der Installation von DB2 Universal Database auch die Standardzugriffsrechte, die Benutzern erteilt wurden, überprüfen und gegebenenfalls ändern. Während der Installation werden den folgenden Benutzern der nachstehenden Betriebssysteme jeweils Systemverwaltungsberechtigungen (SYSADM) erteilt:

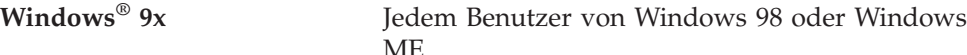

**Andere Windows-Umgebungen**

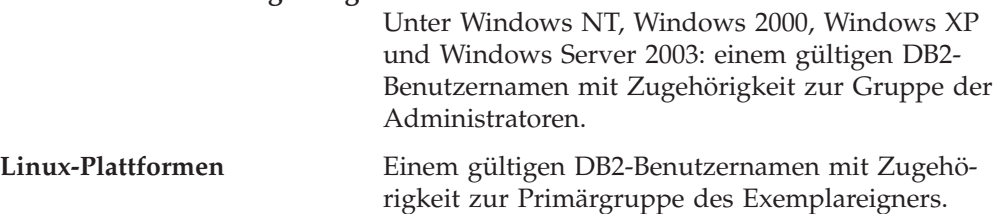

Die Gruppe der Systemverwaltungsberechtigungen (SYSADM) enthält die umfassendsten Zugriffsrechte, die im Rahmen von DB2 Universal Database erteilt werden können. Daher ist es unter Umständen nicht zweckmäßig, dass alle Benutzer standardmäßig über SYSADM-Berechtigungen verfügen. Unter DB2 haben Administratoren die Möglichkeit, Zugriffsrechte für Gruppen oder einzelne Benutzer-IDs zu erteilen und zu widerrufen.

<span id="page-19-0"></span>Durch Aktualisieren des Konfigurationsparameters *sysadm\_group* des Datenbankmanagers können Administratoren steuern, welche Gruppe von Benutzern über SYSADM-Berechtigungen verfügt. Um die Sicherheitsbestimmungen für die Installation von DB2 und die nachfolgende Erstellung von Exemplaren und Datenbanken vollständig zu erfüllen, müssen Sie die nachstehenden Richtlinien befolgen.

Eine Gruppe, die als Systemverwaltungsgruppe definiert ist (durch Aktualisieren von *sysadm\_group*), muss vorhanden sein. Durch den Namen dieser Gruppe sollte leicht erkenntlich sein, dass die Gruppe für Exemplareigner erstellt wurde. Die Benutzer-IDs und Gruppen, die dieser Gruppe angehören, verfügen über eine Systemadministratorberechtigung für ihre jeweiligen Exemplare.

Administratoren sollten bei der Erstellung einer Benutzer-ID für Exemplareigner darauf achten, dass sich die ID dem betreffenden Exemplar jeweils leicht zuordnen lässt. Diese Benutzer-ID sollte als eine ihrer Gruppen den Namen der zuvor erstellen SYSADM-Gruppe haben. Des Weiteren wird empfohlen, diese Benutzer-ID für Exemplareigner ausschließlich als Element in der Exemplareignergruppe und in keiner anderen Gruppe zu verwenden. Auf diese Weise lässt sich die Verbreitung von Benutzer-IDs und Gruppen steuern, die das Exemplar oder beliebige Objekte innerhalb des Exemplars ändern können.

Die erstellte Benutzer-ID muss einem Kennwort zugeordnet werden, um eine Authentifizierung durchführen zu können, bevor Zugriff auf die Daten und Datenbanken innerhalb des Exemplars gewährt wird. Die Empfehlungen zum Erstellen von Kennwörtern müssen den Kennwortrichtlinien Ihres Unternehmens entsprechen.

## **Berechtigungen**

Mit Berechtigungen können Sie Zugriffsrechte gruppieren und Verwaltungs- und Dienstprogrammoperationen für Exemplare, Datenbanken und Datenbankobjekte steuern. Benutzer können über Administratorberechtigungen verfügen, mit denen sie vollständige Zugriffsrechte für eine Reihe von Datenbankobjekten erhalten. Sie können jedoch auch über Systemberechtigungen verfügen, mit denen sie die vollständigen Zugriffsrechte für die Systemverwaltung haben. Der Zugriff auf Daten wird mit diesen Berechtigungen jedoch nicht erteilt.

SYSADM ist die höchste Ebene der Administratorberechtigung. Sie umfasst alle Zugriffsrechte für alle Datenbanken innerhalb des DB2®-Exemplars sowie die Berechtigung zum Erteilen und Widerrufen aller anderen Berechtigungen und Zugriffsrechte.

DBADM ist die Administratorberechtigung für eine bestimmte Datenbank. Sie ermöglicht es dem Benutzer, auf alle Objekte in dieser Datenbank zuzugreifen und zu modifizieren. Ein Benutzer mit der Berechtigung DBADM kann Zugriffsrechte für die Datenbank erteilen oder diese widerrufen, aber keine Berechtigung DBADM erteilen oder widerrufen.

SYSCTRL ist die Berechtigung für die Steuerung der Ressourcen, die vom Datenbankmanager verwendet werden (z. B. Erstellen und Löschen von Datenbanken). Sie ermöglicht allerdings keinen Zugriff auf die Daten innerhalb der Datenbank.

<span id="page-20-0"></span>SYSMAINT ist die Berechtigung für die Durchführung von Verwaltungsoperationen, wie z. B. das Starten und Stoppen des DB2-Servers sowie das Sichern und Wiederherstellen von Datenbanken. Sie ermöglicht keinen Zugriff auf die Daten innerhalb der Datenbank.

Mit der Berechtigung LOAD auf Datenbankebene in Kombination mit dem Zugriffsrecht INSERT für eine Tabelle kann der Benutzer Daten in diese Tabelle laden.

Datenbankspezifische Berechtigungen werden in den Datenbankkatalogen gespeichert; Systemberechtigungen werden in der Konfigurationsdatei des Datenbankmanagers des entsprechenden Exemplars gespeichert.

Mit der Steuerzentrale können Sie Datenbankberechtigungen erteilen und widerrufen.

## **Erforderliche Benutzerkonten für die Installation von DB2-Servern (Windows)**

Wenn Sie eine Installation unter Windows NT, Windows 2000, Windows XP oder Windows Server 2003 durchführen, benötigen Sie die folgenden Benutzereinträge für DB2-Server:

- v Einen Benutzereintrag für die Installation und
- Mindestens einen Benutzereintrag für die Konfiguration
	- Einen Benutzereintrag für den DB2-Verwaltungsserver (DAS)
	- Einen Benutzereintrag für das DB2-Exemplar

Das Benutzerkonto für die Installation muss vor dem Ausführen des DB2- Konfigurationsassistenten definiert werden. Die Benutzerkonten für die Konfiguration können entweder vor der Installation definiert werden, oder Sie können sie vom DB2-Installationsprogramm erstellen lassen.

Alle Namen von Benutzerkonten müssen den Namenskonventionen Ihres Systems sowie den DB2-Namenskonventionen entsprechen.

## **Benutzerkonten für den DB2-Server:**

## **Benutzerkonto für die Installation**

Zum Ausführen der Installation ist ein lokales Benutzerkonto oder ein Domänenbenutzerkonto erforderlich. Das Benutzerkonto muss zur Gruppe *Administratoren* auf der Maschine gehören, auf der die Installation ausgeführt werden soll.

Bei Domänenbenutzereinträgen muss die Installationsbenutzer-ID zur Gruppe der Domänenadministratoren in der Domäne gehören, in der die Einträge erstellt werden sollen, um Benutzer-IDs auf dem DB2-Server prüfen zu können.

#### **Benutzereintrag für den DB2-Verwaltungsserver (DAS)**

Für den DB2-Verwaltungsserver (DAS) ist ein lokales Benutzerkonto oder ein Domänenbenutzerkonto erforderlich. Der DB2-Verwaltungsserver (DAS) ist ein besonderer DB2-Verwaltungsservice zur Unterstützung der DB2-Tools und bei Verwaltungstasks auf lokalen und fernen DB2-Servern. DAS verfügt über ein zugeordnetes Benutzerkonto, über das der DAS-Service beim Starten am Computer angemeldet wird.

Sie können den DAS-Benutzereintrag vor der Installation von DB2 erstellen oder vom DB2-Installationsassistenten erstellen lassen. Wenn der DB2- Konfigurationsassistent ein neues Domänenbenutzerkonto erstellen soll, muss das für die Installation verwendete Benutzerkonto über eine Berechtigung zum Erstellen von Domänenbenutzerkonten verfügen. Das Benutzerkonto muss zur Gruppe *Administratoren* auf der Maschine gehören, auf der die Installation ausgeführt werden soll. Dieses Benutzerkonto erhält die folgenden Benutzerzugriffsrechte:

- v Als Teil des Betriebssystems handeln
- Fehler für Programme beheben (Debug)
- Erstellen von Tokenobjekten
- Seiten im Speicher sperren
- Anmelden als Service
- Anheben einer Quote (Windows NT und Windows 2000)
- v Anpassen einer Speicherquote für einen Prozess (Windows XP und Windows Server 2003)
- v Ersetzen eines Token auf Prozessebene

Das Zugriffsrecht zum Sperren von Seiten im Speicher ist für die Unterstützung von AWE (Advanced Windowing Extensions) erforderlich. Das Zugriffsrecht zum Beheben von Fehlern (Debug) für Programme ist nur erforderlich, wenn die Verwendung des Zugriffstokens explizit für die Suchfunktion für DB2-Gruppen angegeben ist.

Wird der Benutzereintrag vom Installationsprogramm erstellt, werden dem Benutzereintrag diese Zugriffsrechte erteilt. Dasselbe gilt, wenn der Benutzereintrag bereits vorhanden ist. Werden die Zugriffsrechte vom Installationsprogramm erteilt, treten einige dieser Rechte erst bei der ersten Anmeldung mit dem Eintrag in Kraft, dem die Rechte erteilt wurden, oder wenn ein Warmstart durchgeführt wird.

Es wird empfohlen, dass der DAS-Benutzer auf allen DB2-Systemen Ihrer Umgebung über die Berechtigung SYSADM verfügt, damit er gegebenenfalls andere Exemplare starten und stoppen kann. Alle Benutzer, die der Gruppe *Administrator* angehören, verfügen standardmäßig über die Berechtigung SYSADM.

#### **Benutzerkonto des DB2-Exemplars**

Für das DB2-Exemplar ist ein lokales Benutzerkonto oder ein Domänenbenutzerkonto erforderlich. Jedes DB2-Exemplar verfügt über einen Benutzer, der beim Erstellen des betreffenden Exemplars zugeordnet wird. Beim Starten des Exemplars wird DB2 über diesen Benutzernamen angemeldet.

Sie können den Benutzereintrag des DB2-Exemplars vor der Installation von DB2 erstellen oder vom DB2-Installationsassistenten erstellen lassen. Wenn der DB2-Konfigurationsassistent ein neues Domänenbenutzerkonto erstellen soll, muss das für die Installation verwendete Benutzerkonto über eine Berechtigung zum Erstellen von Domänenbenutzerkonten verfügen. Das Benutzerkonto muss zur Gruppe *Administratoren* auf der Maschine gehören, auf der die Installation ausgeführt werden soll. Dieses Benutzerkonto erhält die folgenden Benutzerzugriffsrechte:

- Als Teil des Betriebssystems handeln
- Erstellen von Tokenobjekten
- Anheben einer Quote (Windows NT und Windows 2000)
- <span id="page-22-0"></span>• Anpassen einer Speicherquote für einen Prozess (Windows XP und Windows Server 2003)
- Seiten im Speicher sperren
- Anmelden als Service
- v Ersetzen eines Token auf Prozessebene

Das Zugriffsrecht zum Sperren von Seiten im Speicher ist für die Unterstützung von AWE (Advanced Windowing Extensions) erforderlich.

Das Installationsprogramm erteilt nicht das Zugriffsrecht zum Beheben von Fehlern (Debug) für Programme. Dieses Zugriffsrecht ist nur dann erforderlich, wenn die Verwendung des Zugriffstokens explizit für die Suchfunktion für DB2-Gruppen angegeben ist.

Wird der Benutzereintrag vom Installationsprogramm erstellt, werden dem Benutzereintrag diese Zugriffsrechte erteilt. Dasselbe gilt, wenn der Benutzereintrag bereits vorhanden ist. Werden die Zugriffsrechte vom Installationsprogramm erteilt, treten einige dieser Rechte erst bei der ersten Anmeldung mit dem Eintrag in Kraft, dem die Rechte erteilt wurden, oder wenn ein Warmstart durchgeführt wird.

## **Erteilen von Benutzerberechtigungen (Windows)**

In diesem Abschnitt werden die erforderliche Schritte zum Erteilen von Benutzerberechtigungen unter Windows-Betriebssystemen beschrieben. Für Benutzereinträge, die zum Installieren und Konfigurieren von DB2 erforderlich sind, werden bestimmte Benutzerberechtigungen empfohlen.

#### **Voraussetzungen:**

Um erweiterte Benutzerberechtigungen unter Windows erteilen zu können, müssen Sie als lokaler Administrator angemeldet sein.

#### **Vorgehensweise:**

#### **Windows NT**

- 1. Klicken Sie **Start** an und wählen Sie **Programme — Verwaltung (Allgemein) — Benutzermanager für Domänen** aus.
- 2. Wählen Sie im Fenster 'Benutzermanager' in der Menüleiste die Option **Richtlinien —> Benutzerrechte** aus.
- 3. Wählen Sie im Fenster 'Richtlinien für Benutzerrechte' das Markierungsfeld **Weitere Benutzerrechte anzeigen** aus. Wählen Sie anschließend in der Dropdown-Liste **Recht** das Benutzerrecht aus, das Sie erteilen möchten. Klicken Sie **Hinzufügen** an.
- 4. Wählen Sie im Fenster 'Benutzer und Gruppen hinzufügen' den Benutzer bzw. die Gruppe aus, dem/der Sie das Benutzerrecht erteilen möchten, und klicken Sie **OK** an.
- 5. Wählen Sie im Fenster 'Richtlinien für Benutzerrechte' den Benutzer bzw. die Gruppe aus, den/die Sie vom Listenfenster **Erteilen** hinzugefügt haben, und klicken Sie den Knopf **OK** an.

#### <span id="page-23-0"></span>**Windows 2000, Windows XP und Windows Server 2003**

- 1. Klicken Sie **Start** an und wählen Sie **Einstellungen —> Systemsteuerung —> Verwaltung** aus.
	- **Anmerkung:** Unter Windows XP und Windows Server 2003 lauten die erforderlichen Optionen für bestimmte Windows-Designs wie folgt: **Einstellungen —> Systemsteuerung —> Leistung und Wartung —> Verwaltung**.
- 2. Wählen Sie **Lokale Sicherheitsrichtlinie** aus.
- 3. Erweitern Sie im linken Teilfenster das Objekt **Lokale Richtlinien**, und wählen Sie anschließend **Zuweisen von Benutzerrechten** aus.
- 4. Wählen Sie im rechten Teilfenster das Benutzerrecht aus, das Sie zuweisen möchten.
- 5. Wählen Sie im Menü die Option **Vorgang** —> **Sicherheitseinstellungen** aus.
- 6. Klicken Sie **Hinzufügen** an. Wählen Sie anschließend einen Benutzer oder eine Gruppe aus, dem/der Sie das Benutzerrecht zuweisen möchten, und klicken Sie anschließend **Hinzufügen** an.
- 7. Klicken Sie **OK** an.
- **Anmerkung:** Gehört Ihr Computer zu einer Windows 2000- oder Windows Server 2003-Domäne, haben die Benutzerberechtigungen der Domäne möglicherweise Vorrang vor den lokalen Einstellungen. In diesem Fall muss der Netzadministrator die Änderungen an den Benutzerberechtigungen vornehmen.

## **DB2 UDB-Gruppe der Systemadministratoren (Windows)**

Standardmäßig wird die Berechtigung für die Systemverwaltung (SYSADM) jedem gültigen DB2®-Benutzereintrag erteilt, der auf dem Computer, auf dem der Eintrag definiert ist, zur Gruppe der Administratoren gehört. Ist das Konto ein lokales Konto, muss es zur Gruppe der lokalen Administratoren gehören. Ist das Konto ein Domänenkonto, muss es zur Administratorgruppe auf dem Domänencontroller gehören.

Meldet sich ein Benutzer beispielsweise an einem Domäneneintrag an und versucht, auf eine DB2-Datenbank zuzugreifen, lässt sich DB2 von einem Domänencontroller die Gruppen (einschließlich der Gruppe der Administratoren) auflisten. Sie können erzwingen, dass DB2 stets die Gruppen auf dem lokalen Computer durchsucht, indem Sie die Registrierdatenbankvariable **DB2\_GRP\_LOOKUP=local** setzen und die Domäneneinträge (oder globalen Gruppen) zur lokalen Gruppe hinzufügen.

Um einem Domänenbenutzer die Berechtigung SYSADM erteilen zu können, muss er der Gruppe der Administratoren im Domänencontroller angehören. Da DB2 die Berechtigung immer auf der Maschine durchführt, auf der der Eintrag definiert ist, wird beim Hinzufügen eines Domänenbenutzers zur lokalen Gruppe der Administratoren auf dem Server dieser Gruppe nicht die Berechtigung SYSADM des Domänenbenutzers erteilt.

<span id="page-24-0"></span>Um zu vermeiden, dass ein Domänenbenutzer der Gruppe der Administratoren auf dem Domänencontroller hinzugefügt wird, empfiehlt es sich, eine globale Gruppe zu erstellen und dieser Gruppe die Domänenbenutzer hinzuzufügen, denen Sie die Berechtigung SYSADM erteilen wollen. Anschließend müssen Sie den DB2-Konfigurationsparameter SYSADM\_GROUP mit dem Namen der globalen Gruppe aktualisieren. Geben Sie dazu die folgenden Befehle ein:

db2stop db2 update dbm cfg using sysadm\_group global\_group db2start

## **Linux-Installationsvoraussetzungen**

## **Installationsvoraussetzungen (Linux)**

Dieser Abschnitt enthält die Hardware-, Varianten-, Software- und Kommunikationsvoraussetzungen für DB2 UDB Express.

## **Hardwarevoraussetzungen**

Ein Intel x86-kompatibler Prozessor.

## **Erforderliche Varianten**

Die neuesten Informationen zur unterstützten Varianten- und Kernelstufen finden Sie unter folgender Adresse:

v <http://www.ibm.com/db2/linux/validate>

## **Softwarevoraussetzungen**

- v Für DB2-Server benötigen Sie IBM Developer Kit für Java 1.4.1 Service-Release 2, um die DB2-Steuerzentrale verwenden zu können und um Java-Anwendungen erstellen und ausführen zu können, einschließlich gespeicherter Prozeduren und benutzerdefinierter Funktionen. Ist die korrekte Stufe von JDK nicht bereits installiert, wird sie während des Installationsprozesses installiert.
- Zum Anzeigen der Onlinehilfefunktion ist ein Browser erforderlich.

## **Kommunikationsvoraussetzungen**

Für den Zugriff auf ferne Datenbanken ist TCP/IP erforderlich.

## **Installieren von DB2-Produkten oder gemeinsame Nutzung des Exemplarverzeichnisses unter NFS**

Derzeit wird die Installation von DB2-Produkten unter NFS nicht unterstützt. Die Installation von DB2 unter NFS (beispielsweise NFS durch Anhängen von '/usr/opt/db2\_08\_01' oder '/opt/IBM/db2/V8.1') ist möglicherweise anfällig für Fehler, und diese Fehler sind unter Umständen nur schwer zu diagnostizieren.

Die folgende Konfiguration wird nicht unterstützt:

- v Das Einrichten eines Exemplars in einem Dateisystem
- NFS mit Anhängen eines Dateisystems über mehrere Computer und anschließender Ausführung von DB2 auf diesen Maschinen unter Verwendung desselben Exemplars

Diese Konfiguration kann zum Sperren von Dateien führen und Störungen bei der Leistung verursachen.

## <span id="page-25-0"></span>**NIS-Installationshinweise**

In Umgebungen, die Sicherheitssoftware wie beispielsweise NIS oder NIS+ enthalten, müssen einige Installationshinweise beachtet werden. Die DB2-Installationsscripts versuchen, Elemente zu aktualisieren, die der Steuerung der Sicherheitspakete unterliegen (beispielsweise Benutzer und Gruppen) und können diese Tasks daher nicht ausführen.

Wird ein Exemplar erstellt, wenn keine Sicherheitskomponente vorhanden ist, werden die Merkmale der Benutzergruppe des Exemplareigners automatisch geändert und die Gruppe des Verwaltungsservers als sekundäre Gruppe hinzugefügt. Außerdem werden die Merkmale des der Gruppe des Verwaltungsservers geändert und die Gruppe des Exemplareigners hinzugefügt. Kann das Programm für die Exemplarerstellung diese Task nicht ausführen (dies ist der Fall, wenn die Gruppe von NIS/NIS+ gesteuert wird), wird eine Nachricht ausgegeben, die besagt, dass die Aktion fehlgeschlagen ist. Darüber hinaus enthält die ausgegebene Warnung die Informationen, die erforderlich sind, um die Änderungen manuell auszuführen.

Diese Hinweise gelten für alle Umgebungen, in denen ein externes Sicherheitsprogramm aktiv ist, das nicht zulässt, dass das DB2-Installationsprogramm oder das Programm zur Exemplarerstellung die Benutzermerkmale ändert.

Stellt der DB2-Konfigurationsassistent das Vorhandensein von NIS auf dem Computer fest, wird Ihnen nicht die Möglichkeit gegeben, während der Installation neue Benutzer zu erstellen. Stattdessen müssen Sie vorhandene Benutzer auswählen.

Die folgenden Einschränkungen gelten, wenn Sie NIS oder NIS+ verwenden:

- v Auf dem NIS-Server müssen Gruppen und Benutzer erstellt werden, bevor der DB2-Konfigurationsassistent ausgeführt wird.
- Auf dem NIS-Server müssen sekundäre Gruppen für den DB2-Exemplareigner und den DB2-Verwaltungsserver erstellt werden. Anschließend muss die primäre Gruppe des Exemplareigners zur sekundären Gruppe des DB2-Verwaltungsservers hinzugefügt werden. Umgekehrt muss die die primäre Gruppe des DB2- Verwaltungsservers zur sekundären Gruppe des Exemplareigners hinzugefügt werden.
- v Ín der Datei etc/services muss ein Eintrag für das Exemplar vorhanden sein, bevor Sie das Exemplar erstellen können. Wenn Sie beispielsweise ein Exemplar für den Benutzer db2inst1 erstellen wollen, ist ein Eintrag erforderlich, der ähnlich aussieht wie der folgende:

db2c\_db2inst1 50000/tcp

# <span id="page-26-0"></span>**Kapitel 5. Tasks zur Installationsvorbereitung**

## **Erweitern des Verzeichnisschemas (Windows)**

Wenn Sie LDAP mit Windows 2000 oder Windows Server 2003 verwenden wollen, müssen Sie das Verzeichnisschema um DB2-Objektklassen und -Attributdefinitionen erweitern. Dies muss vor der Installation von DB2-Produkten erfolgen.

## **Voraussetzungen:**

Das Windows-Benutzerkonto muss über die Berechtigung zur Schemaverwaltung verfügen.

## **Vorgehensweise:**

Um das Verzeichnisschema zu erweitern, gehen Sie wie folgt vor:

- 1. Melden Sie sich an einem Domänencontroller an.
- 2. Führen Sie das Programm **db2schex.exe** von der Installations-CD mit der Berechtigung ″Schema Administration″ aus. Mit der Berechtigung ″Schema Administration″ können Sie dieses Programm wie folgt ausführen, ohne sich ab- und wieder anzumelden:

runas /user:MyDomain\Administrator x:\db2\Windows\utilities\db2schex.exe

Hierbei steht x: für das CD-ROM-Laufwerk.

Nachdem die Ausführung von **db2schex.exe** beendet ist, fahren Sie mit der Installation fort.

## **Installieren von IBM Software Developer Kit für Java (Linux)**

Für DB2-Server benötigen Sie IBM Software Developer Kit für Java 1.4.1 Service-Release 2, um die DB2-Steuerzentrale verwenden zu können oder um Java-Anwendungen erstellen und ausführen zu können, einschließlich gespeicherter Prozeduren und benutzerdefinierter Funktionen (UDFs). Es wird ausschließlich IBM Software Developer's Kit (SDK) unterstützt. IBM Developer Kit für Java 1.4.1 Service-Release 2 für 32-Bit-Plattformen wird mit der Produkt-CD ausgeliefert.

Die Installation von IBM Developer Kit für Java wird automatisch versucht, wenn die Installation mit Hilfe einer Antwortdatei oder einer grafischen Benutzerschnittstelle (GUI) erfolgt. Diese Task ist nur dann erforderlich, wenn die automatische Installation fehlschlägt oder wenn Sie anfangs die GUI-Tools nicht mit dem Produkt installiert haben.

SDK wird immer dann installiert, wenn eine Komponente installiert wird, für die Java erforderlich ist. Wenn das Installationsprogramm jedoch feststellt, dass SDK 1.4.1 bereits installiert ist, wird SDK 1.4.1 nicht erneut installiert. SDK 1.4.1 wird in einem eigenen Verzeichnis installiert und überschreibt keine vorherigen Stufen von SDK.

## <span id="page-27-0"></span>**Einschränkungen:**

Die Installation von Java SDK wird nur dann versucht, wenn Sie eine der folgenden DB2-Installationsmethoden verwenden:

- v GUI-Installationsprogramm (db2setup)
- Antwortdateiinstallation (db2setup -r response\_file)

Java SDK kann nicht mit der Prozedur 'db2\_install' installiert werden.

#### **Vorgehensweise:**

Um SDK manuell zu installieren, gehen Sie wie folgt vor:

1. Führen Sie den für Ihr Betriebssystem gültigen Befehl über das Verzeichnis /cdrom/db2/linux/Java-1.4 aus.

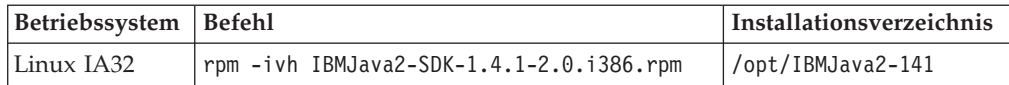

2. Um zu prüfen, ob IBM SDK installiert wurde, führen Sie den Befehl **<pfad>/jre/bin/java -version** aus. Hierbei ist <pfad> der Pfad, in dem SDK installiert wurde. Beachten Sie dabei die oben aufgeführten Installationsverzeichnisse für die Plattformen.

IBM SDK ist außerdem auf der IBM developerWorks-Website unter folgender Adresse erhältlich:

v <http://www.ibm.com/developerworks/java/jdk/index.html>

## **Java SDK-Releasestufen für DB2**

Sie benötigen die entsprechende Stufe von Software Developer's Kit (SDK), um Java-basierte Tools (wie beispielsweise die DB2-Steuerzentrale) zu verwenden und um Java-Anwendungen (einschließlich gespeicherter Prozeduren und benutzerdefinierter Funktionen) zu erstellen und auszuführen.

Wenn die korrekte SDK-Stufe für eine installierte Komponente erforderlich ist und noch nicht installiert wurde, wird SDK installiert, wenn Sie entweder den DB2- Installationsassistenten oder eine Antwortdatei für die Installation des Produkts verwenden.

Die entsprechende SDK-Stufe wird nicht mit DB2 Run-Time Client installiert.

Die aktuellsten SDK-Informationen finden Sie auf der Webseite mit den DB2 UDB-Systemanforderungen unter [http://www.ibm.com/software/data/db2/udb/sysreqs.html.](http://www.ibm.com/software/data/db2/udb/sysreqs.html)

Die folgende Tabelle enthält nach Betriebssystem geordnet eine Liste der SDK-Stufen für DB2:

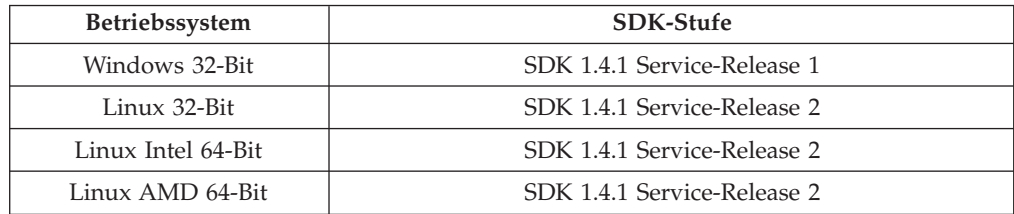

# <span id="page-28-0"></span>**Erstellen von Gruppen- und Benutzer-IDs für eine DB2 UDB-Installation (Linux)**

Für den Betrieb von DB2 sind drei Benutzergruppen erforderlich. Die in den folgenden Anweisungen verwendeten Benutzer- und Gruppennamen sind in der unten stehenden Tabelle aufgelistet. Sie können Ihre eigenen Benutzer- und Gruppennamen angeben, sofern diese den Namenskonventionen für das System und für DB2 entsprechen.

Die erstellten Benutzer-IDs sind erforderlich, um die weiteren Arbeitsschritte für das Einrichten auszuführen.

| Erforderlicher Benutzer                 | Beispielbenutzername | Beispielgruppenname |
|-----------------------------------------|----------------------|---------------------|
| Exemplareigner                          | db2inst1             | db2iadm1            |
| Abgeschirmter Benutzer                  | db2fenc1             | db2fadm1            |
| Benutzer des DB2-<br>Verwaltungsservers | dasusr1              | dasadm1             |

*Tabelle 1. Erforderliche Benutzer und Gruppen*

- v Das Ausgangsverzeichnis für den *Exemplareigner* ist das Verzeichnis, in dem das DB2-Exemplar erstellt wird.
- v Der *abgeschirmte Benutzer* wird verwendet, um benutzerdefinierte Funktionen (User Defined Functions - UDFs) und gespeicherte Prozeduren außerhalb des von der DB2-Datenbank verwendeten Adressraums auszuführen.
- v Die Benutzer-ID für den *Benutzer des DB2-Verwaltungsservers* wird verwendet, um den DB2-Verwaltungsserver auf Ihrem System auszuführen.

#### **Voraussetzungen:**

Zum Erstellen von Benutzern und Gruppen müssen Sie über die Rootberechtigung verfügen.

#### **Vorgehensweise:**

Führen Sie die folgenden Schritte aus, um die erforderlichen Gruppen und Benutzer-IDs für DB2 zu erstellen:

- 1. Melden Sie sich als Benutzer mit Rootberechtigung an.
- 2. Geben Sie die folgenden Befehle ein, um Gruppen unter Linux erstellen:

```
mkgroup -g 999 db2iadm1
mkgroup -g 998 db2fadm1
mkgroup -g 997 dasadm1
```
Erstellen Sie wie folgt Benutzer für die einzelnen Gruppen:

```
mkuser -u 1004 -g db2iadm1 -m -d /home/db2inst1 db2inst1 -p mein_kennwort
mkuser -u 1003 -g db2fadm1 -m -d /home/db2fenc1 db2fenc1 -p mein_kennwort
mkuser -u 1002 -g dasadm1 -m -d /home/dasusr1 dasusr1 -p mein_kennwort
```
# **Ändern von Kernelparametern (Linux)**

Bevor Sie DB2 installieren, sollten Sie die Linux-Kernelparameter aktualisieren. Die IPC-Begrenzungen werden im Bedarfsfall automatisch von DB2 erhöht. Es wird dringend empfohlen, diese Änderungen auf dem System permanent vorzunehmen, damit spätere Warmstarts keine unnötige Ausfallzeit verursachen.

#### **Voraussetzungen:**

Um die Kernelparameter ändern zu können, müssen Sie über Rootberechtigung verfügen.

#### **Vorgehensweise:**

Um die Kernelparameter zu aktualisieren, gehen Sie wie folgt vor:

#### **RedHat und SuSE**

Systeme, die einen Kernel der Serie 2.4.x verwenden, verfügen über einen Standardwert für den Parameter der Nachrichtenwarteschlange (msgmni), der lediglich einige wenige gleichzeitige Verbindungen zu DB2 zulässt. Damit DB2 erfolgreich ausgeführt werden kann, müssen auch Semaphor-Array-Parameter geändert werden. Um die Begrenzungen für gemeinsam benutzte Speichersegmente, Semaphor-Arrays und Nachrichtenwarteschlangen zu überprüfen, geben Sie den Befehl **ipcs -l** aus.

Der Befehl **ipcs -l** gibt die folgende Ausgabe zurück:

```
# ipcs -l
------ Shared Memory Limits --------
max number of segments = 4096 // SHMMNI
max seg size (kbytes) = 32768
max total shared memory (kbytes) = 8388608
min seg size (bytes) = 1
------ Semaphore Limits --------
max number of arrays = 1024 // SEMMNI
max semaphores per array = 250
max semaphores system wide = 256000
max ops per semop call = 32
semaphore max value = 32767
------ Messages: Limits --------
max queues system wide = 1024 // MSGMNI
max size of message (bytes) = 65536
default max size of queue (bytes) = 16384 // MSGMAX
```
Ändern Sie die Kernelparameter, indem Sie der standardmäßigen Konfigurationsdatei /etc/sysctl.conf der Systemsteuerung die folgenden Einträge hinzufügen:

kernel.msgmni = 1024 kernel.sem = 250 256000 32 1024

Dabei gilt Folgendes:

max semaphores system wide = max number of arrays x max semaphores/array

Führen Sie sysctl mit dem Parameter -p aus, um Einstellungen aus der Standarddatei /etc/sysctl.conf in 'sysctl' zu laden.

sysctl -p

Die Einträge aus der Datei sysctl.conf werden beim Systemstart vom Script für die Netzwerkinitialisierung gelesen.

In einigen Varianten ist es unter Umständen erforderlich, sysctl -p zu einer der Systeminitialisierungsdateien (beispielsweise rc.local) hinzuzufügen, damit Kernelparameter nach jedem Warmstart gesetzt werden.

# <span id="page-30-0"></span>**Kapitel 6. Installation**

## **Windows-Installation**

# **Installieren von DB2 UDB Express unter Verwendung des DB2-Konfigurationsassistenten (Windows)**

Dieser Abschnitt beschreibt die Installation von DB2 UDB Express unter Verwendung des DB2-Konfigurationsassistenten unter Windows. Der DB2-Konfigurationsassistent wird dazu verwendet, Ihre Installation zu definieren und DB2 UDB Express auf Ihrem System zu installieren.

## **Voraussetzungen:**

Bevor Sie den DB2-Konfigurationsassistenten starten, ist Folgendes zu beachten:

- v Stellen Sie sicher, dass Ihr System die Anforderungen im Hinblick auf die Installation, den Hauptspeicher und die Plattenspeicherkapazität erfüllt.
- v Wenn Sie LDAP unter Windows 2000, Windows Server 2003 oder Windows XP verwenden wollen, um den DB2-Server in Active Directory zu registrieren, müssen Sie das Verzeichnisschema vor der Installation erweitern.
- v Sie benötigen ein lokales Benutzerkonto *Administrator* mit den empfohlenen Benutzerberechtigungen zum Ausführen der Installation.

### **Vorgehensweise:**

Um den DB2-Konfigurationsassistenten zu starten, gehen Sie wie folgt vor:

- 1. Melden Sie sich mit dem für die Installation von DB2 UDB Express definierten Benutzerkonto 'Administrator' am System an.
- 2. Schließen Sie alle aktiven Programme, damit das Installationsprogramm Dateien wie erforderlich aktualisieren kann.
- 3. Legen Sie die CD-ROM in das Laufwerk ein. Die DB2 Setup-Klickstartleiste wird von der Funktion für automatische Ausführung automatisch gestartet, sofern diese Funktion aktiviert ist. Von diesem Fenster aus können Sie die Installationsvoraussetzungen und die Release-Informationen anzeigen, einen Kurzüberblick mit DB2 Quick Tour starten, um sich mit den Funktionen von DB2 Universal Database Version 8 vertraut zu machen, oder direkt mit der Installation fortfahren. Es empfiehlt sich, die Vorbedingungen für die Installation und die Release-Informationen zu lesen, um die neuesten Informationen zu erhalten. Wählen Sie über die Option **Produkte installieren** das zu installierende DB2-Produkt aus.
- 4. Der DB2-Konfigurationsassistent ermittelt die Systemsprache und startet das Installationsprogramm für diese Sprache. Wenn Sie das Installationsprogramm in einer anderen Sprache ausführen wollen bzw. wenn beim automatischen Starten des Programms ein Fehler aufgetreten ist, können Sie den DB2- Konfigurationsassistenten manuell starten.

Um den DB2-Konfigurationsassistenten manuell zu starten, gehen Sie wie folgt vor:

a. Klicken Sie auf **Start** und wählen Sie die Option **Ausführen** aus.

<span id="page-31-0"></span>b. Geben Sie im Feld **Öffnen** den folgenden Befehl ein:

x:\setup /i *sprache*

Hierbei gilt Folgendes:

- v *x:* steht für Ihr CD-ROM-Laufwerk.
- v *sprache* steht für die Gebietskennung für Ihre Sprache (beispielsweise EN für Englisch).

Ist die Markierung /i nicht angegeben, wird das Installationsprogramm in der Standardsprache des Betriebssystems ausgeführt.

- c. Klicken Sie **OK** an.
- 5. Folgen Sie nach dem Einleiten der Installation der Bedienerführung des Installationsprogramms. Es steht eine Onlinehilfefunktion zur Verfügung, die Sie durch die verbleibenden Schritte leitet. Um die Onlinehilfefunktion aufzurufen, klicken Sie auf 'Hilfe' oder drücken Sie Funktionstaste F1. Sie können die Installation durch Anklicken von **Abbrechen** jederzeit beenden.

Wenn Sie Ihre Installation anhand der Beispieldatenbank prüfen wollen, achten Sie darauf, die Beispieldatenbankkomponente unter der Komponentengruppe 'Einführung' zu installieren. Die Beispieldatenbank ist Teil der Standardinstallation.

Informationen zu Fehlern, die während der Installation aufgetreten sind, finden Sie in der Datei db2.log. Die Datei db2.log enthält allgemeine Informationen sowie Fehlernachrichten, die durch Aktivitäten bei der Installation und Deinstallation verursacht werden. Standardmäßig befindet sich die Datei db2.log im Verzeichnis 'Eigene Dateien'\DB2LOG\. Die Position des Verzeichnisses 'Eigene Dateien' hängt von den Einstellungen Ihres Computers ab.

## **Linux-Installation**

# **Installieren von DB2 UDB Express unter Verwendung des DB2-Konfigurationsassistenten (Linux)**

Dieser Abschnitt beschreibt die Installation von DB2 UDB Express unter Verwendung des DB2-Konfigurationsassistenten auf Linux-Systemen. Der DB2-Konfigurationsassistent wird dazu verwendet, Ihre Installationsvorgaben zu definieren und DB2 UDB Express auf Ihrem System zu installieren.

#### **Voraussetzungen:**

Bevor Sie den DB2-Konfigurationsassistenten starten, ist Folgendes zu beachten:

- v Stellen Sie sicher, dass Ihr System die Anforderungen im Hinblick auf die Installation, den Hauptspeicher und die Plattenspeicherkapazität erfüllt.
- Zum Ausführen der Installation benötigen Sie Rootberechtigung.
- v Die CD-ROM mit dem Produkt DB2 UDB Express muss an das System angehängt sein.
- v Wird in Ihrer Umgebung NIS/NIS+ oder eine ähnliche Sicherheitssoftware verwendet, müssen Sie vor dem Starten des DB2-Konfigurationsassistenten die erforderlichen DB2 UDB Express-Benutzer manuell erstellen.

## **Vorgehensweise:**

Um den DB2-Konfigurationsassistenten zu starten, gehen Sie wie folgt vor:

- 1. Melden Sie sich als Benutzer mit Rootberechtigung am System an.
- 2. Legen Sie die Produkt-CD-ROM für DB2 UDB Express ein.
- 3. Wechseln Sie in das Verzeichnis, an das Sie die CD-ROM angehängt haben. Geben Sie hierzu den folgenden Befehl ein:

cd /mnt/*cdrom*

Hierbei steht */cdrom* für den Mountpunkt der CD-ROM.

- 4. Geben Sie den Befehl **./db2setup** ein, um den DB2-Konfigurationsassistenten zu starten.
- 5. Nach einigen Sekunden wird das Fenster 'IBM DB2 Setup-Klickstartleiste' geöffnet.

In diesem Fenster können Sie die Installationsvoraussetzungen und die Release-Informationen anzeigen, in einem Kurzüberblick (Quick Tour) die Funktionen von DB2 kennen lernen oder direkt mit der Installation fortfahren. Es empfiehlt sich, die Vorbedingungen für die Installation und die Release-Informationen zu lesen, um die neuesten Informationen zu erhalten.

Bearbeiten Sie nach dem Einleiten der Installation nacheinander die Installationsanzeigen des DB2-Konfigurationsassistenten, und treffen Sie dort jeweils Ihre Auswahl. Informationen zur Ausführung der restlichen Schritte finden Sie in der Installationshilfe. Klicken Sie zum Aufrufen der Installationshilfe den Knopf **Hilfe** an, oder drücken Sie die Funktionstaste **F1**. Sie können die Installation jederzeit durch Anklicken von **Abbrechen** beenden.

Nach Abschluss der Installation ist DB2 UDB Express im Verzeichnis **/opt/IBM/db2/V8.1** installiert.

# <span id="page-34-0"></span>**Kapitel 7. Tasks nach Installationsabschluss**

# **Prüfen der Installation mit Hilfe des Befehlszeilenprozessors (CLP)**

Wenn die Installation von DB2 UDB Express abgeschlossen ist, können Sie sie überprüfen, indem Sie eine Beispieldatenbank erstellen und SQL-Befehle ausführen, um Beispieldaten abzurufen.

## **Voraussetzungen:**

- v Auf dem System muss die Beispieldatenbankkomponente installiert sein (in einer Standardinstallation enthalten).
- Sie benötigen eine Benutzer-ID mit der Berechtigung SYSADM.

## **Vorgehensweise:**

Führen Sie die folgenden Schritte aus, um die Installation zu überprüfen:

- 1. Melden Sie sich als Benutzer mit der Berechtigung SYSADM am System an.
- 2. Geben Sie den Befehl **db2sampl** ein, um die Beispieldatenbank zu erstellen. Die Verarbeitung des Befehls kann einige Minuten in Anspruch nehmen. Es wird keine Abschlussnachricht ausgegeben. Wenn die Eingabeaufforderung wieder angezeigt wird, ist die Verarbeitung abgeschlossen.

Die Beispieldatenbank SAMPLE wird beim Erstellen automatisch mit dem Aliasnamen SAMPLE katalogisiert.

- 3. Starten Sie den Datenbankmanager, indem Sie den Befehl **db2start** eingeben.
- 4. Geben Sie in einem DB2-Befehlsfenster die folgenden DB2-Befehle ein, um eine Verbindung zur Beispieldatenbank herzustellen, eine Liste aller Mitarbeiter (*Staff*) in Abteilung (*Department*) 20 abzurufen und die Datenbankverbindung zurückzusetzen:

```
db2 connect to sample
db2 "select * from staff where dept = 20"db2 connect reset
```
Nachdem Sie die Installation überprüft haben, können Sie die Beispieldatenbank (SAMPLE) löschen, um Plattenspeicherplatz freizugeben. Geben Sie den Befehl **db2 drop database sample** ein, um die Beispieldatenbank SAMPLE zu löschen.

# **Prüfen der Installation von DB2 UDB Express mit Hilfe der Komponente 'Erste Schritte'**

Überprüfen Sie, ob die Installation von DB2 UDB Express erfolgreich abgeschlossen wurde, indem Sie auf Daten der Datenbank SAMPLE zugreifen.

#### **Voraussetzungen:**

- v Zum Ausführen dieser Task muss die Steuerzentrale und die Komponente **Erste Schritte** installiert sein. **Erste Schritte** ist Teil der Komponentengruppe **Einführung** des DB2-Konfigurationsassistenten. Die Komponente wird im Rahmen der Standardinstallation installiert oder kann beim Ausführen einer angepassten Installation ausgewählt werden.
- v Zum Ausführen dieser Task ist die Berechtigung SYSADM oder SYSCTRL erforderlich.
- v Um unter Linux die Komponente 'Erste Schritte' auf Ihrer Maschine ausführen zu können, benötigen Sie Xwindow-Software, mit der eine grafische Benutzerschnittstelle (GUI) wiedergegeben werden kann. Stellen Sie sicher, dass Sie Ihre Anzeige (DISPLAY) ordnungsgemäß exportiert haben. Beispiel: export DISPLAY=9.26.163.144:0.
- v Stellen Sie unter Linux sicher, dass Sie als Exemplareigner angemeldet sind.

## **Vorgehensweise:**

- 1. Melden Sie sich mit dem Benutzereintrag, der zum Prüfen der Installation verwendet werden soll, am System an. Stellen Sie sicher, dass das Domänenbenutzerkonto, das Sie zum Erstellen der Beispieldatenbank verwenden, über die Berechtigung SYSADM oder SYSCTRL verfügt.
- 2. Starten Sie 'Erste Schritte', indem Sie den Befehl **db2fs** ausführen. Dieser Befehl befindet sich unter Linux im DB2-Ordner und unter Windows im Menü 'Start'.
- 3. Wählen Sie in **Erste Schritte - Assistent** die Option **Beispieldatenbanken erstellen** aus, um das Fenster **Beispieldatenbanken erstellen** zu öffnen.
- 4. Wählen Sie im Fenster **Beispieldatenbanken erstellen** die Option **DB2 UDB-Beispieldatenbank** aus.
- 5. Klicken Sie **OK** an.

Die Verarbeitung des Befehls kann einige Minuten in Anspruch nehmen. Wenn die Beispieldatenbank erstellt wurde, wird eine Abschlussnachricht ausgegeben. Klicken Sie **OK** an.

6. Wählen Sie nach dem Erstellen der Datenbank die Option **Mit Datenbanken arbeiten** im Fenster 'Erste Schritte - Assistent' aus, um die Steuerzentrale zu starten. Mit der Steuerzentrale können Sie Verwaltungstasks für verschiedene Exemplar- und Datenbankobjekte ausführen.

Wählen Sie im Dialog 'Sicht der Steuerzentrale' die Option **Standard** aus und wählen Sie anschließend **OK** aus. Ihre neue Beispieldatenbank sollte im Ordner 'Alle Datenbanken' angezeigt werden. Erweitern Sie den Ordner der Datenbank SAMPLE und wählen Sie den Ordner 'Tabellen' aus. Anschließend können Sie den Inhalt jeder beliebigen Tabelle in der Datenbank SAMPLE anzeigen, indem Sie die betreffende Tabelle in der Liste auf der rechten Seite doppelt anklicken.

Nachdem Sie die Installation überprüft haben, können Sie die Beispieldatenbank (SAMPLE) löschen, um Plattenspeicherplatz freizugeben. Klicken Sie das Datenbankobjekt SAMPLE mit der rechten Maustaste an und wählen Sie **Löschen** aus.
**Teil 3. Grundlegende Verwaltungs- und Wartungsoperationen**

# **Kapitel 8. Nach der Installation von DB2 UDB Express**

## **Erstellen eigener Datenbanken**

Nachdem Sie DB2 UDB Express installiert und mit Hilfe der Datenbank SAMPLE geprüft haben, dass die Installation erfolgreich durchgeführt wurde, können Sie Ihre eigene Datenbank erstellen. Die folgenden Abschnitte leiten Sie durch die erforderlichen Schritte zum Erstellen einer neuen Datenbank unter Nutzung der DB2-Funktionen für automatische Verwaltung.

## **Grundlegende Informationen zu Datenbanken**

Eine relationale Datenbank stellt Daten in Form von Tabellen dar. Eine Tabelle besteht aus definierten Gruppen von Spalten und einer beliebigen Anzahl an Zeilen. Die Daten in jeder Tabelle sind logisch miteinander verknüpft, und es können Abhängigkeiten zwischen Tabellen definiert werden. Sie können die Daten anzeigen und bearbeiten. Dies geschieht auf der Grundlage mathematischer Regeln, die als Relationen bezeichnet werden, wie z. B. INSERT (Einfügen), SELECT (Löschen) und UPDATE (Aktualisieren).

Eine Datenbank ist selbsterläuternd, da sie neben den Daten eine Beschreibung ihrer eigenen Struktur enthält. Sie enthält einen Satz Systemkatalogtabellen, die die logische und physische Datenstruktur beschreiben, eine Konfigurationsdatei mit den Parameterwerten für die Datenbank sowie ein Wiederherstellungsprotokoll, das aktuelle und archivierbare Transaktionen protokolliert.

Datenbanken können lokal oder fern sein. Eine lokale Datenbank befindet sich physisch auf der verwendeten Workstation, während eine Datenbank auf einem anderen Computer als fern bezeichnet wird.

Sie haben folgende Möglichkeiten:

- v Erstellen einer Datenbank mit der Steuerzentrale
- v Hinzufügen einer Datenbank mit der Steuerzentrale oder dem Konfigurationsassistenten
- v Löschen einer Datenbank aus der Steuerzentrale
- v Sichern einer Datenbank mit der Steuerzentrale
- v Wiederherstellen einer Datenbank mit der Steuerzentrale
- v Konfigurieren einer Datenbank mit der Steuerzentrale
- v Herstellen einer Verbindung zu einer Datenbank mit der Steuerzentrale
- v Beseitigen von Diagnosealerts für Datenbanken mit Hilfe der Diagnosezentrale.

## **Erstellen eigener Datenbanken mit dem Assistenten 'Datenbank mit automatischer Verwaltung erstellen'**

Der Assistent 'Datenbank mit automatischer Verwaltung erstellen' ist die schnellste Methode zum Einrichten einer eigenen Datenbank. Auf der Grundlage der von Ihnen zur Verfügung gestellten Basisinformationen führt der Assistent folgende Aktionen durch:

- v Erstellen einer neuen Datenbank auf dem gewünschten Datenträger oder im gewünschten Verzeichnis.
- Zuordnen von Plattenspeicherplatz für Ihre Daten.
- Konfigurieren der neuen Datenbank für optimale Leistung.
- Aktivieren der automatischen Verwaltung.
- v Konfigurieren der Benachrichtigung per E-Mail oder Pager, falls Probleme mit der Datenbank auftreten.

Der Assistent 'Datenbank mit automatischer Verwaltung erstellen' kann entweder über 'Erste Schritte' oder direkt über die Steuerzentrale gestartet werden.

### **Voraussetzungen:**

- v Wenn Sie den Assistenten über 'Erste Schritte' starten wollen, muss auch die Komponente 'Erste Schritte' installiert sein. **Erste Schritte** ist Teil der Komponentengruppe **Einführung** des DB2-Konfigurationsassistenten. Die Komponente wird im Rahmen der Standardinstallation installiert oder kann beim Ausführen einer angepassten Installation ausgewählt werden.
- v Zum Ausführen dieser Task ist die Berechtigung SYSADM oder SYSCTRL erforderlich.
- v Um unter Linux die Komponente 'Erste Schritte' und die Steuerzentrale auf Ihrer Maschine ausführen zu können, benötigen Sie Xwindow-Software, mit der eine grafische Benutzerschnittstelle (GUI) wiedergegeben werden kann. Stellen Sie sicher, dass Sie Ihre Anzeige (DISPLAY) ordnungsgemäß exportiert haben. Beispiel: export DISPLAY=9.26.163.144:0.
- v Stellen Sie unter Linux sicher, dass Sie als Exemplareigner angemeldet sind.

#### **Vorgehensweise:**

- 1. Melden Sie sich mit dem Benutzereintrag, der zum Erstellen der Datenbank verwendet werden soll, am System an.
- 2. Starten Sie den Assistenten 'Datenbank mit automatischer Verwaltung erstellen' mit Hilfe einer der folgenden Methoden:
	- v Über 'Erste Schritte': Klicken Sie den Knopf mit der Markierung **Eigene Datenbank erstellen** an.
	- v Über die Steuerzentrale: Klicken Sie den Ordner **Alle Datenbanken** an. Klicken Sie **Neue Datenbank erstellen** im Teilfenster **Alle Datenbanken** an.
- 3. Befolgen Sie die Anweisungen des Assistenten zu den einzelnen Schritten. Sie müssen bestimmte Angaben und Vorgaben zu Ihrer neuen Datenbank machen und in diesem Zusammenhang beispielsweise den Namen der Datenbank angeben sowie die Ansprechpartner, die unter verschiedensten Bedingungen benachrichtigt werden können. Darüber hinaus müssen Sie eine der beiden Datenbankverwaltungsstrategien auswählen.

Wenn Sie Ihre eigene Datenbank über 'Erste Schritte' erstellt haben, müssen Sie nun die Steuerzentrale aufrufen, um sich mit Ihrer Datenbank vertraut zu machen und mit ihr zu arbeiten. Klicken Sie dazu in 'Erste Schritte' den Knopf mit der Markierung **Mit Datenbanken arbeiten** an.

## **Prüfen der neuen Datenbank**

Nach dem Starten der Steuerzentrale können Sie prüfen, ob Ihre Datenbank erstellt wurde, indem Sie in der Objektbaumstruktur auf der linken Seiten des Fensters der Steuerzentrale nach dieser Datenbank suchen.

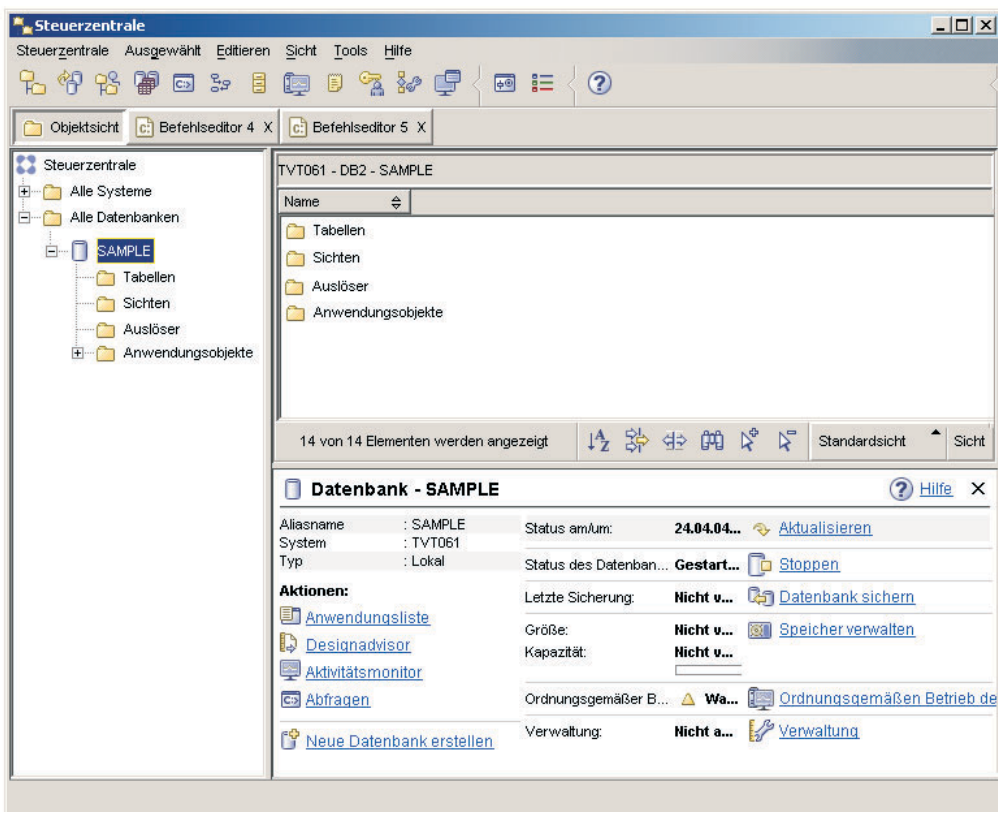

*Abbildung 1. Steuerzentrale mit ausgewählter Datenbank*

Erweitern Sie die Objektbaumstruktur so lange, bis Ihre Datenbank angezeigt wird, und wählen Sie die Datenbank aus. Auf der rechten Seite der Steuerzentrale werden die Details zur aktuellen Operation der Datenbank sowie Verknüpfungen zu relevanten Aktionen angezeigt. Diese Objektdetails sowie ihre Anwendung für andere Objekte werden im Abschnitt zur Steuerzentrale in diesem Handbuch erörtert.

Wenn Sie Ihre Datenbank mit dem Assistenten 'Datenbank mit automatischer Verwaltung erstellen' erstellt haben, wurden bestimmte Funktionen für automatische Verwaltung aktiviert. Diese Funktionen wurden bereits eingerichtet und erfordern normalerweise keine weiteren Aktionen. Es kann jedoch nützlich sein zu wissen, wo die entsprechenden Einstellungen der Funktionen gespeichert sind und weiter konfiguriert werden können.

Es stehen Tools zur Verfügung, die mit der automatischen Verwaltung in Zusammenhang stehen. Das erste dieser Tools ist der Assistent 'Automatische Verwaltung'. Sie können diesen Assistenten starten, indem Sie die Verbindung **Verwaltung** im Teilfenster mit Objektdetails anklicken (vgl. vorstehenden Screenshot). Mit diesem Assistenten können Sie die Art und Weise ändern, in der die automatische Verwaltung für Ihre Datenbank ausgeführt wird.

Das zweite Tool ist der Konfigurationsadvisor. Dieses Tool kann gestartet werden, indem Sie die zu konfigurierende Datenbank mit Maustaste 2 anklicken und die Option **Konfigurationsadvisor** auswählen. Mit Hilfe dieses Tools können Sie Ihre Datenbank ohne Schwierigkeiten für optimale Leistung konfigurieren.

Das dritte und letzte dieser Tools ist die Diagnosezentrale. Sie kann gestartet werden, indem Sie **Ordnungsgemäßen Betrieb der Datenbank überwachen** im Teilfenster mit Objektdetails anklicken oder indem Sie im Menü **Tools** die **Diagnosezentrale** auswählen. Unter normalen Umständen sollte es zu keiner Zeit erforderlich sein, die Diagnosezentrale aufzurufen. Wenn der Status Ihrer Datenbank jedoch Maßnahmen erfordert, werden Sie per E-Mail darüber benachrichtigt. Die E-Mail enthält Informationen darüber, welche Maßnahmen aus welchem Grund erforderlich sind.

## **DB2-Verwaltungs- und Entwicklungstools**

In diesem Kapitel werden die Verwaltungs- und Entwicklungstools von DB2 beschrieben. Es enthält Informationen dazu, welche Funktionen die Tools übernehmen und in welchen Fällen sie eingesetzt werden können. Sie erfahren, wie ein Tool aufgerufen wird, und erhalten Informationen zur grundlegenden Verwendung der Tools.

- ["Steuerzentrale"](#page-46-0) auf Seite 41
- v ["Replikationszentrale"](#page-60-0) auf Seite 55
- v ["Befehlseditor"](#page-50-0) auf Seite 45
- ["Taskzentrale"](#page-54-0) auf Seite 49
- v ["Diagnosezentrale"](#page-52-0) auf Seite 47
- ["Journal"](#page-55-0) auf Seite 50
- v ["Entwicklungszentrale"](#page-58-0) auf Seite 53
- v ["Webbefehlszentrale"](#page-61-0) auf Seite 56
- ["Webdiagnosezentrale"](#page-62-0) auf Seite 57

## **Navigation**

Die Verwaltungs- und Entwicklungstools dienen dazu, Ihnen die Arbeit zu erleichtern. Zuvor müssen Sie jedoch die Arbeitsweise der Tools verstehen und sich mit den zugehörigen Funktionen vertraut machen. In diesem Kapitel werden die grundlegenden Navigationsfunktionen der Tools erläutert.

## **Grundlegende Konzepte zu Navigationstools**

Im Folgenden werden einige grundlegende Toolkonzepte beschrieben, mit denen Sie vertraut sein sollten.

**Menü 'Start':** In Windows®-Betriebsumgebungen ist das *Menü 'Start'* der Ausgangspunkt für die Verwendung der Verwaltungstools. Wählen Sie **IBM DB2** —> **Allgemeine Verwaltungstools** —> **Steuerzentrale** im Menü **Start** aus. Ferner können Sie im Startmenü andere Zentralen oder Tools, wie z. B. das Journal, die Replikationszentrale oder die Taskzentrale, starten und die Befehlszeilentools, die Entwicklungstools, die Überwachungstools sowie **DB2 Information - Unterstützung** auswählen.

In einer Linux-Desktopumgebung öffnen Sie zum Starten der Verwaltungstools den Ordner *IBM® DB2®* auf Ihrem Gnome- oder KDE-Desktop, und wählen Sie dann **Steuerzentrale** aus.

### **Fenster:**

*Fenster* sind Anzeigen, die Sie öffnen können, um Informationen zu einer gewünschten Aktion in die entsprechenden Felder eingeben zu können.

#### **Notizbücher:**

In einem *Notizbuch* können Daten logisch in Gruppen zusammengefasst werden, wenn eine Seite für vorhandene Informationsmenge nicht ausreicht.Die sich daraus ergebenden Seiten sind mit Indexzungen versehen, die den jeweiligen Inhalt kennzeichnen.

#### **Assistenten:**

*Assistenten* sind in die Verwaltungstools integriert.Sie erleichtern Ihnen das Ausführen einzelner Tasks, indem Sie Schritt für Schritt durch die Task geführt werden. Wählen Sie im Fenster 'Steuerzentrale' **Tools** —> **Assistenten** aus, um einen Assistenten auszuwählen. Das Fenster **Assistenten** wird geöffnet. Wählen Sie den gewünschten Assistenten aus. Wählen Sie das Objekt aus, für das Sie Hilfe benötigen, und befolgen Sie die Anweisungen zur Ausführung der Task. In der Taskübersicht auf der ersten Seite des Assistenten sind alle erforderlichen vorbereitenden Schritte sowie Kurzbeschreibungen der einzelnen Seiten aufgeführt. Andere Seiten des Assistenten können Links zu Konzept- oder Referenzinformationen enthalten, die das Verständnis der Funktionsweise des Assistenten erleichtern. Über einen Assistenten können andere Assistenten, Fenster oder Notizbücher gestartet werden.

### **Advisorfunktionen:**

Die *Advisorfunktionen* sind in die Verwaltungstools integriert.Diese Funktionen unterstützen Sie bei komplexeren Tasks, wie beispielsweise Optimierungstasks und leistungsbezogene Tasks, indem sie Informationen zur Verfügung stellen und Optionen empfehlen, die Sie möglicherweise nicht in Betracht gezogen haben. Sie können die Empfehlungen der Advisorfunktion annehmen oder zurückweisen. Advisorfunktionen können über die Tools sowie über APIs und die Befehlszeilenschnittstelle aufgerufen werden. Wählen Sie im Fenster 'Steuerzentrale' **Tools** —> **Assistenten** aus, um eine Advisorfunktion auszuwählen. Das Fenster **Assistenten** wird geöffnet. Wählen Sie die gewünschte Advisorfunktion aus. Wählen Sie das Objekt aus, für das Sie Hilfe benötigen, und befolgen Sie die Anweisungen zur Ausführung der Task. Es stehen Konzept- und Referenzinformationen zur Verfügung, die die Arbeitsweise der Advisorfunktionen erläutern.

## **Klickstartleisten:**

Die *Klickstartleisten* sind in die Verwaltungstools integriert.Sie erleichtern Ihnen das Ausführen komplexer Tasks, indem Sie Schritt für Schritt durch die einzelnen Tasks geführt werden. Über Klickstartleisten können Assistenten und andere Dialoge aufgerufen werden, um die Task auszuführen. Wählen Sie im Fenster **Steuerzentrale Tools** —> **Assistenten** aus, um eine Klickstartleiste auszuwählen. Das Fenster **Assistenten** wird geöffnet. Wählen Sie die gewünschte Klickstartleiste aus. Wählen Sie das Objekt aus, für das Sie Hilfe benötigen, und befolgen Sie die Anweisungen zur Ausführung der Task. Andere Seiten der Klickstartleiste können Links zu Konzept- oder Referenzinformationen enthalten, die die Arbeitsweise der Klickstartleiste erläutern.

### **Menüleisten:**

Die *Menüleiste* ist eine besondere Anzeige, die sich im oberen Bereich des Fensters befindet.

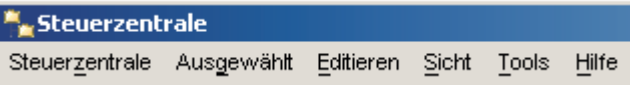

Sie enthält Menüoptionen, über die Sie auf Dropdown-Menüs zugreifen können. In den Dropdown-Menüs können Sie Menüpunkte auswählen. Die Menüpunkte beinhalten Aktionen, die sich auf die Objekte in der verwendeten Zentrale auswirken. Die Menüpunkte unter **Steuerzentrale** enthalten z. B. Aktionen, die sich auf die gesamte Steuerzentrale auswirken. Die Menüpunkte unter **Ausgewählt** ändern sich dynamisch und enthalten jeweils nur die Aktionen, die für die aktuell ausgewählten Objekte im Inhaltsteilfenster gelten. Die Menüpunkte unter **Editieren** enthalten Aktionen, mit denen Sie die Objekte im Inhaltsteilfenster bearbeiten können. Die Menüpunkte unter **Sicht** enthalten Aktionen, mit denen Sie die Anzeige von Objekten im Inhaltsteilfenster anpassen können. Die Menüpunkte unter **Hilfe** enthalten Aktionen, mit denen Sie Hilfetext anzeigen können und die Ihnen die Arbeit mit **DB2 Information - Unterstützung** und Lernprogrammen ermöglichen.

### **Funktionsleisten:**

*Funktionsleisten* sind Anzeigen, die Symbole enthalten, die ausführbare Funktionen darstellen.Die Funktionsleisten befinden sich unter der Menüleiste. Um eine Kurzbeschreibung eines Tools anzuzeigen, bewegen Sie den Cursor über das entsprechende Symbol; die Kurzinfo teilt Ihnen mit, für welche Funktion die einzelnen Symbole stehen. Funktionsleisten ermöglichen einen schnellen Zugriff auf die Funktionen, die Sie ausführen können. Diese Funktionen können auch im Menü **Anzeigen** ausgewählt werden.

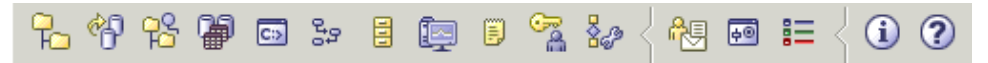

Die *Funktionsleiste des Inhaltsteilfensters* befindet sich unterhalb des Inhaltsteilfensters.Sie ermöglicht die Anpassung der im Inhaltsteilfenster enthaltenen Informationen.

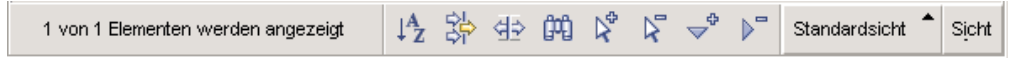

#### **Objektbaumstrukturen:**

*Objektbaumstrukturen* zeigen die System- und Datenbankobjekte im linken Navigationsteilfenster grafisch an, damit Sie die hierarchische Abhängigkeit zwischen verschiedenen Objekten erkennen und mit diesen Objekten arbeiten können- .Sie können die Objektbaumstruktur erweitern, um die Objekte aufzudecken, die sich innerhalb eines Objekts befinden. Die aufgedeckten Objekte werden unter dem Objekt in Ordnerform dargestellt. Jeder Ordner stellt einen Objekttyp dar. Wenn Sie die Objektbaumstruktur ausblenden, werden die im Objekt enthaltenen Ordner nicht länger in der Sicht der Objektbaumstruktur angezeigt.

In der Objektbaumstruktur werden die Objekte der lokalen Workstation und der fernen Systeme angezeigt, die mit dem lokalen System verbunden werden können. Einige Objekte (wie Tabellen und Sichten) enthalten keine anderen Objekte und werden unten in der Objektbaumstruktur angezeigt.

Wenn Sie in der Objektbaumstruktur ein Objekt auswählen, werden die Objekte, die sich in diesem Objekt befinden, im Inhaltsteilfenster angezeigt. Wenn Sie für ein Objekt eine Aktion durchführen möchten, klicken Sie das Objekt mit Maustaste 2 an, um ein Dialogfenster der verfügbaren Aktionen aufzurufen. Alternativ können Sie das Objekt auch auswählen und dann in der Menüleiste die Option **Ausgewählt** anklicken.

## **Inhaltsteilfenster:**

Im *Inhaltsteilfenster* können Sie große Mengen an komplexen Tabellendaten auf flexible Art und Weise anzeigen.

Sie können die Spalten im Inhaltsteilfenster filtern, sortieren und anpassen. Außerdem haben Sie die Möglichkeit, Ihre Änderungen als Sicht zu speichern und so schnell zwischen verschiedenen Sichten derselben Daten hin- und herzuschalten. Um angepasste Sichten zu erstellen und zu speichern, wählen Sie in der Funktionsleiste unten im Inhaltsteilfenster die Option 'Sicht' aus.

| IC551538K - DB2 - SAMPLE - Tabellen |                                      |                 |                          |                                   |                    |                             |                                 |           |  |
|-------------------------------------|--------------------------------------|-----------------|--------------------------|-----------------------------------|--------------------|-----------------------------|---------------------------------|-----------|--|
| ⇔<br>Name                           |                                      |                 | Schema $\Leftrightarrow$ | Tabellenbereich $\Leftrightarrow$ | Kommentar $\oplus$ | Tabellenbereich für Index ⇔ |                                 | LOB-Tabel |  |
| 麗                                   | CL SCHED                             |                 | TESTER                   | USERSPACE1                        |                    |                             |                                 |           |  |
| 匣                                   | DEPARTMENT                           |                 | <b>TESTER</b>            | USERSPACE1                        |                    |                             |                                 |           |  |
| 圍                                   | EMP_ACT                              |                 | TESTER                   | USERSPACE1                        |                    |                             |                                 |           |  |
| 圍                                   | EMP PHOTO                            |                 | <b>TESTER</b>            | USERSPACE1                        |                    |                             |                                 |           |  |
| 囲                                   | <b>EMP RESUME</b>                    |                 | <b>TESTER</b>            | USERSPACE1                        |                    |                             | <b>Standardsicht</b>            |           |  |
| 麗                                   | <b>EMPLOYEE</b>                      |                 | TESTER                   | USERSPACE1                        |                    |                             | Benutzerbereich<br>lNach Schema |           |  |
| 麗                                   | IN TRAY                              |                 | <b>TESTER</b>            | USERSPACE1                        |                    |                             | lAdvisortabellen                |           |  |
|                                     |                                      |                 |                          |                                   |                    | $\triangleright$            | Toolskatalog                    |           |  |
|                                     | 21 von 21 Elementen werden angezeigt | Benutzerbereich |                          | Sicht                             |                    |                             |                                 |           |  |

*Abbildung 2. Arbeiten mit Sichten im Inhaltsteilfenster*

Beim Filtern im Inhaltsteilfenster werden Daten, die bereits aus der Datenbank abgerufen wurden, einfach verdeckt. Verfügt Ihre Datenbank über eine derart große Anzahl an Objekten, dass die Zeit zum Abrufen der Objekte ein Problem darstellt, ist es unter Umständen zweckmäßig, nur eine Untergruppe der Objekte (beispielsweise Tabellen) abzurufen. Diese Art des Filterns wird als Objektfilterung bezeichnet und im nachstehenden Abschnitt erläutert.

## **Objektfilterung:**

Die Objektfilterung ermöglicht Ihnen das Arbeiten mit einer Untergruppe aller Objekte der Datenbank in der Steuerzentrale. Wenn Sie beispielsweise nur mit Ihren eigenen Tabellen arbeiten müssen und nicht mit den Tabellen, die ein anderer Benutzer erstellt hat, können Sie einen entsprechenden Objektfilter einrichten, damit nur die gewünschten Tabellen aus der Datenbank abgerufen werden. Auf diese Weise müssen Sie nicht darauf warten, dass Daten zu anderen Tabellen abgerufen werden.

Klicken Sie einen Objektordner in der Objektbaumstruktur an und wählen Sie 'Filter —> Erstellen' aus. Das Notizbuch 'Filtern' wird geöffnet, in dem Sie auswählen können, welche Objekte aus der Datenbank abgerufen werden sollen.

Nachdem Sie einen Filter erstellt haben, wird das Filtersymbol unterhalb des gefilterten Objekts in der Objektbaumstruktur angezeigt, um darauf hinzuweisen, dass ein Filter eingerichtet wurde. Wenn Sie den Filter entfernen und alle Objekte im Inhaltsteilfenster anzeigen möchten, klicken Sie den Objektordner mit Maustaste 2 an, und wählen Sie 'Filter —> Entfernen' aus.

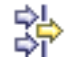

Sie können Sie Ihre Sicht weiter anpassen, indem Sie das Filtersymbol in der Funktionsleiste unten im zuvor beschriebenen Inhaltsteilfenster auswählen. Bei dieser Filterung werden nur diejenigen Daten verdeckt, die bereits aus der Datenbank abgerufen wurden.

## **Kurzhilfe:**

Eine *Kurzhilfe* besteht aus einem Dialogfenster, das angezeigt wird, wenn ein Steuerelement in einem Fenster oder Notizbuch aktiv ist und Sie die Funktionstaste F1 drücken.Wenn der Mauszeiger über ein Steuerelement in einem Fenster oder Notizbuch bewegt wird, wird die Kurzhilfe ebenfalls angezeigt. Die Kurzhilfe enthält eine Beschreibung des betreffenden Felds oder Steuerelements. Ferner können Einschränkungen, Anforderungen oder Anweisungen enthalten sein.

Kurzhilfen können auf der Seite **Allgemein** des Notizbuchs **Tools - Einstellungen** inaktiviert und erneut aktiviert werden. Wählen Sie zum Inaktivieren oder Aktivieren der Kurzhilfe für den Konfigurationsassistenten im Menü **Hilfe** des Konfigurationsassistenten die Option **Kurzhilfe anzeigen** aus.

### **Musseingabefelder:**

*Musseingabefelder* sind Felder, in die Sie Informationen eingeben müssen.Diese Felder werden rot umrandet angezeigt. Sobald Sie die erforderlichen Informationen eingegeben haben, wird der rote Rand nicht mehr angezeigt.

## **Hilfe:**

*Hilfe* steht in Form von Symbolen in der Funktionsleiste oder über das Hilfemenü zur Verfügung.

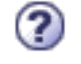

zeigt Hilfetexte für die ersten Schritte mit der Steuerzentrale an.

öffnet 'DB2 Information - Unterstützung', wo Sie nach Hilfe zu Tasks, Befehlen und Informationen in der DB2-Bibliothek suchen können.

Das Hilfemenü enthält Menüpunkte zum Anzeigen des Index der Onlinehilfefunktion, der allgemeinen Informationen zur Steuerzentrale und der Hilfe zu Tasten. Ferner wird eine Liste der Lernprogramme angezeigt, die im Lieferumfang von DB2 enthalten sind.

## <span id="page-46-0"></span>**Steuerzentrale**

Zum Starten der Steuerzentrale haben Sie folgende Möglichkeiten:

- v Wählen Sie **Steuerzentrale** im Menü **Tools** eines anderen Tools aus.
- Klicken Sie in der Funktionsleiste eines anderen Tools das Symbol  $\overline{+}$  an.
- v Geben Sie den Befehl **db2cc** ein.
- v Klicken Sie unter Windows® den Knopf **Start** an, und wählen Sie **Programme —> IBM DB2 —> Allgemeine Verwaltungstools —> Steuerzentrale** aus.
- v Unter Linux öffnen Sie den Ordner **IBM DB2** auf dem Desktop, und wählen Sie **Steuerzentrale** aus.

In der Steuerzentrale können Sie alle Systeme, Exemplare, Datenbanken und Datenbankobjekte (wie beispielsweise Tabellen und Sichten) verwalten. Sie können auch andere Zentralen und Tools öffnen, um Abfragen, Jobs und Prozeduren zu optimieren, Data Warehousing-Tasks auszuführen, gespeicherte Prozeduren zu erstellen und mit DB2-Befehlen zu arbeiten.

In der Steuerzentrale können beispielsweise die folgenden wichtigen Tasks ausgeführt werden:

- v Hinzufügen von DB2-Systemen, -Exemplaren, -Datenbanken und -Datenbankobjekten zur Objektbaumstruktur.
- v Anzeigen von Details zu Datenbankobjekten. Sie können die Spalten untersuchen, aus denen eine Tabelle besteht, und den aktuellen Status einer Datenbank anzeigen.
- Verwalten von Datenbankobjekten. Datenbanken, Tabellenbereiche, Tabellen, Sichten, Indizes, Auslöser und Schemata können erstellt, geändert und gelöscht werden. Ferner können Benutzer verwaltet werden.
- Verwalten von Daten. Daten können geladen, importiert, exportiert und reorganisiert werden. Ferner können Statistiken erstellt werden.
- v Durchführen vorbeugender Verwaltungsaufgaben durch Sicherung und Wiederherstellung von Datenbanken oder Tabellenbereichen
- Verwalten von Datenbankverbindungen, wie beispielsweise DB2 Connect™-Server und -Subsystemen
- Verwalten von Anwendungen
- Starten anderer Tools wie beispielsweise des Befehlseditors und der Diagnosezentrale.

| $  $ $\Box$ $ $ $\times$ $ $<br>Steuerzentrale                           |                                                                                                    |                            |                                           |               |                       |  |  |
|--------------------------------------------------------------------------|----------------------------------------------------------------------------------------------------|----------------------------|-------------------------------------------|---------------|-----------------------|--|--|
| Steuerzentrale Ausgewählt Editieren Sicht Tools<br>Hilfe                 |                                                                                                    |                            |                                           |               |                       |  |  |
| 七个长春回 3: 日率日气& 厚<回 1= < 0                                                |                                                                                                    |                            |                                           |               |                       |  |  |
| c: Befehlseditor 5 X<br>$\vert c \vert$ Befehlseditor 4 X<br>Objektsicht |                                                                                                    |                            |                                           |               |                       |  |  |
| Steuerzentrale                                                           | TVT061 - DB2 - SAMPLE - Tabellen                                                                                       |                            |                                           |               |                       |  |  |
| Alle Systeme<br>由                                                        | Kommentar ⇔   Tabellenbereich für Index ⇔   LOB-Tabellenb∈<br>≙ Schema≙ I<br>Tabellenbereich $\Leftrightarrow$<br>Name |                            |                                           |               |                       |  |  |
| Alle Datenbanken<br>8 - <b>Pa</b>                                        | <b>EE</b> DEPARTMENT<br>DB2ADMIN USERSPACE1                                                                            |                            |                                           |               |                       |  |  |
| <b>E-TI</b> SAMPLE                                                       |                                                                                                    |                            |                                           |               |                       |  |  |
| Tabellen<br>$\rightarrow$                                                | FEE EMP_ACT<br>DB2ADMIN USERSPACE1                                                                                     |                            |                                           |               |                       |  |  |
| Sichten                                                                  | <b>EER</b> EMP_PHOTO<br>DB2ADMIN USERSPACE1                                                                            |                            |                                           |               |                       |  |  |
| Auslöser                                                                 | FEE EMP_RESUME<br>DB2ADMIN USERSPACE1                                                                                  |                            |                                           |               |                       |  |  |
| Anwendungsobjekte<br>$+$ $-$                                             | <b>EEE</b> EMPLOYEE<br><b>DB2ADMIN</b> USERSPACE1                                                                      |                            |                                           |               |                       |  |  |
|                                                                          | $\blacktriangleleft$                                                                                                   |                            |                                           |               | $\blacktriangleright$ |  |  |
|                                                                          | 伊弥亚的名字                                                                                                    |                            |                                           |               |                       |  |  |
|                                                                          | 110 von 110 Elementen werden angezeigt                                                                                 |                            |                                           | Standardsicht | Sicht                 |  |  |
|                                                                          | ႒<br><b>〒 Tabelle - EMPLOYEE</b>                                                                                       |                            |                                           |               |                       |  |  |
|                                                                          | Spalten<br>Schema<br>: DB2ADMIN                                                                                        |                            |                                           |               |                       |  |  |
|                                                                          | Ersteller<br>: DB2ADMIN                                                                                                | Schlüssel<br>Name          | Datentyp                                  | Länge         | Datenei               |  |  |
|                                                                          | : 14<br>Spalten                                                                                                    | <b>EMPNO</b><br>GŠ         | CHARACTER                                 | l6            | Nein                  |  |  |
|                                                                          | Aktionen:                                                                                                    | <b>FIRSTNME</b>            | VARCHAR                                   | 12            | Nein                  |  |  |
|                                                                          | <b>B</b> Öffnen                                                                                                    | <b>MIDINIT</b>             | CHARACTER                                 | 1             | Nein                  |  |  |
|                                                                          | त्ज़ Abfragen                                                                                                    | LASTNAME                   | VARCHAR                                   | 15            | Nein                  |  |  |
|                                                                          | 25 Zugehörige Objekte anzeigen                                                                                         | <b>WORKDEPT</b>            | CHARACTER                                 | 3             | Ja                    |  |  |
|                                                                          |                                                                                                    | PHONENO<br><b>HIREDATE</b> | CHARACTER<br>DATE                         | 4<br>4        | Ja<br>Ja              |  |  |
|                                                                          | 略 Neue Tabelle erstellen                                                                                               | <b>JOB</b>                 | CHARACTER                                 | l8            | Ja                    |  |  |
|                                                                          |                                                                                                    | <b>EDLEVEL</b>             | SMALLINT                                  | 2             | Nein                  |  |  |
|                                                                          |                                                                                                    | <b>SEX</b>                 | CHARACTER                                 | h             | Ja                    |  |  |
|                                                                          |                                                                                                    | <b>BIRTHDATE</b>           | DATE                                      | 4             | Ja                    |  |  |
|                                                                          |                                                                                                    | SALARY                     | DECIMAL                                   | l9            | Ja                    |  |  |
|                                                                          |                                                                                                    | <b>BONUS</b>               | DECIMAL                                   | l9            | Ja                    |  |  |
|                                                                          |                                                                                                    | <b>COMM</b>                | DECIMAL                                   | g             | Ja                    |  |  |
|                                                                          |                                                                                                    |                            | 1 Alerts der Diagnosezentrale - Anklicken |               | $\circ$               |  |  |

*Abbildung 3. Steuerzentrale mit ausgewählter Tabelle*

Das Hauptfenster der Steuerzentrale wird in drei Abschnitte bzw. Teilfenster untergliedert. Auf der linken Seite befindet sich eine Objektbaumstruktur. Diese Struktur zeigt alle Datenbanken an sowie die Objekte (wie beispielsweise Tabellen, Sichten und Indizes), aus denen sie bestehen.

Wenn Sie ein Datenbankobjekt bzw. einen Objektordner in der Objektbaumstruktur auswählen, wird im Inhaltsteilfenster (oben rechts im Fenster der Steuerzentrale) eine Liste der relevanten Objekte angezeigt. Wenn Sie in der Objektbaumstruktur beispielsweise den Ordner **Tabelle** einer Datenbank auswählen, werden im Inhaltsteilfenster alle Tabellen dieser Datenbank sowie einige Informationen zu den jeweiligen Tabellen angezeigt.

Es stehen jedoch mehr Informationen zu den jeweiligen Objekten zur Verfügung, als in das Inhaltsteilfenster hineinpassen. Diese zusätzlichen Informationen werden im Teilfenster mit Objektdetails (unten rechts) angezeigt. Durch Anklicken eines Objekts im Inhaltsteilfenster werden die detaillierten Informationen zu dem betreffenden Objekt im Teilfenster mit Objektdetails angezeigt. Wenn Sie ein Tabellenobjekt in der Objektliste anklicken, werden eine Liste der entsprechenden Tabellenspalten sowie weitere Tabellenattribute und einige für Tabellen relevante Aktionen angezeigt.

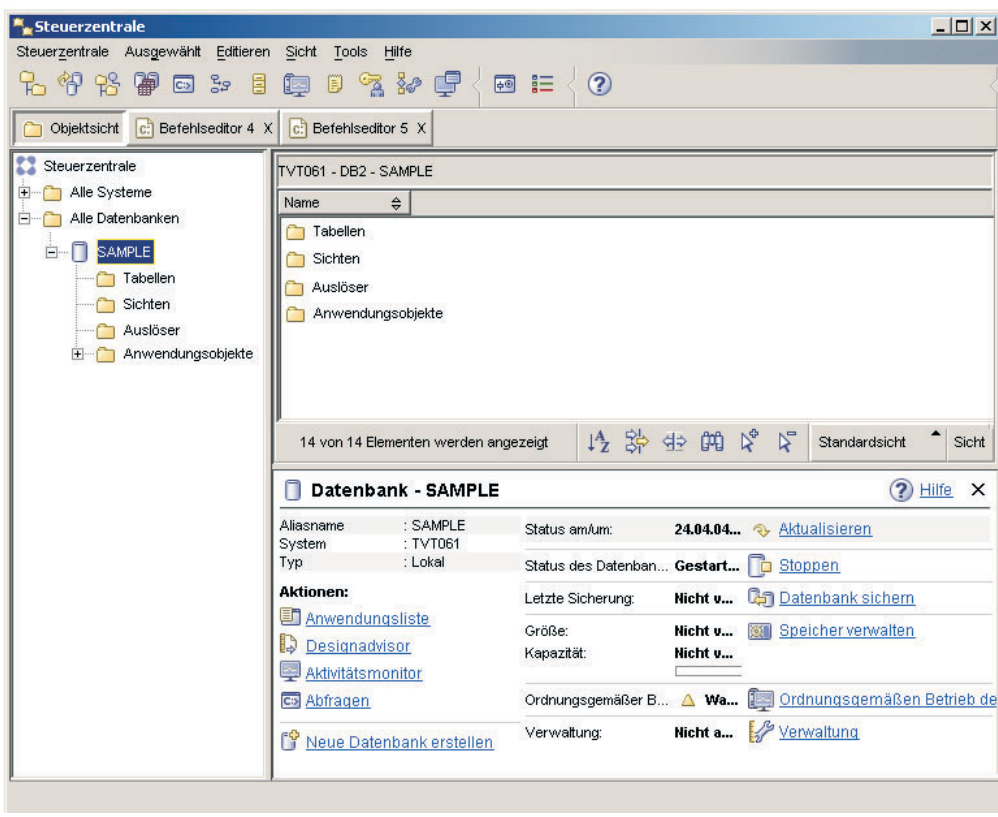

*Abbildung 4. Steuerzentrale mit ausgewählter Datenbank*

Der vorstehende Screenshot illustriert eine mögliche Anzeige bei Auswahl der Beispieldatenbank SAMPLE. Das Teilfenster mit Objektdetails enthält Betriebsdaten zum aktuellen Status der Datenbank und bietet mögliche Aktionen zu den jeweiligen Aspekten des betreffenden Status an.

Die Statuskategorie **Verwaltung** informiert darüber, ob die Funktion für automatische Verwaltung für die betreffende Datenbank aktiviert ist. Durch Anklicken von **Verwaltung** können Sie die automatische Verwaltung für die Datenbank aktivieren, konfigurieren oder inaktivieren. Wenn Sie die Datenbank mit Hilfe des Assistenten **Datenbank mit automatischer Verwaltung erstellen** über 'Erste Schritte' oder in der Steuerzentrale erstellt haben, sollte die Statuskategorie 'Verwaltung' aktiviert sein.

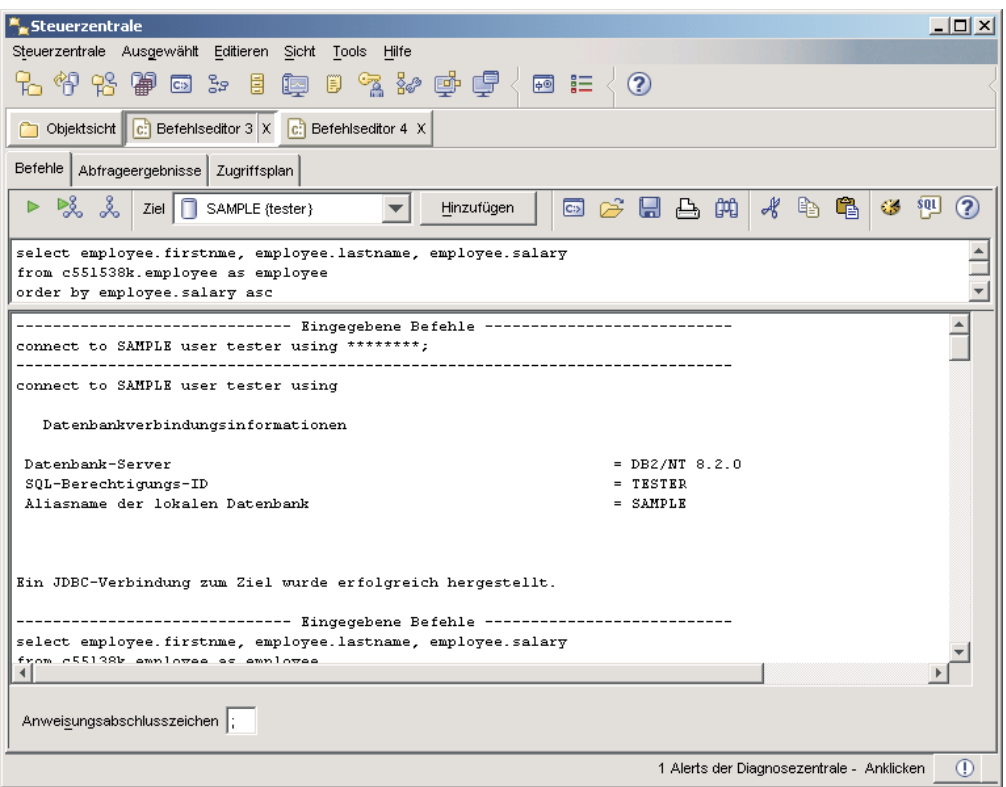

*Abbildung 5. Steuerzentrale mit geöffnetem Befehlseditor*

Durch Anklicken von ″Abfrage″ im Teilfenster mit Objektdetails wird der Befehlseditor gestartet. Mit dem Befehlseditor können Sie DB2-Befehle und SQL-Abfragen über die Steuerzentrale absetzen. Der Befehlseditor kann auch separat als eigenständiges Tool (Standalone-Tool) gestartet werden.

**Anmerkung:** Zum Planen von Tasks über die Steuerzentrale müssen Sie zuerst einen Toolskatalog erstellen. Wenn Sie bei der Installation von DB2 keinen Toolskatalog erstellt haben, können Sie **Tools —> Tools - Einstellungen —> Scheduler-Einstellungen** auswählen und den Toolskatalog jetzt erstellen.

## **Anpassen von Objekten und Aktionen**

Im Fenster 'Sicht der Steuerzentrale' können Sie die Sicht der Steuerzentrale auswählen, mit der Sie arbeiten wollen.

DB2 UDB besteht aus mehreren verschiedenen Komponenten und Objekten. Diese Objekte werden verwendet, um Daten zu speichern und mit diesen Daten zu arbeiten. Die Datenbank selber ist nur eines einer Reihe von Objekten, aus denen die Objekthierarchie des Datenbankprodukts besteht. Zu den anderen Komponenten gehören Systeme, Tabellen, Sichten, Auslöser und Indizes. In DB2 UDB wird die Hierarchie als Objektbaumstruktur im linken Teilfenster der Steuerzentrale dargestellt. Es stehen drei verschiedene Sichten der Steuerzentrale zur Verfügung.

### **Auswählen einer Sicht:**

Öffnen Sie das Fenster 'Sicht der Steuerzentrale', indem Sie **Tools—>Anpassen** in der Steuerzentrale anklicken. Wählen Sie die Sicht der Steuerzentrale aus, die Sie anzeigen wollen.

## <span id="page-50-0"></span>**Standard**

Diese Sicht stellt Ihnen die Kernfunktionen von DB2 zur Verfügung. Der erste Ordner ist der Ordner 'Alle Datenbanken'. Über diesen Ordner können Sie mit allen Datenbanken arbeiten, für die Ihnen Zugriffsberechtigungen erteilt wurden, einschließlich der zugehörigen Objekte wie beispielsweise Tabellen und gespeicherten Prozeduren. Diese Sicht umfasst keine Datenbankobjekte, die sich in der DB2-Hierarchie auf einer höheren Ebene befinden als die Datenbank (Systeme und Exemplare). Sie stellt Ihnen die wesentlichen Funktionen für das Arbeiten mit Daten zur Verfügung.

#### **Erweitert**

Diese Sicht stellt Ihnen alle in der Steuerzentrale verfügbaren Ordner, Ordnerobjekte und Aktionen zur Verfügung. Sie sollten diese Sicht auswählen, wenn Sie in einer Unternehmensumgebung arbeiten und eine Verbindung zu DB2 für z/OS oder IMS herstellen wollen.

#### **Angepasst**

In dieser Sicht können Sie die Steuerzentrale Ihren Anforderungen entsprechend anpassen. Dazu wählen Sie die Ordner, Ordnerobjekte und Objektaktionen aus, die in Ihrer Sicht der Steuerzentrale angezeigt werden sollen. Klicken Sie **Angepasst—>Modifizieren** an. Das Fenster 'Sicht der Steuerzentrale anpassen' wird geöffnet.

Wenn Sie wollen, dass das Fenster 'Sicht der Steuerzentrale' jedes Mal aufgerufen wird, wenn Sie die Steuerzentrale öffnen, wählen Sie die Option **Dieses Fenster beim Systemstart anzeigen** aus. Die Steuerzentrale zeigt nun die von Ihnen ausgewählte Sicht an.

## **Befehlseditor**

Zum Starten des Befehlseditors haben Sie folgende Möglichkeiten:

- v Wählen Sie aus dem Menü 'Tools' eines anderen Tools den Befehlseditor aus.
- Klicken Sie in der Funktionsleiste eines anderen Tools das Symbol **C**<sup>3</sup> an.
- v Klicken Sie unter Windows®-Systemen den Knopf **Start** an und wählen Sie nacheinander **Programme —> IBM DB2 —> Befehlszeilentools —> Befehlseditor** aus.

Verwenden Sie den Befehlseditor für folgende Zwecke:

- Ausführen von DB2®-Befehlen und SQL-Anweisungen
- Arbeiten mit Abfrageergebnissen
- Anzeigen einer grafischen Darstellung des Zugriffsplans für mit EXPLAIN bearbeitete SQL-Anweisungen
- Ausführen von Befehlen in Folge
- v Erstellen und Speichern von Prozeduren Optional können Sie eine gespeicherte Prozedur in der Taskzentrale speichern, in der Sie die Prozedur für die Ausführung zu einem bestimmten Zeitpunkt terminieren können.

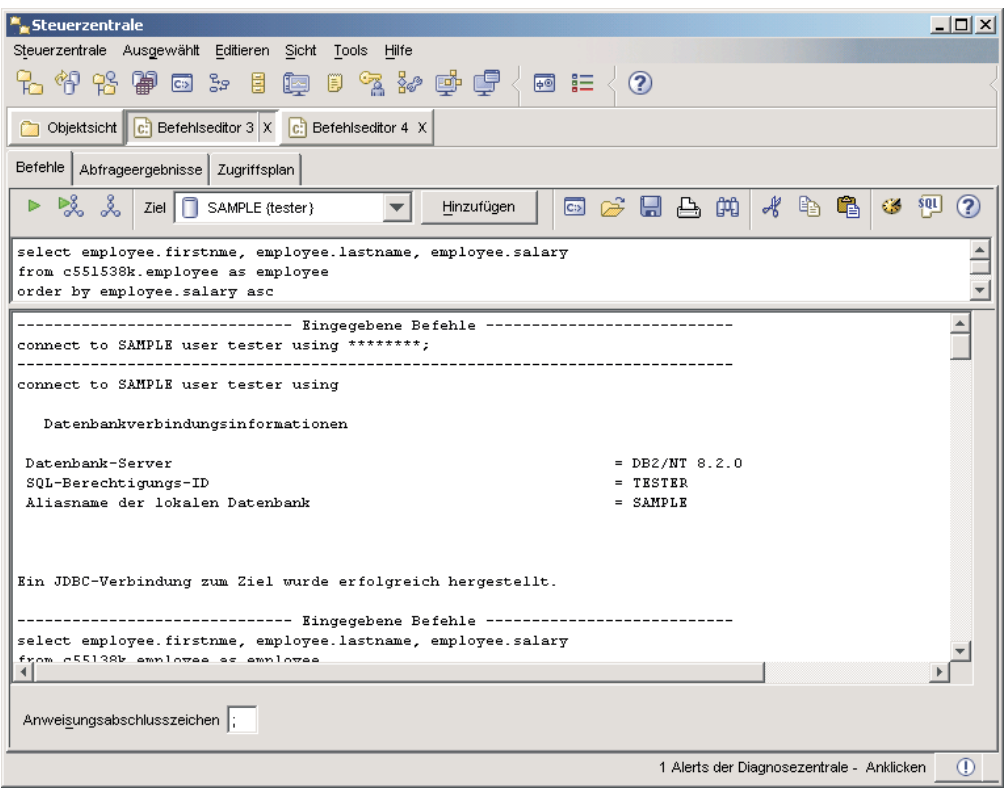

*Abbildung 6. Fenster 'Befehlseditor'*

Auf der Seite **Befehle** können Sie die folgenden Aktionen ausführen:

- v Ausführen einer SQL-Anweisung oder eines DB2-CLP-Befehls. Dem Befehl muss *DB2* nicht vorangestellt werden.
- Ausführen eines Befehls oder einer Anweisung, indem Sie das Symbol <sup>D</sup> (links in der Funktionsleiste) anklicken.

Auf der Seite **Abfrageergebnisse** können Sie die Ergebnisse der Abfragen anzeigen. Ferner können Sie die Ergebnisse speichern und den Tabelleninhalt editieren.

Auf der Seite **Zugriffsplan** können Sie den Zugriffsplan für mit EXPLAIN bearbeitbare Anweisungen anzeigen, die Sie auf der Seite **Interaktiv** oder der Seite **Prozedur** angegeben haben. DB2 generiert den Zugriffsplan bei der Kompilierung von SQL-Anweisungen. Diese Informationen können Sie zur Optimierung von Abfragen verwenden, um eine bessere Leistung zu erzielen.

Wenn Sie auf der Seite 'Prozedur' mehr als eine Anweisung angeben, wird nur dann ein Zugriffsplan erstellt, wenn eine einzelne Anweisung hervorgehoben wird.

Klicken Sie zum Aufrufen von SQL Assist auf der Seite **Interaktiv** den Knopf **SQL Assist** an. Führen Sie zum Aufrufen von Visual Explain auf der Seite **Interaktiv** oder der Seite **Prozedur** eine mit EXPLAIN bearbeitbare Anweisung aus.

Die Webversion des Befehlseditors enthält die meisten der genannten Funktionen. Sie enthält derzeit jedoch *weder* Visual Explain *noch* SQL Assist.

## <span id="page-52-0"></span>**Diagnosezentrale**

Zum Starten der Diagnosezentrale haben Sie folgende Möglichkeiten:

- v Wählen Sie **Diagnosezentrale** im Menü **Tools** eines anderen Tools aus.
- Klicken Sie in der Funktionsleiste eines anderen Tools das Symbol
- v Geben Sie den Befehl **db2hc** ein.
- v Klicken Sie unter Windows® den Knopf **Start** an, und wählen Sie **Programme —> IBM DB2 —> Überwachungstools —> Diagnosezentrale** aus.
- v Klicken Sie die Beaconnachricht der Diagnosezentrale an, wenn diese in einem DB2®-Fenster angezeigt wird. Im Fenster **Tools - Einstellungen** können Sie festlegen, dass diese Beaconnachricht beim Auftreten eines Alerts in jedem DB2- Fenster angezeigt wird.

Mit der Diagnosezentrale können Sie Diagnosealert in der Datenbankumgebung beseitigen und gegebenenfalls erforderliche Änderungen vornehmen.

Bei DB2 überwacht ein Diagnosemonitor kontinuierlich eine Reihe von Diagnoseanzeigern. Wenn der aktuelle Wert eines Diagnoseanzeigers außerhalb des zulässigen Betriebsbereich liegt, der durch die entsprechenden Schwellenwerte für Warnungen und Alarme festgelegt wurde, generiert der Diagnosemonitor einen Diagnosealert. Im Lieferumfang von DB2 sind vordefinierte Schwellenwerte enthalten, die Sie später anpassen können. Sie können die Schwellenwerte für Alarme und Warnungen beispielsweise an die Speichergröße anpassen, die für einen Tabellenbereich festgelegt wurde.

Abhängig von der Konfiguration des DB2-Exemplars kann die Generierung eines Alerts durch den Diagnosemonitor die folgenden Aktionen auslösen:

- Das Protokoll mit Benachrichtigungen für die Systemverwaltung erhält einen Eintrag, den Sie im Journal aufrufen können.
- v Die Beaconnachricht der Diagnosezentrale wird unten rechts im Fenster 'DB2- Tools' angezeigt.
- Eine Prozedur oder eine Task wird ausgeführt.
- Eine E-Mail- oder Pagernachricht wird an die Ansprechpartner gesendet, die Sie für das Exemplar angegeben haben.

In der Diagnosezentrale können die folgenden wichtigen Tasks ausgeführt werden:

- v Anzeigen des Status der Datenbankumgebung. Neben jedem Objekt in der Navigationsbaumstruktur zeigt ein Symbol den schwer wiegendsten Alert für das Objekt (oder für Objekte, die sich innerhalb des Objekts befinden) an. Ein grünes Rautensymbol neben einem Exemplar weist beispielsweise darauf hin, dass das Exemplar und die darin enthaltenen Datenbanken keine Alerts aufweisen.
- Anzeigen der Alerts für ein Exemplar oder eine Datenbank. Wenn Sie in der Navigationsbaumstruktur ein Objekt auswählen, werden die Alerts für dieses Objekt im rechten Teilfenster angezeigt.
- Anzeigen von Details zu Alerts oder Verwenden des Empfehlungsadvisors zum Beheben der kritischen Situation. Wenn Sie einen Alert doppelt anklicken, wird ein Notizbuch aufgerufen. Auf der ersten Seite werden die Alertdetails angezeigt. Auf der zweiten Seite sind die empfohlenen Aktionen aufgelistet.
- Konfigurieren der Einstellungen für Diagnoseanzeiger.
- v Auswählen der Ansprechpartner, die per E-Mail- oder Pagernachricht über die Alerts informiert werden sollen

v Prüfen des Alertprotokolls für ein Exemplar

Mithilfe der Umschaltknöpfe oben in der Navigationsleiste können Sie die Alerts je nach Bewertung filtern:

- $\frac{2\Delta}{\Delta}$  Zeigt Objekte im Alarmstatus an (dem schwerwiegendsten Alerttyp).
	- Zeigt Objekte im Alarm- oder Warnstatus an.
- Zeigt Objekte in einem beliebigen Alertstatus an.
- Zeigt alle Objekte an.

In der Webversion der Diagnosezentrale ist eine Untergruppe dieser Funktionen enthalten.

## **Einrichten von Benachrichtigungs- und Ansprechpartnerlisten**

Wenn DB2 Sie selbst oder jemand anderen über den Status Ihrer Datenbank benachrichtigen soll, müssen Sie entsprechende Benachrichtigungs- und Ansprechpartnerlisten einrichten. Sofern Sie dies nicht bereits während der DB2- Installation getan haben, können Sie diese Listen auch manuell einrichten.

## **Vorgehensweise:**

1. Wurde der SMTP-Server nicht bereits während des Installationsprozesses eingerichtet, können Sie den Server mit Hilfe des folgenden Befehls manuell konfigurieren:

db2 update admin cfg using stmp\_server host1

Hierbei ist host1 der Name des TCP/IP-Hosts für den SMTP-Server, der für E-Mail-Benachrichtigungen verwendet wird.

Sie können diese Informationen auch mit Hilfe des Assistenten 'Datenbank mit automatischer Verwaltung erstellen' oder dem Assistenten 'Fehlerbehebung für Diagnosealertbenachrichtigung' in der Diagnosezentrale aktualisieren.

2. Wenn die Informationen zu Ansprechpartnern auf einem fernen DB2- Verwaltungsserver (DAS) gespeichert werden sollen, können Sie mit Hilfe des folgenden Befehls einen Wert für den Parameter 'contact\_host' angeben:

db2 update admin cfg using contact\_host host2

Hierbei ist host2 der Name des TCP/IP-Hosts für den DAS. Wird für den Parameter 'contact\_host' kein Wert angegeben, geht der DAS davon aus, dass die Informationen zu Ansprechpartnern lokal gespeichert sind.

3. Aktivieren Sie den Scheduler mit Hilfe des folgenden Befehls:

db2 update admin cfg using sched\_enable on

4. Damit diese Änderungen in Kraft treten, müssen Sie den DAS mit Hilfe der folgenden Befehle erneut starten:

db2admin stop db2admin start

5. Klicken Sie in der Steuerzentrale auf das Symbol 'Ansprechpartner' in der Taskleiste. Wählen Sie den Systemnamen aus und klicken Sie anschließend **Ansprechpartner hinzufügen** an. Geben Sie die entsprechenden Informationen für diesen Ansprechpartner ein und drücken Sie anschließend OK.

Sie können den neuen Ansprechpartner auch mit Hilfe der Taskzentrale, der Diagnosezentrale (durch Konfigurieren der Alertbenachrichtigung) oder des Assistenten 'Datenbank mit automatischer Verwaltung erstellen' hinzufügen.

## <span id="page-54-0"></span>**Taskzentrale**

Zum Starten der Taskzentrale haben Sie folgende Möglichkeiten:

- v Wählen Sie **Taskzentrale** im Menü **Tools** eines anderen Tools aus.
- Klicken Sie in der Funktionsleiste eines anderen Tools das Symbol ■↓ an.
- v Geben Sie den Befehl **db2tc** ein.
- v Klicken Sie unter Windows® den Knopf **Start** an, und wählen Sie **Programme —> IBM DB2 —> Allgemeine Verwaltungstools —> Taskzentrale** aus.

**Anmerkung:** Zur Verwendung der Taskzentrale müssen Sie zuerst einen Toolskatalog erstellen. Wenn Sie bei der Installation von DB2 keinen Toolskatalog erstellt haben, können Sie **Tools —> Tools - Einstellungen —> Scheduler-Einstellungen** auswählen und den Toolskatalog jetzt erstellen.

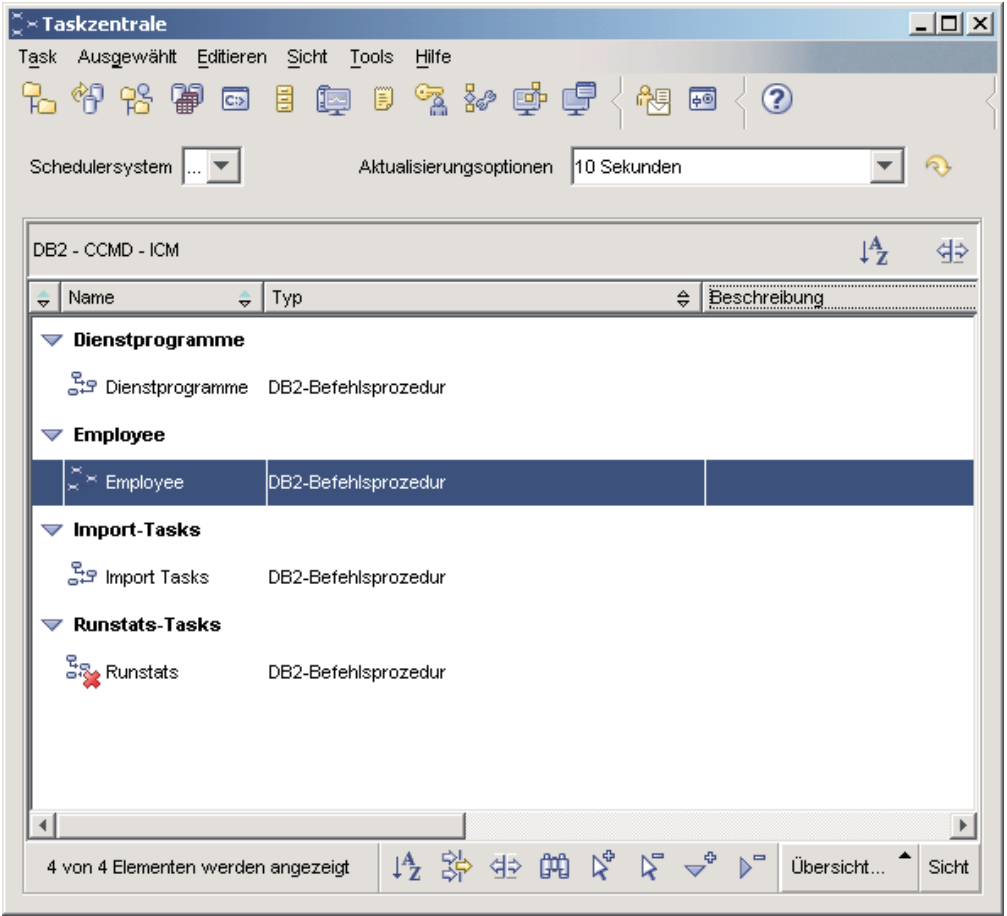

*Abbildung 7. Fenster 'Taskzentrale'*

In der Taskzentrale können Sie Tasks ausführen (entweder sofort oder gemäß eines Zeitplans) und Personen über den Status abgeschlossener Tasks benachrichtigen. Die Taskzentrale enthält die Funktionalität der Prozedurzentrale aus früheren Versionen von DB2 sowie weitere neue Funktionen.

<span id="page-55-0"></span>Eine Task ist eine Prozedur einschließlich der zugehörigen Erfolgsbedingungen, Zeitpläne und Benachrichtigungen. Sie können in der Taskzentrale eine Task erstellen, in einem anderen Tool eine Prozedur erstellen und in der Taskzentrale speichern, eine vorhandene Prozedur importieren oder die Optionen aus einem DB2®- Dialog oder -Assistenten (z. B. dem **Assistenten: Laden**) speichern. Eine Prozedur kann DB2-, SQL- und Betriebssystembefehle enthalten.

Für jede Task können die folgenden Aktionen ausgeführt werden:

- v Terminieren der Task
- Angeben der Erfolgs- und Fehlerbedingungen
- v Angeben der Aktionen, die ausgeführt werden sollen, wenn die Task erfolgreich beendet wird oder fehlschlägt
- v Angeben der E-Mail-Adressen (einschließlich Pager), die benachrichtigt werden sollen, wenn die Task erfolgreich beendet wird oder fehlschlägt

Durch Erstellung von taskgesteuerten Aktionen können Sie bedingten Code angeben. Jede taskgesteuerte Aktion besteht aus einer Task und der Aktion, die für diese Task ausgeführt werden soll. Nehmen wir hier an, Task 1 verfügt über die folgenden taskgesteuerte Aktionen:

- v Wenn Task 1 erfolgreich ist, aktiviert die taskgesteuerte Aktion A den Zeitplan für Task 2.
- v Wenn Task 1 fehlschlägt, führt die taskgesteuerte Aktion B Task 3 aus.

Ferner können Sie eine Gruppierungstask erstellen, die mehrere Tasks in einer logischen Arbeitseinheit zusammenfasst. Wenn die Gruppierungstask den von Ihnen definierten Erfolgs- oder Fehlerbedingungen entspricht, werden gegebenenfalls Folgetasks ausgeführt. Sie könnten beispielsweise drei Sicherungsprozeduren in einer Gruppierungstask zusammenfassen und als Folgetask eine Reorganisation angeben, die bei erfolgreicher Ausführung aller drei Sicherungsprozeduren ausgeführt wird.

Klicken Sie den Knopf  $\mathbb{R}$  an, um die aktuellsten Informationen anzuzeigen. Ausführungsergebnisse können wie folgt angezeigt werden:

- v Wenn Sie die Ergebnisse der letzten Taskausführung anzeigen möchten, klicken Sie die Task mit Maustaste 2 an, und wählen Sie **Ergebnisse anzeigen** aus.
- v Wenn Sie die Ergebnisse jeder Taskausführung anzeigen möchten, öffnen Sie das Journal. Im Journal können Sie die Taskausführung, die Sie interessiert, mit Maustaste 2 anklicken, und **Ergebnisse anzeigen** auswählen.

Wenn Sie den Hilfetext für eine Nachricht, die in den Ausführungsergebnissen angezeigt wird, aufrufen möchten, öffnen Sie die Befehlszentrale und geben Sie ein Fragezeichen gefolgt von der Fehlernachricht ein. Geben Sie beispielsweise **? SQL0100** ein, um weitere Informationen zur Nachricht SQL0100W anzuzeigen.

Einige anpassbare gespeicherte Sichten sind über das Pullup-Menü unten in der Taskzentrale verfügbar.

## **Journal**

Zum Starten des Journals haben Sie folgende Möglichkeiten:

- v Wählen Sie **Journal** im Menü **Tools** eines anderen Tools aus.
- Klicken Sie in der Funktionsleiste eines anderen Tools das Symbol an.

v Klicken Sie unter Windows® den Knopf **Start** an, und wählen Sie **Programme —> IBM DB2 —> Allgemeine Verwaltungstools —> Journal** aus.

Das Journal zeigt Protokolldaten zu Tasks, Datenbankaktionen und -operationen sowie zu Aktionen, Nachrichten und Alerts der Steuerzentrale an.

| <b>Journal</b>                                                                                                    |                           |                                     | $-10x$       |  |  |  |  |
|----------------------------------------------------------------------------------------------------|---------------------------|-------------------------------------|--------------|--|--|--|--|
| Ausgewählt<br>Editieren<br>Sicht<br>Tools<br>Hilfe<br>Journal<br>日电名》中早<br>ි දිං<br>帘 垛 ●<br>  ⊕<br>②<br>Taskprotokoll<br>Datenbankprotokoll   Nachrichten   Benachrichtigungsprotokoll  |                           |                                     |              |  |  |  |  |
| Schedulersystem<br>30 Sekunden<br>Aktualisierungsoptionen                                                                                                    |                           |                                     |              |  |  |  |  |
| DB2 - CCMD - ICM                                                                                                    | ĮĄ                        |                                     |              |  |  |  |  |
| Name<br>÷                                                                                                    | Taskkategorie<br>$\div$ 1 | Typ.<br><del>.x.</del> }            | Beschreibung |  |  |  |  |
| Dienstprogramme                                                                                                    | Dienstprogramme           | DB2-Befehlsprozedur                 |              |  |  |  |  |
| Import Tasks                                                                                                    | Import-Tasks              | DB2-Befehlsprozedur                 |              |  |  |  |  |
| Import Tasks                                                                                                    | Import-Tasks              | DB2-Befehlsprozedur                 |              |  |  |  |  |
| mytask                                                                                                    | Nicht kategorisiert       | Befehlsprozedur des Betriebssystems |              |  |  |  |  |
| <b>Runstats</b>                                                                                                    | <b>Runstats-Tasks</b>     | DB2-Befehlsprozedur                 |              |  |  |  |  |
| Tabelle                                                                                                    | Nicht kategorisiert       | DB2-Befehlsprozedur                 |              |  |  |  |  |
| S Tabelle                                                                                                    | Nicht kategorisiert       | DB2-Befehlsprozedur                 |              |  |  |  |  |
| Alle Spalten*<br>lÜbersicht nach Namen.<br>Fehlerbehebung<br>Zurückliegende Ereignisse<br>Alle Spalten<br>卜<br>阣<br>特路田開<br>Sicht<br>7 von 7 Elementen werden angezeigt<br>Alle Spalten* |                           |                                     |              |  |  |  |  |

*Abbildung 8. Fenster 'Journal'*

Klicken Sie den Knopf an, um die aktuellsten Informationen anzuzeigen.

Auf der Seite **Taskprotokoll** werden die Ergebnisse der bereits ausgeführten Tasks angezeigt. Diese Informationen können Sie verwenden, um die Ausführungsdauer zukünftiger Tasks einzuschätzen.

Die Seite **Taskprotokoll** enthält eine Zeile für jede Ausführung einer Task. Die Taskzentrale enthält nur eine Zeile für jede Task, unabhängig von der Anzahl der Ausführungen. Jede Zeile in der Taskzentrale kann direkt mit mehreren Zeilen der Seite **Taskprotokoll** im Journal in Beziehung gesetzt werden.

Für jede abgeschlossene Taskausführung können die folgenden Aktionen ausgeführt werden:

- Anzeigen der Ausführungsergebnisse
- Anzeigen der ausgeführten Task
- Editieren der ausgeführten Task
- v Anzeigen der Taskausführungsstatistik
- Entfernen des Taskausführungsobjekts aus dem Journal

Klicken Sie zum Ausführen einer der genannten Aktionen eine abgeschlossene Taskausführung mit Maustaste 2 an, und wählen Sie die Aktion im angezeigten Kontextmenü aus.

Die Seite **Datenbankprotokoll** zeigt Informationen aus der Datei des Wiederherstellungsprotokolls an. Diese Datei wird aktualisiert, wenn die folgenden Operationen ausgeführt werden:

- Sichern
- Wiederherstellen
- v Aktualisierend wiederherstellen
- Laden
- Reorganisieren

Diese Informationen können nützlich sein, wenn Sie eine Datenbank oder einen Tabellenbereich wiederherstellen möchten.

Auf der Seite **Nachrichten** werden Nachrichten angezeigt, die zuvor von der Steuerzentrale und anderen GUI-Tools ausgegeben wurden.

Auf der Seite **Benachrichtigungsprotokoll** werden Informationen aus dem Protokoll mit Benachrichtigungen für die Systemverwaltung angezeigt. Diese Liste kann gefiltert werden. Sie haben beispielsweise die Möglichkeit, nur Alerts des Diagnosemonitors anzeigen.

Einige anpassbare gespeicherte Sichten sind über das Pullup-Menü unten im Journal verfügbar.

## **Festlegen der DB2-Lizenzierungsrichtlinien mit Hilfe der Lizenzzentrale**

Die Lizenzierungsrichtlinien können mit Hilfe der Lizenzzentrale angezeigt und festgelegt werden.

### **Vorgehensweise:**

Um die Lizenzierungsrichtlinien festzulegen, führen Sie die nachstehenden Schritte aus. Welche dieser Schritte ausgeführt werden müssen, hängt vom Typ der erworbenen Lizenzen ab.

- 1. Wählen Sie im Menü **Lizenz** der Lizenzzentrale die Option **Ändern** aus.
- 2. Wählen Sie im Fenster 'Lizenz ändern' den Typ der erworbenen Lizenz aus:
	- Wenn Sie eine Lizenz für gleichzeitig angemeldete Benutzer (Concurrent Users) gekauft haben, wählen Sie die Option für **Gleichzeitig angemeldete Benutzer** aus, und geben Sie anschließend die Anzahl der Benutzerlizenzen ein, die Sie erworben haben.
	- v Wenn Sie eine Lizenz für registrierte Benutzer (Registered Users) gekauft haben, wählen Sie zunächst die Option für **Gleichzeitig registrierte Benutzer** aus und klicken Sie anschließend **OK** an, um das Fenster 'Lizenz ändern' zu schließen und zur Lizenzzentrale zurückzukehren. Klicken Sie auf die Indexzunge **Benutzer**, und fügen Sie alle Benutzer-IDs hinzu, für die eine Lizenz erworben wurde.

Außerdem müssen Sie die Anzahl der erworbenen Prozessorlizenzen ändern.

## <span id="page-58-0"></span>**Entwicklungszentrale**

Zum Starten der Entwicklungszentrale haben Sie folgende Möglichkeiten:

- v Wählen Sie **Entwicklungszentrale** im Menü **Tools** eines anderen Tools aus.
- Klicken Sie in der Funktionsleiste eines anderen Tools das Symbol  $\mathbb{Z}^3$  an.
- v Geben Sie den Befehl **db2dc** ein.
- v Klicken Sie unter Windows® den Knopf **Start** an, und wählen Sie **Programme —> IBM DB2 —> Entwicklungstools —> Entwicklungszentrale** aus.

Verwenden Sie die Entwicklungszentrale zur Entwicklung gespeicherter Prozeduren, benutzerdefinierter Funktionen (UDFs) und strukturierter Typen. Die Entwicklungszentrale enthält Funktionalität von Stored Procedure Builder aus früheren Versionen von DB2 sowie weitere neue Funktionen.

Eine Reihe von Assistenten unterstützt Sie bei der Ausführung der Entwicklungstasks.

Mit der Entwicklungszentrale haben Sie die folgenden Möglichkeiten:

- v Erstellen, Erzeugen und Einsetzen gespeicherter Java™- und SQL-Prozeduren
- v Erstellen, Erzeugen und Einsetzen benutzerdefinierter Funktionen (UDFs):
	- Benutzerdefinierte SQL-Skalarfunktionen
	- Benutzerdefinierte SQL-Tabellenfunktionen
	- UDFs, die MQSeries®-Nachrichten lesen
	- UDFs, die auf OLE DB-Datenquellen zugreifen
	- UDFs, die Daten aus XML-Dokumenten extrahieren
- v Beheben von Fehlern in gespeicherten SQL-Prozeduren mit dem integrierten Debugger
- Erstellen und Erzeugen strukturierter Typen
- v Anzeigen des Inhalts der Server für jede Datenbankverbindung, die für Ihr Projekt besteht, oder die Sie der Serversicht explizit hinzugefügt haben
- v Aufrufen und Verwenden anderer Datenbankobjekte, wie beispielsweise Tabellen, Auslöser und Sichten
- v Exportieren und Importieren von Routinen und Projektinformationen

Die Entwicklungszentrale stellt darüber hinaus ein DB2-Entwicklungs-Add-In für jede der folgenden Entwicklungsumgebungen bereit:

- Microsoft® Visual C++
- Microsoft Visual Basic
- Microsoft Visual InterDev

Mit diesen Add-Ins können Sie in Ihrer Microsoft-Entwicklungsumgebung mühelos auf die Funktionen der Entwicklungszentrale und anderer DB2-Zentralen zugreifen. Dadurch wird die Entwicklung und Einbindung gespeicherter Prozeduren und UDFs in die DB2-Anwendungsentwicklung erleichtert.

## **Konfigurationsassistent**

Zum Starten des Konfigurationsassistenten haben Sie folgende Möglichkeiten:

v Geben Sie den Befehl **db2ca** ein.

- v Klicken Sie unter Windows® den Knopf **Start** an, und wählen Sie **Programme —> IBM DB2 —> Installations- und Konfigurationstools —> Konfigurationsassistent** aus.
- v Öffnen Sie unter Linux den Ordner **IBM DB2** auf dem Desktop, und wählen Sie **Konfigurationsassistent** aus.

Verwenden Sie den Konfigurationsassistenten zum Konfigurieren der Clients. Sie können den Konfigurationsassistenten auch als weniger kompakte Alternative zur Steuerzentrale verwenden, wenn Sie nicht alle DB2-Tools installieren möchten.

Die DB2-Clients müssen so konfiguriert werden, dass sie mit den verfügbaren Objekten zusammenarbeiten:

- v Für den Zugriff auf ein Exemplar oder eine Datenbank auf einem anderen Server oder System muss DB2® das entsprechende System im Knotenverzeichnis des Clients katalogisieren.
- v Für den Zugriff auf eine Datenbank muss DB2 Datenbankinformationen im Datenbankverzeichnis des Clients katalogisieren.

Im Konfigurationsassistenten können beispielsweise die folgenden Tasks ausgeführt werden:

- Hinzufügen neuer Datenbankobjekte
- v Arbeiten mit vorhandenen Datenbankobjekten
- Binden von Anwendungen
- Festlegen der Konfigurationsparameter des Datenbankmanagers
- Importieren und Exportieren von Konfigurationsdaten
- v Festlegen von DB2-Registrierungsparametern
- Ändern von Kennwörtern
- Testen von Verbindungen
- Konfigurieren von CLI-Parametern

Die grafische Oberfläche erleichtert diese komplexen Tasks durch Folgendes:

- v Assistenten, die Sie beim Ausführen bestimmter Tasks unterstützen
- Dynamische Felder, die je nach Ihrer jeweiligen Eingabeauswahl aktiviert werden
- Hinweise, die Ihnen bei Konfigurationsentscheidungen helfen
- v Die Discovery-Funktion, über die Informationen zu ausgewählten Datenbankobjekten abgerufen werden können

Der Konfigurationsassistent zeigt eine Liste der Datenbanken an, zu denen Ihre Anwendungen Verbindungen herstellen kann. Jede Datenbank wird durch ihren Aliasnamen angegeben. Verwenden Sie den **Assistenten: Datenbank hinzufügen**, wenn Sie der Liste Datenbanken hinzufügen möchten. Über den **Assistenten: Datenbank ändern** können Sie die Informationen ändern, die den Datenbanken in der Liste zugeordnet sind.

Im Menü **Sicht** können Sie darüber hinaus eine erweiterte Sicht auswählen, in der ein Notizbuch zum Verwalten von Verbindungsinformationen nach Objekten wie Systemen, Exemplarknoten, Datenbanken, DCS (Database Connection Services) und Datenquellen verwendet wird. Auf den Seiten des Notizbuchs können objektbezogene Aktionen ausgeführt werden.

## <span id="page-60-0"></span>**Replikationszentrale**

Zum Starten der Replikationszentrale haben Sie folgende Möglichkeiten:

- v Wählen Sie **Replikationszentrale** im Menü **Tools** eines anderen Tools aus.
- Klicken Sie in der Funktionsleiste eines anderen Tools das Symbol <sup>62</sup>1 an.
- v Geben Sie den Befehl **db2rc** ein.
- v Klicken Sie unter Windows® den Knopf **Start** an, und wählen Sie **Programme —> IBM DB2 —> Allgemeine Verwaltungstools —> Replikationszentrale** aus.

In der Replikationszentrale können Sie die Replikation zwischen einer DB2®-Datenbank und einer anderen relationale Datenbank (DB2 oder Nicht-DB2) verwalten. In der Replikationszentrale können Sie Replikationsumgebungen definieren, markierte Änderungen von einer Speicherposition auf eine andere Speicherposition anwenden und die Daten an beiden Speicherpositionen synchronisieren.

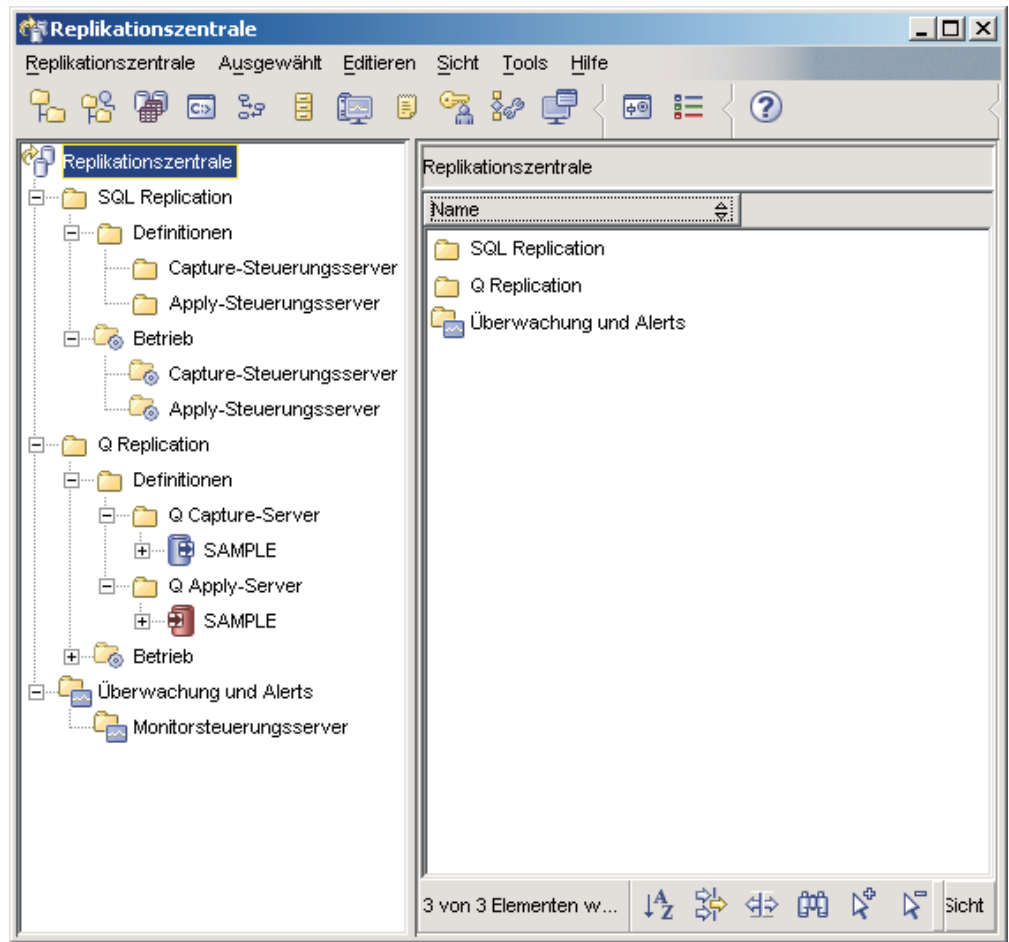

*Abbildung 9. Fenster 'Replikationszentrale'*

Die Klickstartleiste der Replikationszentrale führt Sie durch einige der grundlegenden Replikationsfunktionen.

<span id="page-61-0"></span>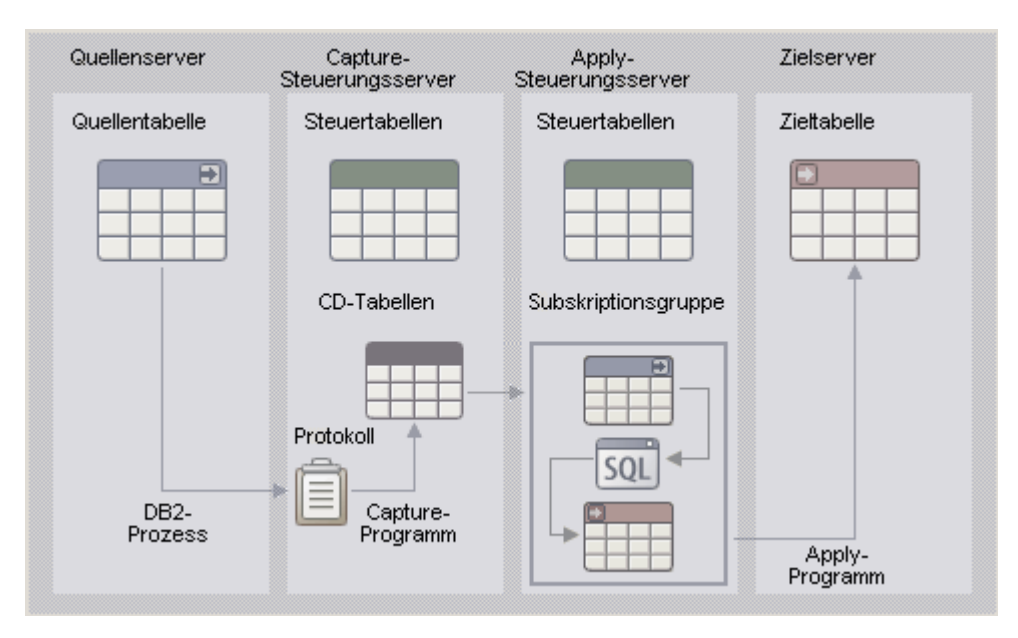

*Abbildung 10. Replikationsfunktionen*

In der Replikationszentrale können Sie unter anderem die folgenden wichtigen Tasks ausführen:

- v Erstellen von Replikationssteuertabellen
- Registrieren von Replikationsquellen
- Erstellen von Subskriptionsgruppen
- Verwenden des Capture-Programms
- Verwenden des Apply-Programms
- v Überwachen des Replikationsprozesses
- v Durchführen grundlegender Fehlerbehebungsmaßnahmen für die Replikation

## **Webtools**

Die folgenden DB2-Webtools bieten sicheren Zugriff auf die DB2-Umgebung über eine webfähige Schnittstelle.

- v "Webbefehlszentrale"
- v ["Webdiagnosezentrale"](#page-62-0) auf Seite 57

## **Webbefehlszentrale**

Verwenden Sie die Webversion der Befehlszentrale zur interaktiven oder prozedurgestützten Ausführung von SQL-Anweisungen, DB2- und Betriebssystembefehlen für einen fernen DB2-Server. Diese Vorgehensweise ist besonders nützlich für Datenbankadministratoren und erfahrene Benutzer, die jederzeit und unabhängig vom Standort auf die Datenbank zugreifen möchten. Die Webversion der Befehlszentrale enthält die meisten Funktionen der Befehlszentrale, derzeit jedoch *weder* Visual Explain *noch* SQL Assist.

Verwenden Sie für den Zugriff auf den DB2-Server einen HTML 4.0-kompatiblen Webbrowser, der auf einer beliebigen Datenverarbeitungseinheit, vom Desktopcomputer bis zum PDA (Personal Digital Assistant) ausgeführt werden kann. Der Browser ist ein Client, der mit einem mittelschichtigen Anwendungsserver kommuniziert. Der Anwendungsserver kommuniziert wiederum mit dem DB2-Server. <span id="page-62-0"></span>Für die gesamte Kommunikation wird SSL (Secure Socket Layer) benutzt. Diese Technologie kommt bei den meisten Internet-Banking- und sicheren E-Commerce-Transaktionen zur Anwendung.

Der Client kann eine beliebige Datenverarbeitungseinheit sein, die einen HTML 4.0-kompatiblen Webbrowser unterstützt. Der Browser muss keine Unterstützung für Java, JavaScript oder Cookies enthalten. Auf dem mittelschichtigen Server müssen die DB2®-Webtools installiert sein. Zur Ausführung der DB2-Webtools ist ein Anwendungsserver erforderlich, z. B. IBM® WebSphere® oder BEA WebLogic.

Wenn Sie Datenbankadministrator einer großen Zentrale sind, können Sie die Webtools beispielsweise wie folgt einsetzen:

- v Während Sie an einer Konferenz außerhalb Ihres Büros teilnehmen, empfangen Sie auf Ihrem PDA eine dringende Nachricht über ein Datenbankproblem.
- v Über den PDA melden Sie sich sicher an einem Portal an, auf dem die DB2-Webtools installiert sind.
- v Zur Untersuchung des Problems verwenden Sie die Webversion der Diagnosezentrale und der Befehlszentrale.
- v Über die Webversion der Befehlszentrale führen Sie die zur Behebung des Problems erforderlichen SQL-, DB2- und Betriebssystembefehle aus.

## **Webdiagnosezentrale**

Verwenden Sie die Webversion der Diagnosezentrale zur Überwachung des Status ferner Datenbanken. Diese Vorgehensweise ist besonders nützlich für Datenbankadministratoren und erfahrene Benutzer, die jederzeit und unabhängig vom Standort auf die Datenbank zugreifen möchten.

Die Webversion der Diagnosezentrale enthält nur einen Teil der Funktionen der Diagnosezentrale. Sie können die aktiven Alerts für ein Exemplar anzeigen, die Details, das Protokoll und die Behebungsempfehlungen für einen Alert aufrufen und einige Empfehlungen über die Webversion der Befehlszentrale anwenden.

Verwenden Sie für den Zugriff auf den DB2-Server einen HTML 4.0-kompatiblen Webbrowser, der auf einer beliebigen Datenverarbeitungseinheit, vom Desktopcomputer bis zum PDA (Personal Digital Assistant) ausgeführt werden kann. Der Browser ist ein Client, der mit einem mittelschichtigen Anwendungsserver kommuniziert. Der Anwendungsserver wiederum kommuniziert mit dem DB2-Server. Für die gesamte Kommunikation wird SSL (Secure Socket Layer) benutzt. Diese Technologie kommt bei den meisten sicheren E-Commerce- und bei Internet-Banking-Transaktionen zur Anwendung.

Der Client kann eine beliebige Datenverarbeitungseinheit sein, die einen HTML 4.0-kompatiblen Webbrowser unterstützt. Der Browser muss keine Unterstützung für Java, JavaScript oder Cookies enthalten. Auf dem mittelschichtigen Server müssen die DB2®-Webtools installiert sein. Zur Ausführung der DB2-Webtools ist ein Anwendungsserver erforderlich, z. B. IBM® WebSphere® oder BEA WebLogic.

Wenn Sie Datenbankadministrator einer großen Zentrale sind, können Sie die Webtools beispielsweise wie folgt einsetzen:

- v Während Sie an einer Konferenz außerhalb Ihres Büros teilnehmen, empfangen Sie auf Ihrem PDA eine dringende Nachricht über ein Datenbankproblem.
- v Über den PDA melden Sie sich sicher an einem Portal an, auf dem die DB2-Webtools installiert sind.
- v Zur Untersuchung des Problems verwenden Sie die Webversion der Diagnosezentrale und der Befehlszentrale.
- v Über die Webversion der Befehlszentrale führen Sie die zur Behebung des Problems erforderlichen SQL-, DB2- und Betriebssystembefehle aus.

## **Automatische Verwaltung**

DB2 Universal Database™ (UDB) stellt Funktionen für automatische Verwaltung zur Verfügung, mit deren Hilfe je nach Bedarf Datenbanken gesichert, Statistiken auf dem neuesten Stand gehalten sowie Tabellen und Indizes reorganisiert werden können.

Die Funktion für automatische Datenbanksicherung bietet Benutzern eine Lösung, mit der sie sicherstellen können, dass ihre Datenbanken sowohl ordnungsgemäß als auch regelmäßig gesichert werden, ohne sich darüber Gedanken machen zu müssen, wann die Sicherungen erfolgen sollen oder wie der Befehl 'backup' für die Sicherung funktioniert und verwendet wird.

Die automatische Statistikerfassung dient dazu, die Leistung der Datenbank zu verbessern, indem die Tabellenstatistiken auf dem neuesten Stand gehalten werden. Das Ziel besteht darin, es dem Optimierungsprogramm zu ermöglichen, einen Zugriffsplan auf Grundlage präziser Statistiken auszuwählen.

Die Funktion für das automatische Erstellen von Statistikprofilen empfiehlt, wann und wie Tabellenstatistiken erfasst werden sollten, indem veraltete, fehlende oder falsch angegebene Statistiken ermittelt und Statistikprofile auf Grundlage von Abfragerückmeldungen generiert werden.

Die Funktion für automatische Reorganisation dient zur Offlineverwaltung der Reorganisation von Tabellen und Indizes, ohne dass sich der Benutzer darüber Gedanken zu machen braucht, wann und wie ihre Daten reorganisiert werden sollten.

Die Aktivierung der Funktionen für automatische Verwaltung wird mit Hilfe der Datenbankkonfigurationsparameter für automatische Verwaltung gesteuert. Hierbei handelt es sich um eine hierarchisch geordnete Gruppe von Schaltern, die eine einfache und flexible Verwaltung hinsichtlich der Aktivierung dieser Funktionen ermöglichen.

### **Automatische Datenbanksicherung:**

Eine Datenbank kann aufgrund einer Vielzahl von Hardwarestörungen oder Softwarefehlern ausfallen. Die Funktion für automatische Datenbanksicherung erleichtert dem Datenbankadministrator die Arbeit bei der Verwaltung der Datenbanksicherungen, da stets sichergestellt wird, dass je nach Bedarf eine aktuelle und vollständige Sicherung der Datenbank durchgeführt wird. Anhand der folgenden Situationen, die entweder jeweils allein oder zusammen eintreten können, ermittelt die Funktion, wann eine Sicherungsoperation durchgeführt werden muss:

- v Sie haben bisher noch keine vollständige Datenbanksicherung ausgeführt.
- v Seit der letzten Gesamtsicherung sind mehr als die angegebene Anzahl von Stunden vergangen.
- v Der seit der letzten Sicherung verwendete Transaktionsprotokollbereich ist größer als die angegebene Anzahl an 4 KB-Seiten (nur im Archivprotokollierungsmodus).

Schützen Sie Ihre Daten, indem Sie für Ihr System eine Strategie für die Fehlerbehebung und Wiederherstellung nach einem Katastrophenfall planen und implementieren. Entsprechend Ihren Anforderungen können Sie die Funktion für automatische Datenbanksicherung auch als Teil Ihrer entsprechenden Strategie integrieren.

Ist die Datenbank für aktualisierende Wiederherstellung (Archivprotokollierung) aktiviert, kann die automatische Datenbanksicherung entweder für Online- oder Offlinesicherung aktiviert werden. Ansonsten steht nur die Offlinesicherung zur Verfügung. Für die automatische Datenbanksicherung werden als Datenträgertypen Platten, Bänder, Tivoli™ Storage Manager (TSM) und DLLs vom Hersteller unterstützt.

Mit Hilfe des Assistenten 'Automatische Verwaltung konfigurieren' in der Steuerzentrale oder Diagnosezentrale können Sie Folgendes konfigurieren:

- Die gewünschte Zeit oder Anzahl der Protokollseiten zwischen den Sicherungen
- v Den Sicherungsdatenträger
- v Den Sicherungsmodus: online oder offline

Wird die Sicherung auf Platte ausgewählt, löscht die Funktion für automatische Sicherung die Sicherungsimages in regelmäßigen Abständen aus dem Verzeichnis, das im Assistenten 'Automatische Verwaltung konfigurieren' angegeben wurde. Zu einem gegebenen Zeitpunkt steht jeweils nur das aktuellste Sicherungsimage garantiert zur Verfügung. Daher wird empfohlen, das entsprechende Verzeichnis ausschließlich für die Funktion für automatische Sicherung zu reservieren und nicht zum Speichern anderer Sicherungsimages zu verwenden.

Die Funktion für automatische Datenbanksicherung kann mit Hilfe der Datenbankkonfigurationsparameter **auto\_db\_backup** und **auto\_maint** aktiviert bzw. inaktiviert werden. In einer Datenbankumgebung mit mehreren Partitionen wird die automatische Datenbanksicherung auf jeder Partition ausgeführt, auf der die Datenbankkonfigurationsparameter aktiviert sind.

### **Automatische Statistikerfassung:**

Die Optimierung von SQL-Abfrageplänen durch den SQL-Compiler hängt in hohem Maße von den statistischen Informationen zur Größe der Datenbanktabellen und -indizes ab. Das Optimierungsprogramm verwendet darüber hinaus auch Informationen zur Verteilung von Daten in spezifischen Spalten von Tabellen und Indizes, wenn diese Spalten verwendet werden, um Zeilen auszuwählen oder Tabellen zu verknüpfen. Anhand dieser Informationen schätzt das Optimierungsprogramm für jede Abfrage den Systemaufwand für alternative Zugriffspläne. Wenn eine große Anzahl an Tabellenzeilen hinzugefügt oder entfernt wird oder wenn Daten in Spalten, für die Sie Statistiken erfassen, aktualisiert werden, muss das Dienstprogramm RUNSTATS erneut ausgeführt werden, um die Statistiken zu aktualisieren.

Die Funktion für automatische Statistikerfassung ermittelt die kleinste Gruppe von Statistiken, die mindestens erforderlich ist, um eine optimale Leistungsverbesserung zu erzielen. Die Entscheidung, ob Statistiken erfasst oder aktualisiert werden, erfolgt aufgrund von Beobachtungen und Informationen, wie häufig Tabellen modifiziert werden und in welchem Ausmaß sich Tabellenstatistiken geändert haben. Der Algorithmus für automatische Statistikerfassung ″lernt″ im Laufe der Zeit, wie schnell sich die Statistiken der einzelnen Tabellen ändern und plant die Ausführung des Dienstprogramms RUNSTATS intern entsprechend ein.

Herkömmliche Datenbankverwaltungsaktivitäten wie beispielsweise das Ermitteln, wann ein Benutzer RUNSTATS oder REORG ausführt, oder das Ändern und Löschen von Tabellen werden durch Aktivierung dieser Funktion nicht beeinflusst.

Wenn Sie sich nicht sicher sind, wie häufig Sie Statistiken für die Tabellen in Ihrer Datenbank erfassen sollten, können Sie die Funktion für automatische Statistikerfassung auch als Teil Ihres übergreifenden Datenbankverwaltungsplans integrieren.

Die Funktion für automatische Statistikerfassung kann mit Hilfe der Konfigurationsparameter **auto\_runstats**, **auto\_tbl\_maint** und **auto\_maintdatabase** aktiviert bzw. inaktiviert werden.

Tabellen, die für die automatische Statistikerfassung in Betracht gezogen werden, lassen sich von Ihnen mit Hilfe des Assistenten 'Automatische Verwaltung' über die Steuerzentrale oder die Diagnosezentrale konfigurieren.

#### **Automatische Reorganisation:**

Wurden Tabellendaten häufig geändert, kann es vorkommen, dass sich logisch sequenzielle Daten auf nicht sequenziellen physischen Seiten befinden, sodass der Datenbankmanager für den Datenzugriff zusätzliche Leseoperationen durchführen muss.

Zusätzlich zu anderen Informationen zeigen die von RUNSTATS erfassten statistischen Informationen auch die Verteilung von Daten in einer Tabelle. Eine Analyse dieser Statistiken kann insbesondere darüber Aufschluss geben, wann eine Reorganisation erforderlich ist und welche Art der Reorganisation erforderlich ist. Die Funktion für automatische Reorganisation ermittelt anhand der REORGCHK-Formeln, wann Tabellen reorganisiert werden müssen. Die Funktion bewertet Tabellen, deren Statistiken aktualisiert wurden, in regelmäßigen Abständen, um festzustellen, ob eine Reorganisation erforderlich ist. Ist dies der Fall, wird für die betreffende Tabelle intern eine klassische Reorganisation terminiert. Hierfür ist es erforderlich, dass Ihre Anwendungen ohne Schreibzugriff auf die zu reorganisierenden Tabellen arbeiten.

Die Funktion für automatische Reorganisation kann mit Hilfe der Datenbankkonfigurationsparameter **auto\_reorg**, **auto\_tbl\_maint** und **auto\_maint** aktiviert bzw. inaktiviert werden.

Wenn Sie sich nicht sicher sind, wann und wie Ihre Tabellen und Indizes reorganisiert werden sollten, können Sie die automatische Reorganisation auch als Teil Ihres übergreifenden Datenbankverwaltungsplans integrieren.

Tabellen, die für die automatische Reorganisation in Betracht gezogen werden, lassen sich von Ihnen mit Hilfe des Assistenten 'Automatische Verwaltung' über die Steuerzentrale oder die Diagnosezentrale konfigurieren.

### **Verwaltungsfenster für die Automatisierung:**

Die zuvor beschriebenen Funktionen für automatische Verwaltung verbrauchen Ressourcen auf Ihrem System und können daher bei Ausführung die Leistung Ihrer Datenbank beeinflussen. Die Funktionen für automatische Reorganisation und Offline-Datenbanksicherung schränken darüber hinaus bei Ausführung den Zugriff auf die Tabellen und Datenbanken ein. Daher müssen geeignete Zeiträume angegeben werden, für die diese Verwaltungsaktivitäten intern zur Ausführung durch DB2 UDB terminiert werden können. Diese Zeiträume können mit Hilfe des Assistenten 'Automatische Verwaltung' über die Steuerzentrale oder Diagnosezentrale als Zeiträume für die Offline- und Onlineverwaltung angegeben werden.

Offline-Datenbanksicherungen und die Offline-Reorganisation von Tabellen und Indizes werden innerhalb des Zeitraums für die Offlineverwaltung ausgeführt. Diese Funktionen werden vollständig bis zum Ende ausgeführt, selbst wenn der angegebene Zeitraum überschritten wird. Der interne Terminierungsmechanismus ″lernt″ im Laufe der Zeit und schätzt, wann die Jobs jeweils abgeschlossen werden. Ist der Offline-Zeitraum für eine bestimmte Datenbanksicherung oder Reorgansiationsaktivität zu knapp bemessen, wird der Scheduler den betreffenden Job das nächste Mal nicht starten und wartet auf eine Benachrichtigung des Diagnosemonitor, dass der Zeitraum für die Offline-Verwaltung verlängert werden muss.

Die Funktionen für automatische Statistikerfassung, für automatische Erstellung von Statistikprofilen und für automatische Online-Datenbanksicherungen werden im Zeitraum für die Onlineverwaltung ausgeführt. Um die Auswirkungen auf das System so gering wie möglich zu halten, werden diese Funktionen von einem anpassungsfähigen Mechanismus für die Regulierung von Dienstprogrammen gedrosselt. Die Onlinejobs werden im Zeitraum für die Onlineverwaltung vom internen Terminierungsmechanismus gestartet. Diese Funktionen werden vollständig bis zum Ende ausgeführt, selbst wenn der angegebene Zeitraum überschritten wird.

#### **Speicherung:**

Die Funktionen für automatische Statistikerfassung und automatische Reorganisation speichern Arbeitsdaten in Tabellen in Ihrer Datenbank. Diese Tabellen werden im Tabellenbereich SYSTOOLSPACE erstellt. Der Tabellenbereich SYSTOOLSPACE wird beim Aktivieren der Datenbank automatisch mit einer Reihe von Standardoptionen erstellt. Der Speicherbedarf für diese Tabellen hängt proportional mit der Anzahl der Tabellen in der Datenbank zusammen und sollte mit ungefähr 1 KB pro Tabelle eingeplant werden. Falls dieser Speicherbedarf bei der Kapazität Ihrer Datenbank ein Problem darstellt, kann es sinnvoll sein, wenn Sie den Tabellenbereich selber löschen und erneut erstellen und dabei einen angemessenen Speicherbereich zuordnen. Die Tabellen für die automatische Verwaltung und den Diagnosemonitor im Tabellenbereich werden automatisch erneut erstellt. Alle in diesen Tabellen aufgezeichneten Protokolldaten gehen beim Löschen des Tabellenbereichs verloren.

### **Überwachung und Benachrichtigung:**

Der Diagnosemonitor stellt Überwachungs- und Benachrichtigungsfunktionen für die automatische Datenbanksicherung, die automatische Statistikerfassung und die automatische Reorganisation zur Verfügung.

## **Anwenden des aktuellen FixPaks oder der aktuellen Modifikationsstufe**

Ein DB2 UDB Express-FixPak bzw. eine DB2 UDB Express-Modifikationsstufe enthält Aktualisierungen und Korrekturen (″Authorized Program Analysis Reports″ oder ″APARs″), die beim Testen durch IBM gefunden wurden, sowie Korrekturen für Kunden. Zu jedem FixPak bzw. jeder Modifikationsstufe gehört ein Dokument mit dem Namen APARLIST.TXT, in dem die darin enthaltenen Korrekturen beschrieben werden.

FixPaks oder Modifikationsstufen sind kumulativ, wenn nichts anderes angegeben wird. Dies bedeutet, dass das aktuelle FixPak oder die aktuelle Modifikationsstufe für eine bestimmte Version von DB2 UDB Express alle Aktualisierungen der vorhergehenden FixPaks oder Modifikationsstufen für diese Version von DB2 UDB Express enthält. Es wird empfohlen, die DB2 UDB Express-Umgebung stets auf dem Stand des aktuellen FixPak bzw. der aktuellen Modifikationsstufe zu halten, um den fehlerfreien Betrieb sicherzustellen.

## **Voraussetzungen:**

Für jedes FixPak bzw. jede Modifikationsstufe müssen möglicherweise spezifische Voraussetzungen erfüllt werden. Weitere Informationen hierzu finden Sie in der Readme-Datei für das betreffende FixPak oder die betreffende Modifikationsstufe.

### **Vorgehensweise:**

- 1. Laden Sie das aktuelle FixPak oder die aktuelle Modifikationsstufe von der IBM Website für DB2-Onlineunterstützung unter folgender Adresse herunter:
	- v <http://www.ibm.com/software/data/db2/udb/winos2unix/support>
- 2. Jedes FixPak oder jede Modifikationsstufe enthält Release-Informationen und eine Readme-Datei. Die Readme-Datei enthält Anweisungen zur Installation.

**Teil 4. Implementieren von Servern unter Verwendung einer Installation mit einer Antwortdatei**

# **Kapitel 9. Antwortdateien**

## **Basisinformationen zum Installationsverfahren mit Antwortdateien**

Im Gegensatz zum DB2-Installationsassistenten erfordert die Installation von DB2 mit Hilfe einer Antwortdatei keine Eingabe seitens des Benutzers. Diese Methode ist nicht nur für umfangreiche DB2-Implementierungen von Nutzen, sondern auch, wenn der DB2-Installationsprozess transparent in eine angepasste Installationsund Konfigurationsprozedur integriert werden soll. Diese Art der Installation wird von DB2 Setup mit Hilfe von benutzerdefinierten Antwortdateien ausgeführt.

Eine *Antwortdatei* ist eine ASCII-Textdatei, die Installations- und Konfigurationsdaten enthält. Antwortdateien können entweder mit Hilfe von DB2-Dienstprogrammen oder durch manuelles Editieren generiert werden. Bei einer interaktiven Installation werden die Installations- und Konfigurationsdaten von Hand eingegeben; bei Verwendung einer Antwortdatei läuft der Installationsprozess hingegen ohne Benutzereingabe ab.

Die Antwortdatei enthält Konfigurations- und Installationsparameter, wie zum Beispiel das Zielverzeichnis, sowie die zu installierenden Produkte und Komponenten. Darüber hinaus kann sie verwendet werden, um Folgendes zu definieren:

- Globale DB2<sup>®</sup>-Registrierdatenbankvariablen
- Exemplarvariablen
- Konfigurationseinstellungen für den Datenbankmanager des Exemplars

Eine Antwortdatei kann folgendermaßen erstellt werden:

- v Durch Modifizierung einer der mitgelieferten Beispielantwortdateien.
- Durch Verwendung des Antwortdateigenerators (nur Windows®).
- v Durch Verwendung des DB2-Installationsassistenten.

Eine vollständige Übersicht über die Installation von DB2 mit Hilfe einer Antwortdatei finden Sie in 'DB2 UDB Information - Unterstützung' unter [http://publib.boulder.ibm.com/infocenter/db2help/.](http://publib.boulder.ibm.com/infocenter/db2help/)

# **Hinweise zu Antwortdateien**

Bevor Sie eine Installation mit Hilfe einer Antwortdatei vornehmen, sollten Sie folgende Hinweise berücksichtigen:

- v Das Format der Antwortdatei in DB2 Version 8 wurde gegenüber DB2 Version 7 umfassend geändert. Dies bedeutet, dass versionsabhängige Einschränkungen bezüglich der Verwendungsmöglichkeiten der Antwortdateien gelten. So kann beispielsweise eine in DB2 Version 8 erstellte Antwortdatei nur zur Installation von DB2 Version 8 verwendet werden, nicht jedoch zur Installation von DB2 Version 7. Umgekehrt gilt, dass eine in DB2 Version 7 erstellte Antwortdatei nicht zur Installation von DB2 Version 8 verwendet werden kann.
- v Während der Installation können Sie Ihre Einstellungen in einer Antwortdatei in der Anzeige **Installationsaktion auswählen** des DB2-Installationsassistenten speichern. Diese Option ist lediglich im Verlauf einer angepassten Installation verfügbar.
- v Eine Antwortdatei, die während einer Installation generiert wird, kann nur dann verwendet werden, wenn der Installationsprozess vollständig abgeschlossen wird. Wird die Installation abgebrochen oder schlägt die Installation fehl, wird die Antwortdatei nicht erstellt.
- Wenn Sie den Antwortdateigenerator (nur Windows) verwenden, wird die Antwortdatei auf der Grundlage einer bereits vorhandenen Installation erstellt. Diese Methode wird für komplexere Konfigurationen empfohlen, die Sie manuell konfiguriert haben.
- v Wenn Sie den DB2-Installationsassistenten verwenden, wird die Antwortdatei nur auf der Grundlage derjenigen Installation erstellt, die Sie gerade ausführen. Diese Methode wird empfohlen, wenn Sie eine relativ einfache Konfiguration haben oder wenn Sie eine Antwortdatei erstellen wollen, die später angepasst werden soll.
- v Mit Hilfe einer Antwortdatei können Sie eine identische Produktkonfiguration auf sämtlichen Workstations in Ihrem Netzwerk oder mehrere Konfigurationen eines DB2-Produkts installieren. Anschließend können Sie diese Antwortdatei auf alle Workstations verteilen, auf denen dieses Produkt installiert werden soll.

## **Erstellen einer Antwortdatei mit Hilfe des DB2-Installationsassistenten**

Mit dem DB2-Installationsassistenten können Sie eine Antwortdatei erstellen, die auf der Installation basiert, die Sie gerade durchführen. Diese Antwortdatei wird anhand der vom DB2-Installationsassistenten ausgewählten Werte generiert. Anschließend können Sie mit Hilfe dieser Antwortdatei eine nicht überwachte Installation mit denselben Einstellungen durchführen.

### **Voraussetzungen:**

Eine Antwortdatei kann nur dann mit dem DB2-Installationsassistenten erstellt werden, wenn Sie eine angepasste Installation durchführen.

### **Vorgehensweise:**

Um eine Antwortdatei mit Hilfe des DB2-Installationsassistenten zu erstellen, gehen Sie wie folgt vor:

- 1. Wählen Sie über die DB2-Klickstartleiste die Option **Produkt installieren** aus.
- 2. Wählen Sie das zu installierende Produkt aus, und klicken Sie anschließend **Weiter** an, um den DB2-Installationsassistenten aufzurufen.
- 3. Klicken Sie den Knopf **Weiter** an.
- 4. Wählen Sie auf der Seite **Installationstyp auswählen** die Option **Angepasst** aus.
- 5. Wählen Sie auf der Seite **Installationsaktion auswählen** die Option **Ihre Einstellungen in einer Antwortdatei speichern** aus.
- 6. Durchlaufen Sie die verbleibenden Installationsseiten und wählen Sie dort jeweils die gewünschten Optionen aus.
- 7. Geben Sie auf der Seite **Kopieren der Dateien starten und Antwortdatei erstellen** in das Feld **Name der Antwortdatei** den Pfad ein, in den der DB2- Installationsassistent die generierte Antwortdatei stellen soll.
- 8. Klicken Sie **Fertig stellen** an, um die Installation zu starten.
- 9. Nach Abschluss der Installation wurde die generierte Antwortdatei vom DB2- Installationsassistenten in den angegebenen Pfad gestellt.
Beispiel: Wenn Sie die DB2-HTML-Dokumentation in Englisch, Arabisch, Japanisch, Russisch und traditionellem Chinesisch installiert haben, wird die generierte Antwortdatei ähnlich der nachfolgend dargestellten Datei aussehen:

PROD=DB2\_HTML\_DOCUMENTATION LIC\_AGREEMENT=ACCEPT FILE=C:\Program Files\SQLLIB\

COMP=ADMINISTRATION\_TOPICS COMP=APPLICATION\_DEVELOPMENT\_TOPICS COMP=BISINESS\_INTELLIGENCE\_TOPICS COMP=CONNECT\_TOPICS COMP=CORE\_TOPICS COMP=GETTING\_STARTED\_TOPICS COMP=OPTIONAL\_COMPONENTS\_TOPICS COMP=TUTORIAL\_TOPICS

LANG=EN LANG=AR LANG=JP LANG=RU LANG=TW

**Teil 5. Anhänge und Schlussteil**

# **Anhang A. Sprachenunterstützung**

# **Ändern der DB2-Schnittstellensprache (Windows)**

Die Schnittstellensprache von DB2 ist die Sprache, die in Schnittstellen für Nachrichten, Hilfeinformationen und grafische Tools verwendet wird. Bei der Installation von DB2 haben Sie die Option, die Unterstützung für eine oder mehrere Sprachen zu installieren. Verwenden Sie die in diesem Abschnitt beschriebenen Schritte, wenn die Schnittstellensprache für DB2 in eine der anderen installierten Sprachen geändert werden soll.

Es besteht ein Unterschied zwischen den Sprachen, die von DB2 unterstützt werden und den Sprachen, die von der DB2-Schnittstelle unterstützt werden. Sprachen, die von DB2 unterstützt werden, d. h., Sprachen, in denen *Daten* vorhanden sein können, stellen ein Superset der Sprachen, die von der DB2-Schnittstelle unterstützt werden, dar.

## **Voraussetzungen:**

Die DB2-Schnittstellensprache, die verwendet werden soll, muss auf dem System installiert sein. DB2-Schnittstellensprachen werden ausgewählt und installiert, wenn DB2 mit Hilfe des DB2-Konfigurationsassistenten installiert wird. Wenn Sie die Schnittstellensprache von DB2 in eine unterstützte, jedoch nicht installierte Schnittstellensprache ändern, wird als standardmäßige Schnittstellensprache die Sprache des Betriebssystems verwendet. Wird diese Sprache nicht unterstützt, wird Englisch verwendet.

### **Vorgehensweise:**

Zum Ändern der Schnittstellensprache für DB2 unter Windows muss die Einstellung der Standardsprache für das Windows-Betriebssystem geändert werden.

Führen Sie die folgenden Schritte aus, um die DB2-Schnittstellensprache unter Windows zu ändern:

- 1. Wählen Sie über die Systemsteuerung des Windows-Betriebssystems die **Regions- und Sprachoptionen** aus.
- 2. Ändern Sie im Dialogfenster 'Regions- und Sprachoptionen' die Einstellung für die Standardsprache des Systems in die Sprache, die für die DB2-Schnittstelle verwendet werden soll.

Weitere Informationen zum Ändern der Standardeinstellungen für die Systemsprache finden Sie in den Hilfeinformationen des Betriebssystems.

# **Ändern der DB2-Schnittstellensprache (Linux)**

Die Schnittstellensprache von DB2 ist die Sprache, die in Schnittstellen für Nachrichten, Hilfeinformationen und grafische Tools verwendet wird. Bei der Installation von DB2 haben Sie die Option, die Unterstützung für eine oder mehrere Sprachen zu installieren. Verwenden Sie die in diesem Abschnitt beschriebenen Schritte, wenn die Schnittstellensprache für DB2 in eine der anderen installierten Sprachen geändert werden soll.

Es besteht ein Unterschied zwischen den Sprachen, die von DB2 unterstützt werden und den Sprachen, die von der DB2-Schnittstelle unterstützt werden. Sprachen, die von DB2 unterstützt werden, d. h., Sprachen, in denen *Daten* vorhanden sein können, stellen ein Superset der Sprachen, die von der DB2-Schnittstelle unterstützt werden, dar.

#### **Voraussetzungen:**

Die Unterstützung für die DB2-Schnittstellensprache, die verwendet werden soll, muss auf dem System installiert sein. Die Unterstützung für die DB2-Schnittstellensprachen wird ausgewählt und installiert, wenn DB2 mit Hilfe des DB2- Konfigurationsassistenten installiert wird. Wenn Sie die Schnittstellensprache von DB2 in eine unterstützte, jedoch nicht installierte Schnittstellensprache ändern, wird als standardmäßige Schnittstellensprache die Sprache des Betriebssystems verwendet. Wird diese Sprache nicht unterstützt, wird Englisch verwendet.

#### **Vorgehensweise:**

Zum Ändern der DB2-Schnittstellensprache auf Linux-Systemen muss die Umgebungsvariable LANG auf die gewünschte Ländereinstellung gesetzt werden.

Um beispielsweise die französische Schnittstelle von DB2 für Linux zu verwenden, muss die Sprachenunterstützung für Französisch installiert sein und muss die Umgebungsvariable LANG auf eine französische Ländereinstellung, wie z. B. fr\_FR, gesetzt werden.

## **Unterstütze DB2-Schnittstellensprachen**

Die von DB2 unterstützten Sprachen für DB2-Schnittstellen können in die Kategorien ″Sprachen für die Servergruppe″ und ″Sprachen für die Clientgruppe″ eingeteilt werden. Die Sprachen für die Servergruppe wirken sich auf die meisten Nachrichten, die Hilfe und die Elemente der grafischen Oberfläche von DB2 aus. Die Sprachen der Clientgruppe wirken sich auf die Komponente DB2 Run-Time Client aus, die die meisten Nachrichten und bestimmte Hilfedokumente umfasst.

Die Sprachen der Servergruppe sind brasilianisches Portugiesisch, Tschechisch, Dänisch, Finnisch, Französisch, Deutsch, Italienisch, Japanisch, Koreanisch, Norwegisch, Polnisch, Russisch, vereinfachtes Chinesisch, Spanisch, Schwedisch und traditionelles Chinesisch.

Die Sprachen der Clientgruppe sind Arabisch, Bulgarisch, Kroatisch, Niederländisch, Griechisch, Hebräisch, Ungarisch, Portugiesisch, Rumänisch, Slowakisch, Slowenisch und Türkisch.

Es besteht ein Unterschied zwischen den Sprachen, die von DB2 unterstützt werden, und den Sprachen, die von der DB2-Schnittstelle unterstützt werden. Sprachen, die von DB2 unterstützt werden, d. h., Sprachen, in denen *Daten* vorhanden sein können, stellen eine Obermenge der Sprachen dar, die von der DB2-Schnittstelle unterstützt werden.

# **Sprachenkennungen zum Ausführen des DB2-Konfigurationsassistenten in einer anderen Sprache**

Wenn der DB2-Konfigurationsassistent in einer anderen als der standardmäßigen Sprache des Computers ausgeführt werden soll, können Sie den Assistenten manuell aufrufen und eine Sprachenkennung angeben. Die Sprache muss für die Plattform, auf der die Installation ausgeführt wird, verfügbar sein.

| Sprache                          | Sprachenkennung     |
|----------------------------------|---------------------|
| Arabisch                         | ar                  |
| Brasilianisches Portugiesisch    | br                  |
| Bulgarisch                       | bg                  |
| Vereinfachtes Chinesisch         | cn                  |
| <b>Traditionelles Chinesisch</b> | tw                  |
| Kroatisch                        | hr                  |
| Tschechisch                      | CZ                  |
| Dänisch                          | dk                  |
| Niederländisch                   | nl                  |
| Englisch                         | en                  |
| Finnisch                         | fi                  |
| Französisch                      | $_{\rm fr}$         |
| Deutsch                          | de                  |
| Griechisch                       | el                  |
| Hebräisch                        | iw                  |
| Ungarisch                        | hu                  |
| Italienisch                      | it                  |
| Japanisch                        | jp                  |
| Koreanisch                       | kr                  |
| Norwegisch                       | no                  |
| Polnisch                         | pl                  |
| Portugiesisch                    | $\operatorname{pt}$ |
| Rumänisch                        | ro                  |
| Russisch                         | ru                  |
| Slowakisch                       | sk                  |
| Slowenisch                       | sl                  |
| Spanisch                         | es                  |
| Schwedisch                       | se                  |
| Türkisch                         | tr                  |

*Tabelle 2. Sprachenkennungen*

# **Anzeigen von db2setup in Ihrer Landessprache**

Der Befehl **db2setup** fragt das Betriebssystem nach vorhandenen Spracheinstellungen ab. Falls die Spracheinstellung Ihres Betriebssystems von **db2setup** unterstützt wird, wird diese Sprache verwendet.

Wenn Ihr System dieselben Codepages aber unterschiedliche Ländereinstellungsnamen als diejenigen verwendet, die von der DB2-Schnittstelle unterstützt werden, können Sie trotzdem die übersetzte Version von **db2setup** aufrufen, indem Sie für die Umgebungsvariable **LANG** mit dem folgenden Befehl den entsprechenden Wert einstellen:

**export LANG= <***ländereinstellung***>** Hierbei ist *ländereinstellung* eine Ländereinstellung, die von der DB2-Schnittstelle unterstützt wird.

Wenn beispielsweise die standardmäßige Ländereinstellung Ihres Linux-Systems ja\_JP.ujis lautet und die Codepage von ja\_JP.ujis 954 ist, stellen Sie für die Umgebungsvariable **LANG** den Wert ja\_JP.sjis ein, indem Sie den folgenden Befehl absetzen (vorausgesetzt Sie verwenden Bourne-Shell oder eine Variante):

export LANG=ja\_JP.sjis

**db2setup** wird jetzt in Japanisch angezeigt (mit Codepage 954).

**Anmerkung:** Es ist möglich, dass **db2setup** nicht in alle Sprachen übersetzt wurde, die von dem zu installierenden DB2-Produkt unterstützt werden.

# <span id="page-80-0"></span>**Anhang B. Deinstallieren von DB2 UDB Express**

# **Deinstallieren von DB2 UDB Express (Windows)**

In diesem Abschnitt werden die Schritte beschrieben, die zum vollständigen Entfernen von DB2 UDB Express von einem Windows-Betriebssystem erforderlich sind. Führen Sie diese Task nur aus, wenn Sie keine der vorhandenen DB2-Exemplare und -Datenbanken mehr benötigen.

### **Vorgehensweise:**

Führen Sie die folgenden Schritte aus, um DB2 UDB Express unter Windows zu entfernen:

- 1. Löschen Sie alle Datenbanken. Zum Löschen von Datenbanken kann die Steuerzentrale oder der Befehl **drop database** verwendet werden.
- 2. Stoppen Sie alle DB2-Prozesse und -Dienste. Hierfür kann die Windows-Anzeige **Dienste** oder der Befehl **db2stop** verwendet werden. Werden die DB2- Dienste und -Prozesse nicht gestoppt, bevor versucht wird, DB2 UDB Express zu entfernen, wird eine Warnung ausgegeben. Diese Warnung enthält eine Liste der DB2-Dienste und -Prozesse, von denen DB2-DLLs im Hauptspeicher gehalten werden.
- 3. Öffnen Sie die Windows-Systemsteuerung und verwenden Sie die Anzeige **Programme hinzufügen/entfernen**, um die DB2-Produkte zu entfernen. Weitere Informationen zum Entfernen von Softwareprodukten unter dem jeweiligen Windows-Betriebssystem erhalten Sie in der Hilfe für das Windows-Betriebssystem.

# **Deinstallieren von DB2 UDB Express unter Verwendung des Befehls** ″**msiexec**″ **(Windows)**

Unter Windows kann DB2 UDB Express auch unter Verwendung des Befehls **msiexec** entfernt werden.

Geben Sie zur Deinstallation von DB2 UDB Express den folgenden Befehl ein: msiexe /x *{58169F10-CA30-4F40-8C6D-C6DA8CE47E16}* /qn

Dabei gibt /x {#####} die Produktschlüsselkennung an, und /qn gibt an, dass keine Benutzerinteraktion erforderlich ist.

# **Deinstallieren von DB2 UDB Express (Linux)**

In diesem Abschnitt werden die Schritte beschrieben, die zum Entfernen von DB2 UDB Express von einem Linux-Betriebssystem erforderlich sind. Diese Task ist nicht erforderlich, um eine neue Version von DB2 zu installieren. Die einzelnen Versionen von DB2 unter Linux verwenden unterschiedliche Installationspfade und können daher auf dem gleichen Computer gemeinsam betrieben werden.

### **Vorgehensweise:**

Führen Sie die folgenden Schritte aus, um DB2 UDB Express unter Linux zu entfernen:

- 1. Wahlfrei: Löschen Sie alle Datenbanken. Zum Löschen von Datenbanken kann die Steuerzentrale oder der Befehl **drop database** verwendet werden.
- 2. Stoppen Sie den DB2-Verwaltungsserver.
- 3. Stoppen Sie DB2-Exemplare.
- 4. Entfernen Sie den Verwaltungsserver.
- 5. Entfernen Sie DB2-Exemplare.
- 6. Entfernen Sie DB2-Produkte.

## **Stoppen des DB2-Verwaltungsservers (DAS)**

Der DB2-Verwaltungsserver (DAS) muss gestoppt werden, bevor DB2 UDB Express für Linux entfernt werden kann.

#### **Vorgehensweise:**

Führen Sie die folgenden Schritte aus, um den Verwaltungsserver zu stoppen:

- 1. Melden Sie sich als Eigner des DB2-Verwaltungsservers an.
- 2. Stoppen Sie den DB2-Verwaltungsserver, indem Sie den Befehl **db2admin stop** eingeben.

## **Stoppen der DB2-Exemplare**

Alle DB2-Exemplare müssen gestoppt werden, bevor DB2 entfernt werden kann.

#### **Vorgehensweise:**

Führen Sie die folgenden Schritte aus, um ein DB2-Exemplar zu stoppen:

- 1. Melden Sie sich als Benutzer mit Rootberechtigung an.
- 2. Geben Sie den Befehl **/opt/IBM/db2/V8.1/bin/db2ilist** ein, um eine Liste mit den Namen aller DB2-Exemplare auf dem System abzurufen.
- 3. Melden Sie sich ab.
- 4. Melden Sie sich als Eigner des zu stoppenden Exemplars erneut an.
- 5. Führen Sie die Startprozedur wie folgt aus:

. *INSTHOME*/sqllib/db2profile (für Bash-, Bourne oder Korn-Shell) source *INSTHOME*/sqllib/db2cshrc (für C-Shell)

Hierbei steht *INSTHOME* für das Ausgangsverzeichnis des Exemplars.

- 6. Sichern Sie die Dateien im Verzeichnis *INSTHOME*/sqllib, falls dies erforderlich ist. Hierbei steht *INSTHOME* für das Ausgangsverzeichnis des Exemplareigners.
- 7. Es ist außerdem empfehlenswert, die Konfigurationsdatei des Datenbankmanagers (db2systm), die Datei db2nodes.cfg und die Anwendungen für benutzerdefinierte Funktionen oder abgeschirmte gespeicherte Prozeduren im Verzeichnis *INSTHOME*/sqllib/function zu speichern.
- 8. Stoppen Sie alle Datenbankanwendungen, indem Sie den Befehl **db2 force application all** eingeben.
- 9. Stoppen Sie den DB2-Datenbankmanager, indem Sie den Befehl **db2stop** eingeben.
- 10. Stellen Sie sicher, dass das Exemplar gestoppt wurde, indem Sie den Befehl **db2 terminate** eingeben.
- 11. Wiederholen Sie diese Schritte für alle Exemplare.

# **Entfernen des DB2-Verwaltungsservers (DAS)**

Der DB2-Verwaltungsserver muss entfernt werden, bevor DB2 entfernt werden kann.

#### **Vorgehensweise:**

Führen Sie die folgenden Schritte aus, um den DB2-Verwaltungsserver zu entfernen:

- 1. Melden Sie sich als Eigner des DB2-Verwaltungsservers an.
- 2. Führen Sie die Startprozedur wie folgt aus:

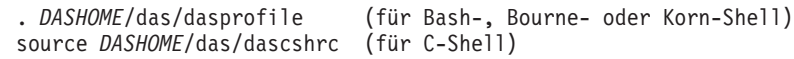

Hierbei ist *DASHOME* das Ausgangsverzeichnis des DB2-Verwaltungsservers.

- 3. Sichern Sie die Dateien im Verzeichnis DASHOME/das.
- 4. Melden Sie sich ab.
- 5. Melden Sie sich als Benutzer mit Rootberechtigung an, und entfernen Sie den DB2-Verwaltungsserver, indem Sie den folgenden Befehl eingeben: **/opt/IBM/db2/V8.1/instance/dasdrop**.

## **Entfernen von DB2-Exemplaren**

Sie können eines oder alle Exemplare von DB2 UDB Express Version 8 von Ihrem System entfernen. Nach dem Entfernen eines Exemplars können die DB2-Datenbanken, deren Eigner dieses Exemplar ist (falls solche Datenbanken vorhanden sind), nicht mehr verwendet werden. Entfernen Sie DB2-Exemplare daher nur, wenn Sie keine DB2 Version 8-Produkte mehr verwenden wollen oder wenn Sie vorhandene Exemplare nicht auf eine neuere Version von DB2 migrieren wollen.

#### **Vorgehensweise:**

Führen Sie die folgenden Schritte aus, um ein Exemplar zu entfernen:

- 1. Melden Sie sich als Benutzer mit Rootberechtigung an.
- 2. Entfernen Sie das Exemplar, indem Sie den folgenden Befehl eingeben:

/opt/IBM/db2/V8.1/instance/db2idrop *exemplarname*

Mit dem Befehl **db2idrop** wird der Eintrag für das Exemplar aus der Liste der Exemplare gelöscht und das Verzeichnis *INSTHOME*/sqllib entfernt. (Hierbei steht *INSTHOME* für das Ausgangsverzeichnis des Exemplars und *exemplarname* für den Anmeldenamen des Exemplars.) Wenn Sie im Verzeichnis /sqllib Dateien gespeichert haben, werden diese durch diesen Vorgang entfernt. Wenn Sie diese Dateien dennoch benötigen, müssen Sie sie kopieren, bevor Sie das Exemplar löschen.

3. Wahlfrei: Entfernen Sie als Benutzer mit Rootberechtigung die Benutzer-ID und die Gruppe des Exemplareigners, falls diese nur für dieses Exemplar verwendet werden. Entfernen Sie die Benutzer-ID und die Gruppe nicht, falls das Exemplar neu erstellt werden soll.

Dieser Schritt ist wahlfrei, da der Exemplareigner und die Gruppe des Exemplareigners möglicherweise auch für andere Zwecke verwendet werden.

# **Entfernen von DB2 UDB Express unter Verwendung des Befehls** ″**db2\_deinstall**″ **(Linux)**

In diesem Abschnitt werden die Schritte beschrieben, die zum Entfernen von DB2- Produkten der Version 8 mit Hilfe des Befehls **db2\_deinstall** erforderlich sind. Mit dem Befehl **db2\_deinstall** werden alle DB2-Produkte vom System entfernt. Soll nur ein Teil der DB2-Produkte entfernt werden, müssen Sie zum Entfernen der gewünschten DB2-Komponenten, -Pakete oder -Dateigruppen die Tools des Betriebssystems verwenden.

### **Voraussetzungen:**

Vor dem Entfernen von DB2 UDB Express vom Linux-System müssen die folgenden Bedingungen erfüllt sein:

- Stellen Sie sicher, dass Sie alle unter ["Deinstallieren](#page-80-0) von DB2 UDB Express [\(Linux\)"](#page-80-0) auf Seite 75 beschriebenen Schritte ausgeführt haben.
- v Sie müssen über Rootberechtigung verfügen, um DB2 UDB Express zu entfernen.
- v Der Befehl **db2\_deinstall** befindet sich im Stammverzeichnis der Produkt-CD-ROM für DB2 Version 8. Um den Befehl **db2\_deinstall** verwenden zu können, ist die Produkt-CD-ROM erforderlich.

## **Vorgehensweise:**

Führen Sie die folgenden Schritte aus, um DB2 UDB Express von Ihrem Linux-System zu entfernen:

- 1. Melden Sie sich als Benutzer mit Rootberechtigung an.
- 2. Hängen Sie die Produkt-CD-ROM mit DB2 UDB Express Version 8 an.
- 3. Führen Sie den Befehl **db2\_deinstall** im Stammverzeichnis der Produkt-CD-ROM für DB2 Version 8 aus. Durch diesen Befehl werden alle DB2-Produkte vom System entfernt.

Es stehen auch alternative Methoden zur Verfügung, um DB2 UDB Express von Ihrem Betriebssystem zu entfernen. Auf Linux-Systemen können Sie den Befehl **rpm** verwenden, um einen Teil von DB2 UDB Express oder das gesamte Produkt zu entfernen.

# **Anhang C. Lizenzierung**

# **Lizenzdateien für DB2-Produkte**

In der folgenden Liste werden die Namen der Lizenzdateien für die verschiedenen DB2-Produkte aufgeführt. Bevor DB2 verwendet werden kann, muss die entsprechende Lizenzdatei hinzugefügt werden.

- **db2ese.lic** DB2 Enterprise Server Edition
- **db2ese\_dpf.lic** DB2 DPF (Database Partitioning Feature). Die DPF-Lizenzberechtigung und die Lizenzberechtigung für DB2 Enterprise Server Edition (ESE) dürfen nicht gleichzeitig vorhanden sein. Wenn Sie die DPF-Option für DB2 ESE gekauft haben, müssen Sie die Lizenzberechtigung für DB2 ESE entfernen und anschließend die DPF-Lizenzberechtigung hinzufügen. Wird die DPF-Lizenzberechtigung zusätzlich zu der zuvor installierten Lizenzberechtigung für DB2 ESE installiert, wird die DPF-Lizenzberechtigung nicht erkannt.

**Anmerkung:** DPF wird für Linux unter zSeries nicht unterstützt.

- **db2exp.lic** DB2 UDB Express Server Edition
- **db2exp\_p.lic** DB2 UDB Express Server Edition CPU-Option
- **db2conee.lic** DB2 Connect Enterprise Edition.

**Anmerkung:** Für DB2 Connect für Linux unter zSeries wird DB2 ESE nicht unterstützt, wenn Sie lediglich die Lizenzierung für DB2 Connect gekauft haben.

- **db2conas.lic** DB2 Connect Application Server Edition
- **db2conpe.lic** DB2 Connect Personal Edition
- **db2conue.lic** DB2 Connect Unlimited Edition
- **db2dlm.lic** DB2 Data Links Manager
- **db2gse.lic** DB2 Spatial Extender. Mit der Lizenzberechtigung für Spatial Extender können Sie lediglich die geographische und räumliche Funktionalität verwenden.

### **db2gse\_geo.lic**

DB2 Spatial Extender (geodätische Funktion). Um die geodätisch Funktionalität zu aktivieren, müssen Sie die geodätische Lizenz für DB2 Spatial Extender kaufen und hinzufügen. Anhand von Testversionen von DB2 Spatial Extender können Sie die geodätische Funktionalität bewerten.

Die Lizenzberechtigung für die geodätische Funktion und die Lizenz für DB2 Spatial Extender können nicht gleichzeitig vorhanden sein. Wenn Sie die geodätische Funktion gekauft haben und die Lizenzberechtigung für DB2 Spatial Extender bereits hinzugefügt haben, müssen Sie die Lizenzberechtigung für DB2 Spatial Extender entfernen und anschließend die Lizenzberechtigung für die geodätische Funktion hinzufügen. Wird die Lizenzberechtigung für die geodätische Funktion zusätzlich zu der zuvor installierten

Lizenzberechtigung für DB2 Spatial Extender installiert, wird die Lizenzberechtigung für die geodätische Funktion nicht erkannt.

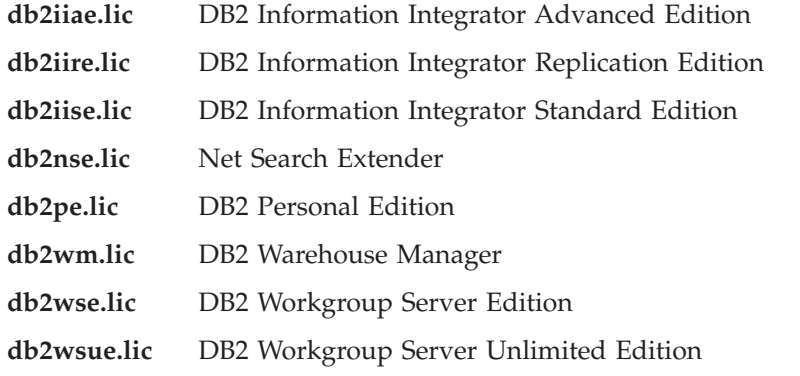

## **Hinzufügen der DB2-Lizenzberechtigung mit Hilfe der Lizenzzentrale**

Die Lizenzberechtigung kann mit Hilfe der Lizenzzentrale installiert werden.

#### **Vorgehensweise:**

Führen Sie die folgenden Schritte aus, um eine Lizenzberechtigung mit Hilfe der Lizenzzentrale zu installieren:

- 1. Starten Sie die DB2-Steuerzentrale und wählen Sie im Menü **Tools** die Option **Lizenzzentrale** aus.
- 2. Wählen Sie das System aus, für das die Lizenz installiert werden soll. Im Feld **Installierte Produkte** wird der Name des Produkts angezeigt, das installiert wurde.
- 3. Wählen Sie im Menü **Lizenz** die Option **Hinzufügen** aus.
- 4. Wählen Sie im Fenster **Lizenz hinzufügen** den Radioknopf **Aus einer Datei** aus und wählen Sie eine Lizenzdatei an der folgenden Position aus:
	- v Auf Windows Servern: x:\db2\license\*name\_der\_lizenzdatei*
	- v Auf Linux-Servern: x:/db2/license/*name\_der\_lizenzdatei*

Hierbei steht x: für das CD-ROM-Laufwerk, das die DB2-Produkt-CD enthält und *name\_der\_lizenzdatei* für DB2 Universal Database-Produkte folgendermaßen aussieht:

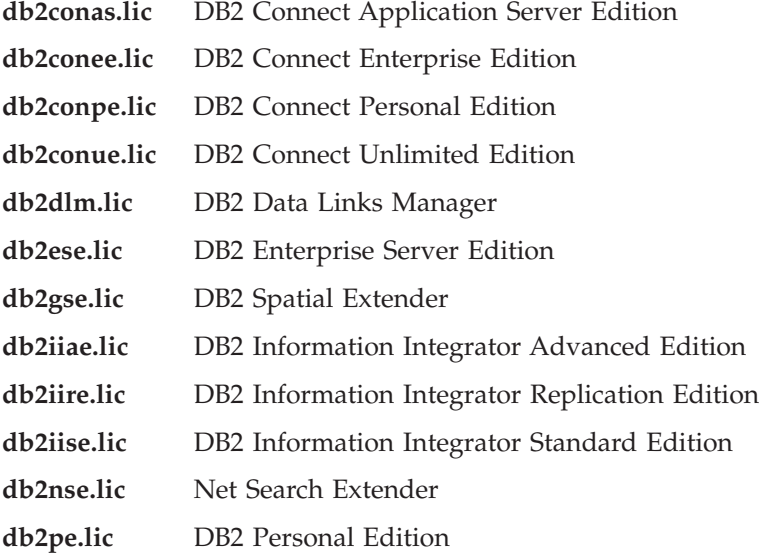

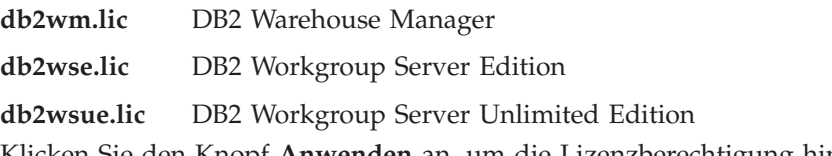

5. Klicken Sie den Knopf **Anwenden** an, um die Lizenzberechtigung hinzuzufügen.

# **Festlegen der DB2-Lizenzierungsrichtlinien mit Hilfe der Lizenzzentrale**

Die Lizenzierungsrichtlinien können mit Hilfe der Lizenzzentrale angezeigt und festgelegt werden.

## **Vorgehensweise:**

Um die Lizenzierungsrichtlinien festzulegen, führen Sie die nachstehenden Schritte aus. Welche dieser Schritte ausgeführt werden müssen, hängt vom Typ der erworbenen Lizenzen ab.

- 1. Wählen Sie im Menü **Lizenz** der Lizenzzentrale die Option **Ändern** aus.
- 2. Wählen Sie im Fenster 'Lizenz ändern' den Typ der erworbenen Lizenz aus:
	- v Wenn Sie eine Lizenz für gleichzeitig angemeldete Benutzer (Concurrent Users) gekauft haben, wählen Sie die Option für **Gleichzeitig angemeldete Benutzer** aus, und geben Sie anschließend die Anzahl der Benutzerlizenzen ein, die Sie erworben haben.
	- v Wenn Sie eine Lizenz für registrierte Benutzer (Registered Users) gekauft haben, wählen Sie zunächst die Option für **Gleichzeitig registrierte Benutzer** aus und klicken Sie anschließend **OK** an, um das Fenster 'Lizenz ändern' zu schließen und zur Lizenzzentrale zurückzukehren. Klicken Sie auf die Indexzunge **Benutzer**, und fügen Sie alle Benutzer-IDs hinzu, für die eine Lizenz erworben wurde.

Außerdem müssen Sie die Anzahl der erworbenen Prozessorlizenzen ändern.

# **Anhang D. Kennwortregeln und -verwaltung**

Bei der Auswahl eines Kennworts muss auf Folgendes geachtet werden:

- Unter Linux kann Ihr Kennwort maximal acht (8) Zeichen lang sein.
- v Unter Windows kann Ihr Kennwort maximal vierzehn (14) Zeichen lang sein.

Es kann erforderlich werden, Tasks für die Kennwortverwaltung auszuführen. Da diese Tasks auf dem Server ausgeführt werden müssen und viele Benutzer nicht mit der Arbeit in der Serverumgebung vertraut sind, kann das Ausführen dieser Tasks eine schwierige Herausforderung darstellen. DB2® UDB stellt eine Möglichkeit zur Verfügung, mit der Kennwörter aktualisiert und überprüft werden können, ohne dass diese Tasks auf dem Server ausgeführt werden müssen.

Wird die Fehlernachricht SQL1404N ″Password expired″ empfangen, können Sie die Anweisung CONNECT wie folgt verwenden, um das Kennwort zu ändern:

CONNECT TO <datenbank> USER <br/>benutzer-id> USING <kennwort> NEW <neues\_kennwort> CONFIRM <neues\_kennwort>

Der Dialog **Kennwort ändern** im DB2-Konfigurationsassistenten kann ebenfalls verwendet werden, um das Kennwort zu ändern.

# **Anhang E. Technische Informationen zu DB2 Universal Database**

# **DB2-Dokumentation und Hilfe**

Die technischen Informationen zu DB2 stehen über die folgenden Tools und Methoden zur Verfügung:

- DB2 Information Unterstützung
	- Themen
	- Hilfe für DB2-Tools
	- Beispielprogramme
	- Lernprogramme
- v Für den Download verfügbare PDF-Dateien, PDF-Dateien auf CD und gedruckte Bücher
	- Handbücher
	- Referenzhandbücher
- Befehlszeilenhilfe
	- Hilfe für Befehle
	- Hilfe für Nachrichten
	- Hilfe für SQL-Anweisungen
- Installierter Quellcode
	- Beispielprogramme

Darüber hinaus können Sie auf zusätzliche technische Informationen zu DB2 Universal Database (wie beispielsweise technische Hinweise (Technotes), White Papers und Redbooks) online über ibm.com zugreifen. Rufen Sie die Website der DB2- Softwarebibliothek für das Informationsmanagement ('DB2 Information Management software library') unter [www.ibm.com/software/data/pubs/](http://www.ibm.com/software/data/pubs/) auf.

## **Aktualisierungen der DB2-Dokumentation**

In bestimmten Fällen stellt IBM in regelmäßigen Abständen Dokumentations-Fix-Paks und andere Dokumentationsaktualisierungen für 'DB2 Information - Unterstützung' zur Verfügung. Wenn Sie über

<http://publib.boulder.ibm.com/infocenter/db2help/> auf 'DB2 Information - Unterstützung' zugreifen, erhalten Sie stets die neuesten Informationen. Falls Sie 'DB2 Information - Unterstützung' lokal installiert haben, müssen Sie alle Aktualisierungen manuell installieren, bevor Sie sie anzeigen können. Diese Dokumentationsaktualisierungen ermöglichen Ihnen, die Informationen, die Sie von der CD mit *DB2 Information - Unterstützung* installiert haben, auf den neuesten Stand zu bringen, sobald neue Informationen verfügbar sind.

'DB2 Information - Unterstützung' wird häufiger aktualisiert als die PDF- und Hardcopy-Bücher. Um stets die jeweils neuesten technischen Informationen zu DB2 zur Verfügung zu haben, sollten Sie die Dokumentationsaktualisierungen installieren, sobald sie verfügbar sind, oder 'DB2 Information - Unterstützung' über die Website www.ibm.com aufrufen.

# **DB2 Information - Unterstützung**

Die DB2®-Komponente 'DB2 Information - Unterstützung' bietet Ihnen die Möglichkeit, auf alle Informationen zuzugreifen, die Sie zur optimalen Nutzung der Produkte innerhalb der DB2-Produktfamilie (wie beispielsweise DB2 Universal Database™, DB2 Connect™, DB2 Information Integrator™ und DB2 Query Patroller™) benötigen. 'DB2 Information - Unterstützung' dokumentiert auch die wichtigsten DB2-Funktionen und -Komponenten, einschließlich der Funktionen für die Replikation, das Data Warehousing und die DB2 Extender.

Wenn Sie zum Anzeigen von 'DB2 Information - Unterstützung' Mozilla ab Version 1.0 oder Microsoft Internet Explorer ab Version 5.5 verwenden, stehen Ihnen die nachstehenden Funktionen zur Verfügung. Für bestimmte Funktionen muss die Unterstützung für JavaScript aktiviert werden:

### **Flexible Installationsoptionen**

Wählen Sie für die Anzeige der DB2-Dokumentation die Option, die Ihren Anforderungen am besten entspricht.

- v Stellen Sie ohne großen Aufwand sicher, dass Ihre Dokumentation stets auf dem neuesten Stand ist, indem Sie auf die gesamte Dokumentation direkt über 'DB2 Information - Unterstützung' auf der IBM Website unter <http://publib.boulder.ibm.com/infocenter/db2help/> zugreifen.
- Reduzieren Sie den Aktualisierungsaufwand auf ein Minimum und begrenzen Sie den Datenaustausch auf Ihr Intranet, indem Sie die DB2- Dokumentation auf einem einzigen Server innerhalb Ihres Intranets installieren.
- v Erzielen Sie maximale Flexibilität und reduzieren Sie die Abhängigkeit von Netzwerkverbindungen, indem Sie die DB2-Dokumentation auf dem eigenen Computer installieren.

#### **Suchen**

Sie können alle Themen in 'DB2 Information - Unterstützung' durchsuchen, indem Sie einen Suchbegriff im Textfeld **Suchen** eingeben. Schließen Sie Begriffe in Anführungszeichen ein, wenn Sie nach exakten Übereinstimmungen suchen möchten. Mit Hilfe von Platzhalterzeichen (\*, ?) und Booleschen Operatoren (AND, NOT, OR) können Sie die Suche eingrenzen.

#### **Aufgabenorientiertes Inhaltsverzeichnis**

Die Themen in der DB2-Dokumentation können über ein zentrales Inhaltsverzeichnis lokalisiert werden. Das Inhaltsverzeichnis ist primär auf der Basis übergeordneter Aufgabenbereiche aufgebaut, enthält jedoch auch Einträge für Produktübersichten, Ziele, Referenzinformationen sowie einen Index und ein Glossar.

- v Produktübersichten beschreiben die Beziehung zwischen den in der DB2-Produktfamilie verfügbaren Produkten sowie die von den einzelnen Produkten bereitgestellten Funktionen und enthalten darüber hinaus die neuesten Release-Informationen für diese Produkte.
- v Aufgabenkategorien, wie z. B. Installation, Verwaltung und Entwicklung, umfassen Themen, mit deren Hilfe Sie die einzelnen Aufgaben schnell ausführen und sich außerdem genauere Kenntnisse über die Hintergrundinformationen zu diesen Aufgaben verschaffen können.
- v In den Referenzthemen finden Sie detaillierte Informationen zu einem Thema, einschließlich der Anweisungs- und Befehlssyntax, der Hilfetexte zu Nachrichten und der Konfigurationsparameter.

#### **Anzeigen des aktuellen Themas im Inhaltsverzeichnis**

Wenn Sie sehen möchten, welchem Bereich des Inhaltsverzeichnisses das aktuelle Thema zugeordnet ist, klicken Sie den Knopf **Aktualisieren / aktuelles Thema anzeigen** im Teilfenster des Inhaltsverzeichnisses oder den Knopf **Im Inhaltsverzeichnis anzeigen** im Inhaltsteilfenster an. Diese Funktion ist zum Beispiel dann von Nutzen, wenn Sie mehreren Links zu zugehörigen Themen in verschiedenen Dateien gefolgt sind oder ein Thema über das Ergebnis einer Suche aufgerufen haben.

**Index** Über den Index können Sie auf die gesamte Dokumentation zugreifen. Der Index ist alphabetisch nach Indexeinträgen sortiert.

#### **Glossar**

Im Glossar finden Sie Definitionen zu Termini, die in der DB2-Dokumentation verwendet werden. Das Glossar ist alphabetisch nach Glossareinträgen sortiert.

#### **Integrierte übersetzte Informationen**

Die Informationen in 'DB2 Information - Unterstützung' werden in der Sprache angezeigt, die Sie in den Benutzervorgaben des verwendeten Browsers festgelegt haben. Ist ein Thema nicht in der bevorzugten Sprache verfügbar, wird die englische Version des Themas angezeigt.

Technische Informationen zu iSeries finden Sie im Informationszentrum (Information Center) von IBM eServer iSeries unter [www.ibm.com/eserver/iseries/infocenter/.](http://www.ibm.com/eserver/iseries/infocenter/)

# **DB2 Information - Unterstützung: Installationsszenarios**

Je nach Arbeitsumgebung kann es unterschiedliche Anforderungen hinsichtlich des Zugriffs auf DB2-Informationen geben. Sie können auf 'DB2 Information - Unterstützung' entweder auf der IBM Website zugreifen oder auf einem Server im unternehmensinternen Netzwerk oder auf eine auf dem lokalen Computer installierte Version. In allen drei Fällen befindet sich die Dokumentation in 'DB2 Information - Unterstützung', einem strukturierten System themenbasierter Informationen, die über einen Browser angezeigt werden können. Standardmäßig greifen DB2-Produkte auf 'DB2 Information - Unterstützung' auf der IBM Website zu. Wenn Sie jedoch auf 'DB2 Information - Unterstützung' auf einem Intranet-Server oder auf dem eigenen Computer zugreifen möchten, müssen Sie 'DB2 Information - Unterstützung' mit Hilfe der entsprechenden CD installieren, die sich im Programmpaket des Produkts befindet. Anhand der nachfolgenden Übersicht über die verfügbaren Optionen für den Zugriff auf die DB2-Dokumentation und mit Hilfe der drei Installationsszenarios können Sie ermitteln, welche Methode für den Zugriff auf 'DB2 Information - Unterstützung' für Ihre Anforderungen und Arbeitsumgebung am besten geeignet ist und welche Aspekte Sie bei der Installation berücksichtigen müssen.

### **Übersicht über die verfügbaren Optionen für den Zugriff auf die DB2-Dokumentation:**

Die folgende Tabelle enthält Empfehlungen hinsichtlich der für Ihre Arbeitsumgebung geeigneten Optionen für den Zugriff auf die DB2-Produktdokumentation in 'DB2 Information - Unterstützung'.

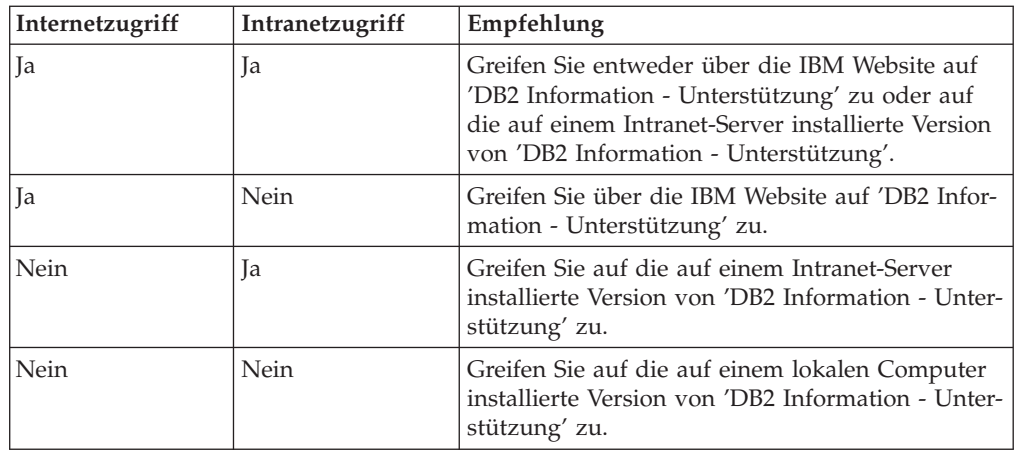

### **Szenario: Zugriff auf 'DB2 Information - Unterstützung' auf Ihrem Computer:**

Tsu-Chen besitzt eine Fabrik in einer Kleinstadt, in der es vor Ort keinen Anbieter für einen Internetzugang gibt. Für die Verwaltung des Lagerbestands, der Produktbestellungen, der Betriebsausgaben und seines Bankkontos hat Tsu-Chen DB2 Universal Database gekauft. Da er zuvor noch nie ein DB2-Produkt verwendet hat, muss er anhand der DB2-Produktdokumentation lernen, wie die Verwaltung funktioniert.

Nachdem er DB2 Universal Database mit der Option für die Standardinstallation auf seinem Computer installiert hat, versucht Tsu-Chen, auf die DB2-Dokumentation zuzugreifen. Sein Browser zeigt jedoch eine Fehlernachricht mit der Information an, dass die Seite, die geöffnet werden sollte, nicht gefunden werden kann. Tsu-Chen überprüft das Installationshandbuch für sein DB2-Produkt und findet heraus, dass er 'DB2 Information - Unterstützung' zunächst installieren muss, um auf seinem Computer auf die DB2-Dokumentation zugreifen zu können. Im Programmpaket findet er die *CD für DB2 Information - Unterstützung* und installiert sie.

Über das Programm zum Aufrufen von Anwendungen für sein Betriebssystem hat Tsu-Chen nun Zugriff auf 'DB2 Information - Unterstützung', um sich mit der Verwendung seines DB2-Produkts vertraut zu machen und so einen wertvollen Beitrag zum Erfolg seines Unternehmens leisten.

### **Szenario: Zugriff auf 'DB2 Information - Unterstützung' über die IBM Website:**

Colin ist IT-Berater bei einer Schulungsfirma. Er ist auf Datenbanktechnologie und SQL spezialisiert und hält Seminare zu diesen Themen für Unternehmen aus ganz Nordamerika ab. Hierfür verwendet er DB2 Universal Database. Im Rahmen seiner Seminare verwendet Colin die DB2-Dokumentation als Unterrichtsmaterial. Für SQL-Kurse beispielsweise verwendet Colin die DB2-Dokumentation zu SQL, um die grundlegende und erweiterte Syntax für Datenbankabfragen zu unterrichten.

Die meisten Unternehmen, bei denen Colin unterrichtet, verfügen über einen Internetzugang. Aus diesem Grund entschied sich Colin, seinen tragbaren Computer für den Zugriff auf 'DB2 Information - Unterstützung' über die Website von IBM zu konfigurieren, als er die letzte Version von DB2 Universal Database installiert hat. Diese Konfiguration ermöglicht es Colin, während seiner Seminare online auf die neueste DB2-Dokumentation zuzugreifen.

Wenn er auf Reisen ist, hat Colin bisweilen allerdings keinen Internetzugang. Dieser Umstand war für ihn recht problematisch, insbesondere dann, wenn er Zugriff auf die DB2-Dokumentation benötigte, um sich auf seine Seminare vorzubereiten. Um Situationen wie diese zu vermeiden, installierte Colin eine Kopie von 'DB2 Information - Unterstützung' auf seinem tragbaren Computer.

Auf diese Weise hat Colin nun jederzeit eine Kopie der DB2-Dokumentation zur Verfügung und ist dadurch wesentlich flexibler. Mit dem Befehl **db2set** kann Colin ohne Schwierigkeiten die Registrierdatenbankvariablen auf seinem tragbaren Computer so konfigurieren, dass er den jeweiligen Umständen entsprechend entweder über die Website von IBM oder über seinen tragbaren Computer auf 'DB2 Information - Unterstützung' zugreifen kann.

## **Szenario: Zugriff auf 'DB2 Information - Unterstützung' über einen Intranet-Server:**

Eva arbeitet als leitende Datenbankadministratorin für eine Lebensversicherung. In ihre Zuständigkeit fallen auch das Installieren und Konfigurieren der neuesten Version von DB2 Universal Database auf den UNIX-basierten Datenbankservern des Unternehmens. Vor Kurzem hat das Unternehmen seine Mitarbeiter darüber informiert, dass sie aus Sicherheitsgründen während der Arbeitszeit keinen Internetzugriff erhalten würden. Da ihr Unternehmen in einer Netzwerkumgebung arbeitet, beschließt Eva, eine Kopie von 'DB2 Information - Unterstützung' auf einem Intranet-Server zu installieren, damit alle Mitarbeiter, die das Data Warehouse des Unternehmens regelmäßig verwenden (Vertriebsbeauftragte, Vertriebsleiter und Geschäftsanalysten), Zugriff auf die DB2-Dokumentation haben.

Eva weist ihr Datenbankteam an, die neueste Version von DB2 Universal Database auf allen Computern der Mitarbeiter mit Hilfe einer Antwortdatei zu installieren, um sicherzustellen, dass die Konfiguration des Zugriffs auf 'DB2 Information - Unterstützung' auf allen Computern mit dem Hostnamen und der Portnummer des Intranet-Servers erfolgt.

Durch ein Missverständnis installiert jedoch Migual, ein Datenbankadministrator in Evas Team, eine Kopie von 'DB2 Information - Unterstützung' auf mehreren Mitarbeitercomputern, anstatt DB2 Universal Database für den Zugriff auf 'DB2 Information - Unterstützung' über den Intranet-Server zu konfigurieren. Um diesen Fehler zu korrigieren, weist Eva Migual an, mit dem Befehl **db2set** die Registrierdatenbankvariablen von 'DB2 Information - Unterstützung' (DB2\_DOCHOST für den Hostnamen und DB2\_DOCPORT für die Portnummer) auf allen entsprechenden Computern zu ändern. Anschließend haben nun alle erforderlichen Computer im Netzwerk Zugriff auf 'DB2 Information - Unterstützung', und die Mitarbeiter können mit Hilfe der DB2-Dokumentation Antworten auf ihre Fragen zu DB2 finden.

# **Installation von 'DB2 Information - Unterstützung' mit dem DB2- Installationsassistenten (Linux)**

Es gibt drei Möglichkeiten, auf die DB2-Produktdokumentation zuzugreifen: über die IBM Website, über einen Intranet-Server oder über eine auf dem lokalen Computer installierte Version. Standardmäßig greifen DB2-Produkte auf die DB2-Dokumentation über die IBM Website zu. Wenn Sie jedoch auf die DB2-Dokumentation über einen Intranet-Server oder über den eigenen Computer zugreifen möchten, müssen Sie die Dokumentation von der *CD 'DB2 Information - Unterstützung'* aus installieren. Mit dem DB2-Installationsassistenten können Sie Ihre Installationseinstellungen definieren und 'DB2 Information - Unterstützung' auf einem Computer installieren, der ein Linux-Betriebssystem verwendet.

#### **Voraussetzungen:**

Dieser Abschnitt erläutert die Hardware-, Betriebssystem-, Software- und Kommunikationsvoraussetzungen zum Installieren von 'DB2 Information - Unterstützung' auf Linux-Computern.

v **Hardwarevoraussetzungen**

Sie benötigen:

– Intel 32-Bit (Linux)

v **Betriebssystemvoraussetzungen**

Sie benötigen:

- Red Hat Linux 8.0 (auf Intel 32–Bit)
- SuSE Linux 8.1 (auf Intel 32–Bit)
- **Anmerkung:** 'DB2 Information Unterstützung' wird offiziell nicht auf allen Linux-Betriebssystemen unterstützt, auf denen ein DB2-Client unterstützt wird. Daher wird empfohlen, entweder über die IBM Website auf 'DB2 Information - Unterstützung' zuzugreifen oder 'DB2 Information - Unterstützung' auf einem Intranet-Server zu installieren und dort auf die Dokumentation zuzugreifen.
- v **Softwarevoraussetzungen**
	- Unterstützte Browser:
		- Mozilla Version 1.0 oder höher
- v Beim DB2-Installationsassistenten handelt es sich um ein grafisches Installationsprogramm. Um den DB2-Installationsassistenten auf Ihrem Computer ausführen zu können, benötigen Sie eine Implementierung der X Window System-Software zur Wiedergabe einer grafischen Benutzerschnittstelle (GUI). Bevor Sie den DB2- Installationsassistenten ausführen können, müssen Sie die entsprechende Anzeigefunktion (DISPLAY) unbedingt ordnungsgemäß exportieren. Geben Sie hierzu beispielsweise den folgenden Befehl an der Eingabeaufforderung ein: export DISPLAY=9.26.163.144:0.
- v **Kommunikationsvoraussetzungen**
	- TCP/IP

### **Vorgehensweise:**

Um 'DB2 Information - Unterstützung' mit Hilfe des DB2-Installationsassistenten zu installieren, gehen Sie wie folgt vor:

- 1. Melden Sie sich am System an.
- 2. Legen Sie die Produkt-CD von 'DB2 Information Unterstützung' in das CD-Laufwerk ein, und hängen Sie die CD an Ihr System an.
- 3. Wechseln Sie in das Verzeichnis, in dem die CD angehängt ist. Geben Sie hierzu den folgenden Befehl ein:

cd */cd*

Hierbei steht */cd* für den Mountpunkt der CD.

4. Geben Sie den Befehl **./db2setup** ein, um den DB2-Installationsassistenten zu starten.

- 5. Die IBM DB2-Klickstartleiste wird geöffnet. Um direkt mit der Installation von 'DB2 Information - Unterstützung' fortzufahren, klicken Sie **Produkt installieren** an. Die Onlinehilfe enthält Informationen, die Sie durch die verbleibenden Schritte der Installation führen. Um die Onlinehilfe aufzurufen, klicken Sie **Hilfe** an. Sie können jederzeit **Abbrechen** anklicken, um die Installation zu beenden.
- 6. Klicken Sie im Fenster **Wählen Sie das zu installierende Produkt aus** den Knopf **Weiter** an.
- 7. Klicken Sie **Weiter** im Fenster **Willkommen beim DB2-Installationsassistenten** an. Der DB2-Installationsassistent leitet Sie durch die erforderlichen Schritte zum Installieren des Programms.
- 8. Um mit der Installation fortfahren zu können, müssen Sie die Lizenzvereinbarung akzeptieren. Wählen Sie auf der Seite **Lizenzvereinbarung** die Option **Bedingungen in der Lizenzvereinbarung anerkennen** aus, und klicken Sie **Weiter** an.
- 9. Wählen Sie **DB2 Information - Unterstützung auf diesem Computer installieren** auf der Seite **Installationsaktion auswählen** aus. Wenn Sie 'DB2 Information - Unterstützung' zu einem späteren Zeitpunkt auf diesem Computer oder anderen Computern mit Hilfe einer Antwortdatei installieren möchten, wählen Sie **Ihre Einstellungen in einer Antwortdatei speichern** aus. Klicken Sie **Weiter** an.
- 10. Wählen Sie auf der Seite **Zu installierende Sprachen auswählen** die Sprachen aus, in denen 'DB2 Information - Unterstützung' installiert werden soll. Klicken Sie den Knopf **Weiter** an.
- 11. Konfigurieren Sie 'DB2 Information Unterstützung' auf der Seite **Port von DB2 Information - Unterstützung angeben** für eingehende Kommunikation. Klicken Sie **Weiter** an, um mit der Installation fortzufahren.
- 12. Überprüfen Sie auf der Seite **Kopieren der Dateien starten** noch einmal die von Ihnen ausgewählten Installationseinstellungen. Wenn Sie die Einstellungen ändern möchten, klicken Sie **Zurück** an. Klicken Sie **Installieren** an, um die Dateien von 'DB2 Information - Unterstützung' auf Ihren Computer zu kopieren.

Sie können 'DB2 Information - Unterstützung' auch mit Hilfe einer Antwortdatei installieren.

Die Installationsprotokolldateien db2setup.his, db2setup.log und db2setup.err befinden sich standardmäßig im Verzeichnis /tmp. Die Speicherposition von Protokolldateien kann angegeben werden.

Die Datei db2setup.log erfasst alle Installationsinformationen zu DB2-Produkten, einschließlich Fehlern. Die Datei db2setup.his zeichnet alle DB2-Produktinstallationen auf Ihrem Computer auf. DB2 hängt die Datei db2setup.log an die Datei db2setup.his an. Die Datei db2setup.err erfasst die gesamte Fehlerausgabe, die von Java zurückgegeben wird, wie beispielsweise Informationen zu Ausnahmebedingungen und Traps.

Nach Abschluss der Installation ist 'DB2 Information - Unterstützung' in folgendem Verzeichnis installiert:

• /opt/IBM/db2/V8.1

# **Installation von 'DB2 Information - Unterstützung' mit dem DB2- Installationsassistenten (Windows)**

Es gibt drei Möglichkeiten, auf die DB2-Produktdokumentation zuzugreifen: über die IBM Website, über einen Intranet-Server oder über eine auf dem lokalen Computer installierte Version. Standardmäßig greifen DB2-Produkte auf die DB2-Dokumentation über die IBM Website zu. Wenn Sie jedoch auf die DB2-Dokumentation über einen Intranet-Server oder über den eigenen Computer zugreifen möchten, müssen Sie die DB2-Dokumentation von der *CD 'DB2 Information - Unterstützung'* aus installieren. Mit dem DB2-Installationsassistenten können Sie Ihre Installationseinstellungen definieren und 'DB2 Information - Unterstützung' auf einem Computer installieren, der ein Windows-Betriebssystem verwendet.

### **Voraussetzungen:**

Dieser Abschnitt erläutert die Voraussetzungen für Hardware, Betriebssystem, Software und Kommunikation zum Installieren von 'DB2 Information - Unterstützung' unter Windows.

## v **Hardwarevoraussetzungen**

Sie benötigen einen der folgenden Prozessoren:

- 32-Bit-Computer: eine Pentium- oder mit Pentium kompatible CPU
- v **Betriebssystemvoraussetzungen**

Sie benötigen eines der folgenden Betriebssysteme:

- Windows 2000
- Windows XP
- **Anmerkung:** 'DB2 Information Unterstützung' wird offiziell nicht auf allen Windows-Betriebssystemen unterstützt, auf denen ein DB2-Client unterstützt wird. Daher wird empfohlen, entweder über die IBM Website auf 'DB2 Information - Unterstützung' zuzugreifen oder 'DB2 Information - Unterstützung' auf einem Intranet-Server zu installieren und dort auf die Dokumentation zuzugreifen.
- v **Softwarevoraussetzungen**
	- Unterstützte Browser:
		- Mozilla 1.0 oder höher
		- Internet Explorer Version 5.5 oder 6.0 (Version 6.0 für Windows XP)
- v **Kommunikationsvoraussetzungen**
	- TCP/IP

### **Vorgehensweise:**

Um 'DB2 Information - Unterstützung' mit Hilfe des DB2-Installationsassistenten zu installieren, gehen Sie wie folgt vor:

- 1. Melden Sie sich mit dem für die Installation von 'DB2 Information Unterstützung' definierten Benutzereintrag am System an.
- 2. Legen Sie die CD in das Laufwerk ein. Die IBM DB2 Setup-Klickstartleiste wird von der Funktion für automatische Ausführung gestartet, sofern diese Funktion aktiviert ist.

3. Der DB2-Installationsassistent ermittelt die Systemsprache und startet das Installationsprogramm für diese Sprache. Wenn Sie das Installationsprogramm nicht in Englisch ausführen möchten oder wenn beim automatischen Starten des Programms ein Fehler aufgetreten ist, können Sie den DB2-Installationsassistenten auch manuell starten.

Um den DB2-Installationsassistenten manuell zu starten, gehen Sie wie folgt vor:

- a. Klicken Sie **Start** an, und wählen Sie die Option **Ausführen** aus.
- b. Geben Sie im Feld **Öffnen** den folgenden Befehl ein:
	- x:\setup *sprache*

Hierbei steht *x:* für das CD-Laufwerk und *sprache* für die Sprache, in der das Installationsprogramm ausgeführt werden soll.

- c. Klicken Sie **OK** an.
- 4. Die IBM DB2-Klickstartleiste wird geöffnet. Um direkt mit der Installation von 'DB2 Information - Unterstützung' fortzufahren, klicken Sie **Produkt installieren** an. Die Onlinehilfe enthält Informationen, die Sie durch die verbleibenden Schritte der Installation führen. Um die Onlinehilfe aufzurufen, klicken Sie **Hilfe** an. Sie können jederzeit **Abbrechen** anklicken, um die Installation zu beenden.
- 5. Klicken Sie im Fenster **Wählen Sie das zu installierende Produkt aus** den Knopf **Weiter** an.
- 6. Klicken Sie **Weiter** im Fenster **Willkommen beim DB2-Installationsassistenten** an. Der DB2-Installationsassistent leitet Sie durch die erforderlichen Schritte zum Installieren des Programms.
- 7. Um mit der Installation fortfahren zu können, müssen Sie die Lizenzvereinbarung akzeptieren. Wählen Sie auf der Seite **Lizenzvereinbarung** die Option **Bedingungen in der Lizenzvereinbarung anerkennen** aus, und klicken Sie **Weiter** an.
- 8. Wählen Sie **DB2 Information - Unterstützung auf diesem Computer installieren** auf der Seite **Installationsaktion auswählen** aus. Wenn Sie 'DB2 Information - Unterstützung' zu einem späteren Zeitpunkt auf diesem Computer oder anderen Computern mit Hilfe einer Antwortdatei installieren möchten, wählen Sie **Ihre Einstellungen in einer Antwortdatei speichern** aus. Klicken Sie **Weiter** an.
- 9. Wählen Sie auf der Seite **Zu installierende Sprachen auswählen** die Sprachen aus, in denen 'DB2 Information - Unterstützung' installiert werden soll. Klicken Sie den Knopf **Weiter** an.
- 10. Konfigurieren Sie 'DB2 Information Unterstützung' auf der Seite **Port von DB2 Information - Unterstützung angeben** für eingehende Kommunikation. Klicken Sie **Weiter** an, um mit der Installation fortzufahren.
- 11. Überprüfen Sie auf der Seite **Kopieren der Dateien starten** noch einmal die von Ihnen ausgewählten Installationseinstellungen. Wenn Sie die Einstellungen ändern möchten, klicken Sie **Zurück** an. Klicken Sie **Installieren** an, um die Dateien von 'DB2 Information - Unterstützung' auf Ihren Computer zu kopieren.

Sie haben die Möglichkeit, 'DB2 Information - Unterstützung' mit Hilfe einer Antwortdatei zu installieren. Sie können auch den Befehl **db2rspgn** verwenden, um eine Antwortdatei auf der Grundlage einer vorhandenen Installation zu generieren.

Die Dateien db2.log und db2wi.log im Verzeichnis 'Eigene Dateien'\DB2LOG\ enthalten Informationen zu Fehlern, die während der Installation aufgetreten sind. Die Position des Verzeichnisses 'Eigene Dateien' hängt von den Einstellungen Ihres Computers ab.

Die Datei db2wi.log erfasst die neuesten DB2-Installationsinformationen. Die Datei db2.log erfasst die Protokollinformationen von DB2-Produktinstallationen.

# **Aufrufen von 'DB2 Information - Unterstützung'**

'DB2 Information - Unterstützung' bietet Ihnen die Möglichkeit, auf alle Informationen zuzugreifen, die Sie zur Verwendung der DB2-Produkte für die Betriebssysteme Linux, UNIX und Windows, wie z. B. DB2 Universal Database, DB2 Connect, DB2 Information Integrator und DB2 Query Patroller, benötigen.

#### **Voraussetzungen:**

Führen Sie vor dem Aufrufen von 'DB2 Information - Unterstützung' folgende Schritte aus:

- v *Optional*: Konfigurieren Sie Ihren Browser so, dass die Themen in der gewünschten Landessprache angezeigt werden.
- v *Optional*: Konfigurieren Sie den DB2-Client für die Verwendung von 'DB2 Information - Unterstützung' auf Ihrem Computer bzw. Intranet-Server.

#### **Vorgehensweise:**

Sie können 'DB2 Information - Unterstützung' über Computer aufrufen, auf denen ein DB2 UDB-Client oder -Server installiert ist, indem Sie das Menü 'Start' (Betriebssystem Windows) oder die Befehlszeile verwenden. Sie können die auf einem Intranet-Server, einem lokalen Computer oder auf der IBM Website installierte Version von 'DB2 Information - Unterstützung' auch über einen Webbrowser aufrufen.

Um 'DB2 Information - Unterstützung' über das Menü 'Start' auf einem Computer aufzurufen, auf dem ein DB2 Universal Database-Client oder -Server installiert ist, gehen Sie wie folgt vor:

v Klicken Sie nacheinander **Start — Programme — IBM DB2 — Information — DB2 Information - Unterstützung** an.

Um 'DB2 Information - Unterstützung' über die Befehlszeile eines Computers aufzurufen, auf dem ein DB2 Universal Database-Client oder -Server installiert ist, gehen Sie wie folgt vor:

- v Unter Linux und UNIX: Geben Sie den Befehl **db2icdocs** ein.
- v Unter Windows: Geben Sie den Befehl **db2icdocs.exe** ein.

Gehen Sie wie folgt vor, um die auf einem Intranet-Server oder lokalen Computer installierte Komponente 'DB2 Information - Unterstützung' in einem Webbrowser zu öffnen:

v Öffnen Sie die Webseite unter http://<hostname>:<portnummer>/. Dabei stellt <hostname> den Namen des Hosts dar und <portnummer> die Nummer des Ports, an dem 'DB2 Information - Unterstützung' verfügbar ist.

Um 'DB2 Information - Unterstützung' auf der IBM Website aufzurufen, gehen Sie wie folgt vor:

v Öffnen Sie die Webseite unter [publib.boulder.ibm.com/infocenter/db2help/.](http://publib.boulder.ibm.com/infocenter/db2help/)

# **Aktualisieren der auf Ihrem Computer oder Intranet-Server installierten Komponente 'DB2 Information - Unterstützung'**

Die Komponente 'DB2 Information - Unterstützung', auf die Sie über <http://publib.boulder.ibm.com/infocenter/db2help/> zugreifen können, wird in regelmäßigen Abständen durch neue oder geänderte Dokumentationen aktualisiert. IBM stellt in bestimmten Fällen auch Aktualisierungen von 'DB2 Information - Unterstützung' zum Download bereit, die Sie auf Ihrem Computer oder Intranet-Server installieren können. Durch die Aktualisierung von 'DB2 Information - Unterstützung' werden keine DB2-Client- oder -Serverprodukte aktualisiert.

## **Voraussetzungen:**

Sie benötigen Zugriff auf einen Computer, der über eine Verbindung zum Internet verfügt.

### **Vorgehensweise:**

Gehen Sie wie folgt vor, um die auf Ihrem Computer bzw. Intranet-Server installierte Komponente 'DB2 Information - Unterstützung' zu aktualisieren:

- 1. Öffnen Sie 'DB2 Information Unterstützung' auf der IBM Website unter [http://publib.boulder.ibm.com/infocenter/db2help/.](http://publib.boulder.ibm.com/infocenter/db2help/)
- 2. Klicken Sie im Downloadbereich der Eingangsseite den Link **DB2 Universal Database-Dokumentation** unter der Überschrift für Service und Unterstützung an.
- 3. Stellen Sie fest, ob die Version der installierten Komponente 'DB2 Information Unterstützung' veraltet ist, indem Sie die Stufe des neuesten aktualisierten Dokumentationsimage mit der installierten Dokumentationsstufe vergleichen. Die installierte Dokumentationsstufe ist auf der Eingangsseite von 'DB2 Information - Unterstützung' aufgeführt.
- 4. Wenn eine neuere Version von 'DB2 Information Unterstützung' verfügbar ist, laden Sie das neueste aktualisierte Image für *DB2 Information - Unterstützung* für das von Ihnen verwendete Betriebssystem herunter.
- 5. Befolgen Sie zur Installation des aktualisierten Image für *DB2 Information - Unterstützung* die Anweisungen auf der Webseite.

# **Anzeigen von Themen in der gewünschten Sprache in 'DB2 Information - Unterstützung'**

In 'DB2 Information - Unterstützung werden Themen, wenn möglich, in der Sprache angezeigt, die in den Vorgaben Ihres Browsers angegeben ist. Falls ein Thema nicht in die gewünschte Sprache übersetzt wurde, wird es in 'DB2 Information - Unterstützung' in Englisch angezeigt.

### **Vorgehensweise:**

Um Themen in der gewünschten Sprache im Browser 'Internet Explorer' anzuzeigen, gehen Sie wie folgt vor:

- 1. Klicken Sie im Internet Explorer **Extras** —> **Internetoptionen...** —> **Sprachen...** an. Das Fenster **Spracheinstellung** wird geöffnet.
- 2. Stellen Sie sicher, dass die gewünschte Sprache als erster Eintrag in der Liste angegeben ist.

v Klicken Sie den Knopf **Hinzufügen...** an, um eine neue Sprache zur Liste hinzuzufügen.

**Anmerkung:** Das Hinzufügen einer Sprache bedeutet nicht zwangsläufig, dass der Computer über die erforderlichen Schriftarten verfügt, um die Themen in der gewünschten Sprache anzuzeigen.

- v Um eine Sprache an den Anfang der Liste zu verschieben, wählen Sie zunächst die gewünschte Sprache und anschließend den Knopf **Nach oben** aus, bis die Sprache an erster Stelle in der Liste steht.
- 3. Aktualisieren Sie die Seite, um 'DB2 Information Unterstützung' in der gewünschten Sprache anzuzeigen.

Um Themen in der gewünschten Sprache im Browser 'Mozilla' anzuzeigen, gehen Sie wie folgt vor:

- 1. Wählen Sie in Mozilla **Bearbeiten** —> **Einstellungen** —> **Sprachen** aus. Die Anzeige für die Auswahl der Sprache wird im Fenster mit den Einstellungen aufgerufen.
- 2. Stellen Sie sicher, dass die gewünschte Sprache als erster Eintrag in der Liste angegeben ist.
	- v Wenn Sie eine neue Sprache hinzufügen möchten, klicken Sie den Knopf **Hinzufügen...** an, um eine Sprache im entsprechenden Fenster auszuwählen.
	- Um eine Sprache an den Anfang der Liste zu verschieben, wählen Sie zunächst die gewünschte Sprache und anschließend den Knopf **Nach oben** aus, bis die Sprache an erster Stelle in der Liste steht.
- 3. Aktualisieren Sie die Seite, um 'DB2 Information Unterstützung' in der gewünschten Sprache anzuzeigen.

## **DB2-Dokumentation in PDF-Format und gedrucktem Format**

In den folgenden Tabellen sind die offiziellen Buchtitel, Formularnummern und PDF-Dateinamen aufgeführt. Zum Bestellen von Hardcopybüchern benötigen Sie den offiziellen Buchtitel und die Formularnummer. Zum Drucken der PDF-Version benötigen Sie den PDF-Dateinamen. Eine vollständige Beschreibung der DB2-Bücher finden Sie im IBM Publications Center unter folgender Adresse: www.ibm.com/shop/publications/order.

Die DB2-Dokumentation ist in die folgenden Kategorien unterteilt:

- [DB2-Kerninformationen](#page-102-0)
- [Verwaltungsinformationen](#page-102-0)
- Informationen zur [Anwendungsentwicklung](#page-103-0)
- [Informationsmanagement](#page-103-0)
- [Informationen](#page-104-0) zu DB2 Connect
- [Einführungsinformationen](#page-104-0)
- [Lernprogramminformationen](#page-104-0)
- Informationen zu [Zusatzkomponenten](#page-105-0)
- v [Release-Informationen](#page-105-0)

In den folgenden Tabellen wird für die einzelnen Bücher der DB2-Bibliothek beschrieben, welche Informationen zum Bestellen von Hardcopys bzw. zum Drucken oder Anzeigen der PDF-Versionen erforderlich sind.

Eine vollständige Beschreibung der in der DB2-Bibliothek verfügbaren Bücher finden Sie im IBM Publications Center unter folgender Adresse: [www.ibm.com/shop/publications/order.](http://www.ibm.com/shop/publications/order)

# <span id="page-102-0"></span>**DB2-Kerninformationen**

Diese Bücher enthalten grundlegende Informationen für alle DB2-Benutzer. Diese Informationen sind sowohl für Programmierer als auch für Datenbankadministratoren geeignet und unterstützen Sie bei der Arbeit mit DB2 Connect, DB2 Warehouse Manager und anderen DB2-Produkten.

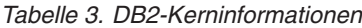

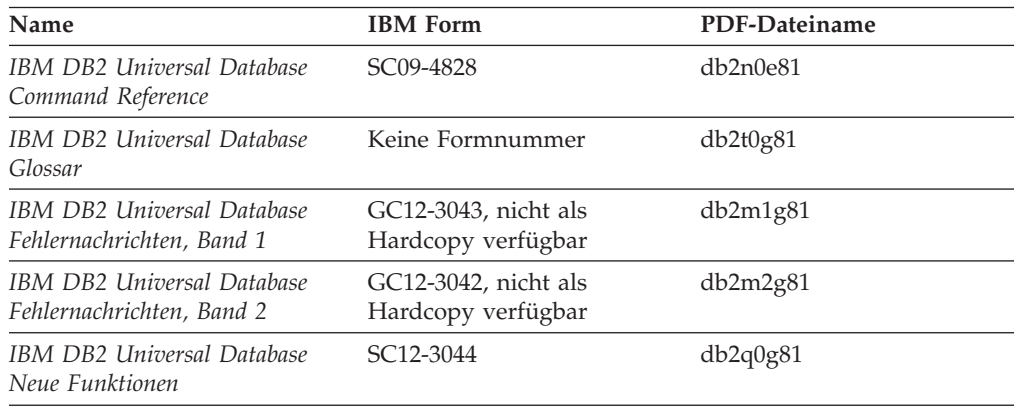

# **Verwaltungsinformationen**

Die Informationen in diesen Büchern umfassen die Themen, die zum effektiven Entwerfen, Implementieren und Verwalten von DB2-Datenbanken, Data Warehouses und Systemen zusammengeschlossener Datenbanken erforderlich sind.

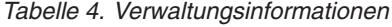

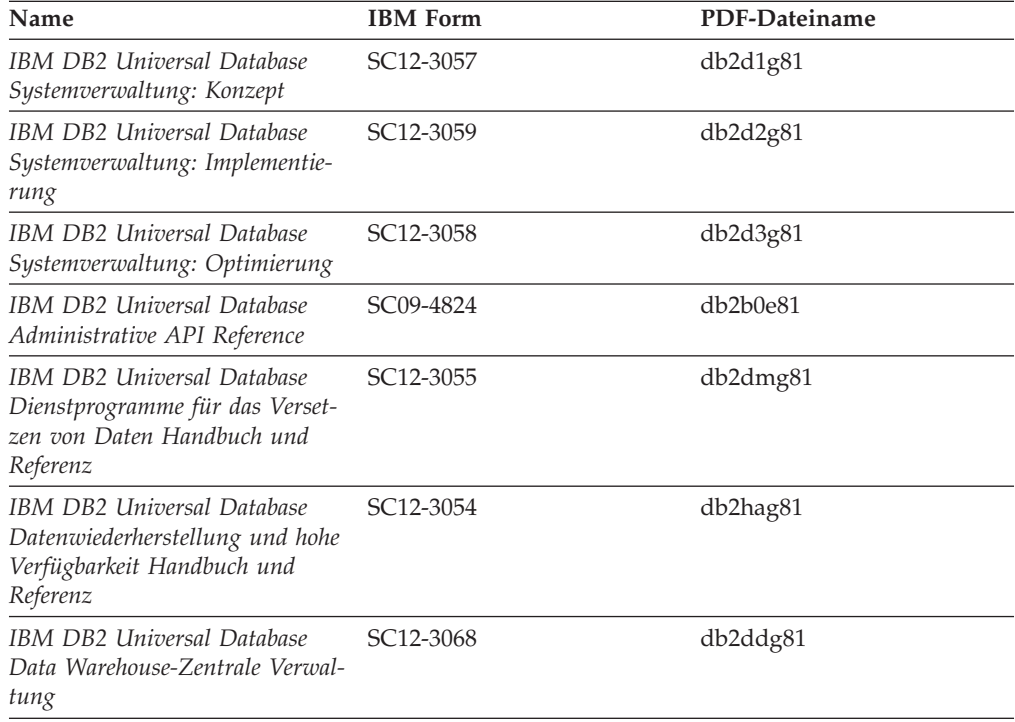

<span id="page-103-0"></span>*Tabelle 4. Verwaltungsinformationen (Forts.)*

| Name                                                                | <b>IBM</b> Form | PDF-Dateiname |
|---------------------------------------------------------------------|-----------------|---------------|
| IBM DB2 Universal Database<br>SQL Reference, Volume 1               | SC09-4844       | db2s1e81      |
| IBM DB2 Universal Database<br>SQL Reference, Volume 2               | SC09-4845       | db2s2e81      |
| IBM DB2 Universal Database<br>System Monitor Guide and<br>Reference | SC09-4847       | db2f0e81      |

## **Informationen zur Anwendungsentwicklung**

Die Informationen in diesen Büchern sind besonders für Anwendungsentwickler und Programmierer von Interesse, die mit DB2 Universal Database (DB2 UDB) arbeiten. Sie finden hier Informationen zu den unterstützten Programmiersprachen und Compilern sowie die Dokumentation, die für den Zugriff auf DB2 UDB über die verschiedenen unterstützten Programmierschnittstellen, z. B. eingebettetes SQL, ODBC, JDBC, SQLJ und CLI, erforderlich ist. Wenn Sie die Komponente 'DB2 Information - Unterstützung' verwenden, können Sie auch auf HTML-Versionen des Quellcodes für die Beispielprogramme zugreifen.

*Tabelle 5. Informationen zur Anwendungsentwicklung*

| Name                                                                                                   | <b>IBM</b> Form        | PDF-Dateiname        |
|----------------------------------------------------------------------------------------------------|------------------------|----------------------|
| IBM DB2 Universal Database<br>Application Development Guide:<br>Building and Running<br>Applications   | SC09-4825              | $dh2$ axe $81$       |
| IBM DB2 Universal Database<br>Application Development Guide:<br>Programming Client Applications        | SC09-4826              | db <sub>2a1e81</sub> |
| <b>IBM DB2 Universal Database</b><br>Application Development Guide:<br>Programming Server Applications | SC09-4827              | db2a2e81             |
| IBM DB2 Universal Database<br>Call Level Interface Guide and<br>Reference, Volume 1                    | SC09-4849              | db2l1e81             |
| <b>IBM DB2 Universal Database</b><br>Call Level Interface Guide and<br>Reference, Volume 2             | SC09-4850              | db2l2e81             |
| <b>IBM DB2 Universal Database</b><br>Data Warehouse Center<br>Application Integration Guide            | SC <sub>27</sub> -1124 | db2ade81             |
| IBM DB2 XML Extender Ver-<br>waltung und Programmierung                                                | SC <sub>12</sub> -3062 | $db2$ sxg $81$       |

# **Informationsmanagement**

Die Informationen in diesen Büchern beschreiben den Einsatz von Komponenten, mit denen Sie die Data Warehousing- und Analysefunktionen von DB2 Universal Database erweitern können.

<span id="page-104-0"></span>*Tabelle 6. Informationsmanagement*

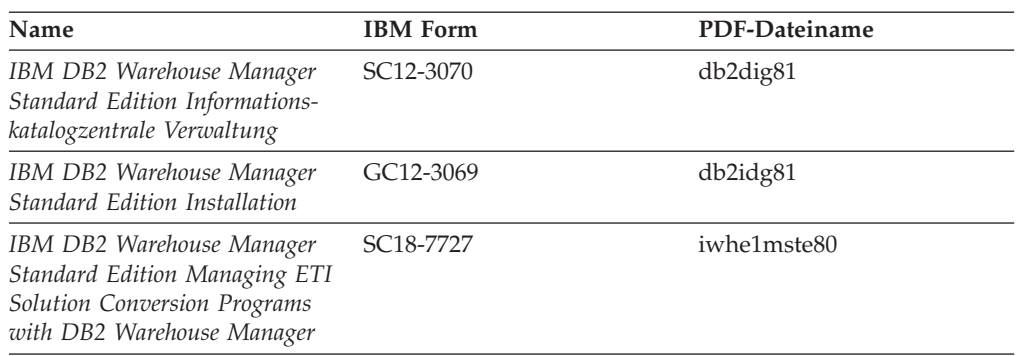

## **Informationen zu DB2 Connect**

Die Informationen in dieser Kategorie beschreiben den Zugriff auf Daten auf Hostsystemen oder iSeries-Systemen mit Hilfe von DB2 Connect Enterprise Edition oder DB2 Connect Personal Edition.

*Tabelle 7. Informationen zu DB2 Connect*

| <b>Name</b>                                              | <b>IBM</b> Form        | PDF-Dateiname |
|----------------------------------------------------------|------------------------|---------------|
| IBM Konnektivität Ergänzung                              | Keine Formnummer       | db2h1g81      |
| IBM DB2 Connect Enterprise<br><b>Edition Einstieg</b>    | GC12-3051              | db2c6g81      |
| IBM DB2 Connect Personal Edi- GC12-3049<br>tion Einstieg |                        | db2c1g81      |
| <b>IBM DB2 Connect Benutzer-</b><br>handbuch             | SC <sub>12</sub> -3048 | db2c0g81      |

# **Einführungsinformationen**

Die Informationen in dieser Kategorie unterstützen Sie beim Installieren und Konfigurieren von Servern, Clients und anderen DB2-Produkten.

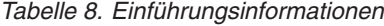

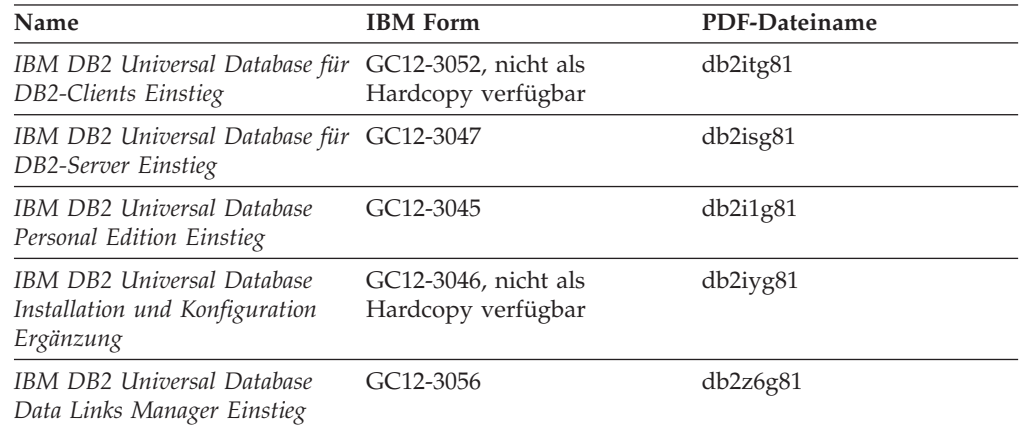

# **Lernprogramminformationen**

In den Lernprogramminformationen werden DB2-Funktionen vorgestellt. Darüber hinaus wird die Ausführung verschiedener Tasks beschrieben.

<span id="page-105-0"></span>*Tabelle 9. Lernprogramminformationen*

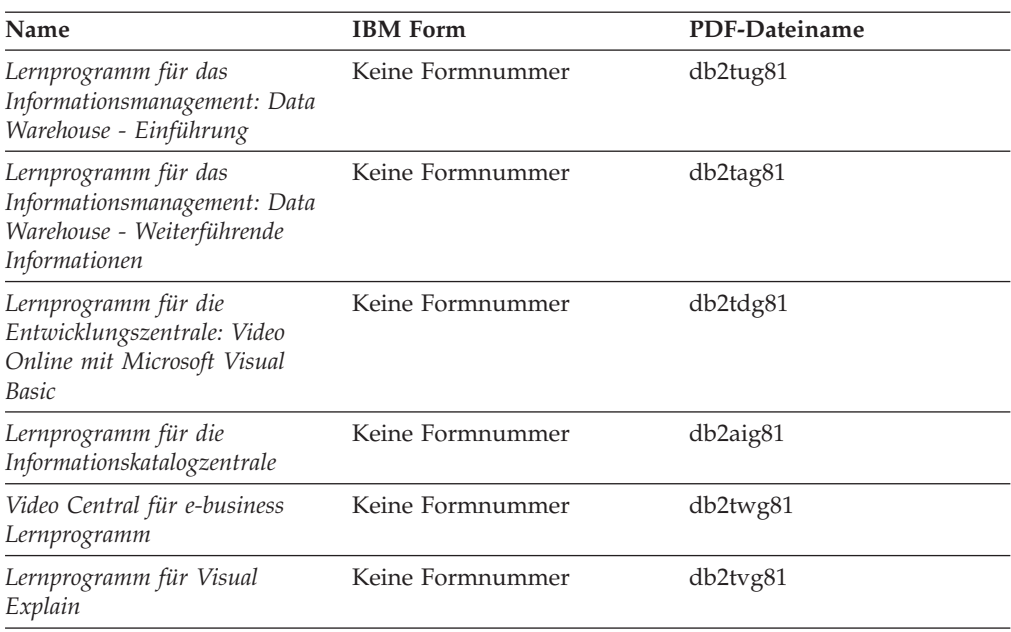

# **Informationen zu Zusatzkomponenten**

Die Informationen in dieser Kategorie beschreiben das Arbeiten mit den DB2-Zusatzkomponenten.

*Tabelle 10. Informationen zu Zusatzkomponenten*

| Name                                                                                                    | <b>IBM</b> Form        | PDF-Dateiname  |
|----------------------------------------------------------------------------------------------------|------------------------|----------------|
| IBM DB2 Cube Views Handbuch n/v<br>und Referenz                                                                                                    |                        | $db2a$ ag $81$ |
| IBM DB2 Query Patroller-Hand- GC12-3225<br>buch: Installation, Verwaltung<br>und Verwendung                                                                                             |                        | db2dwg81       |
| IBM DB2 Spatial Extender und<br>Geodetic Extender Benutzer- und<br>Referenzhandbuch                                                                                                    | SC12-3063              | db2sbg81       |
| IBM DB2 Universal Database<br>Data Links Manager Administra-<br>tion Guide and Reference                                                                                                | SC <sub>27</sub> -1221 | db2z0e82       |
| DB2 Net Search Extender Ver-<br>waltung und Benutzerhandbuch<br>Anmerkung: Die HTML-Ver-<br>sion dieses Dokuments wird<br><i>nicht</i> von der HTML-Doku-<br>mentations-CD installiert. | SH12-3021              | n/v            |

# **Release-Informationen**

Die Release-Informationen enthalten zusätzliche Informationen für das verwendete Produktrelease und die verwendete FixPak-Stufe. Die Release-Informationen enthalten außerdem Zusammenfassungen der Dokumentationsaktualisierungen in den verschiedenen Releases, Aktualisierungen und FixPaks.

*Tabelle 11. Release-Informationen*

| Name                           | <b>IBM</b> Form                           | PDF-Dateiname    |
|--------------------------------|-------------------------------------------|------------------|
| DB2 Release-Informationen      | Siehe Anmerkung.                          | Siehe Anmerkung. |
| DB2 Installationsinformationen | Nur auf der Produkt-CD-<br>ROM verfügbar. | n/v              |

**Anmerkung:** Die Release-Informationen stehen in den folgenden Formaten zur Verfügung:

- XHTML und Textformat auf den Produkt-CDs
- v PDF-Format auf der CD mit der PDF-Dokumentation

Darüber hinaus sind die Abschnitte zu *bekannten Problemen und Fehlerumgehungen* sowie zur *Inkompatibilität zwischen einzelnen Releases*, die Teil der Release-Informationen sind, auch über 'DB2 Information - Unterstützung' verfügbar.

Informationen zum Anzeigen der ASCII-Datei für die Release-Informationen auf UNIX-Plattformen finden Sie in der Datei Release.Notes. Diese Datei befindet sich im Verzeichnis DB2DIR/Readme/*%L*. Hierbei steht *%L* für die länderspezifische Angabe und DB2DIR für eine der folgenden Angaben:

- v Für AIX-Betriebssysteme: /usr/opt/db2\_08\_01
- v Für alle anderen UNIX-Betriebssysteme: /opt/IBM/db2/V8.1

## **Drucken von DB2-Büchern mit PDF-Dateien**

DB2-Bücher können mit Hilfe der PDF-Dateien auf der CD mit der *DB2-PDF-Dokumentation* gedruckt werden. Mit Adobe Acrobat Reader können Sie entweder das gesamte Handbuch oder bestimmte Seitenbereiche des Handbuchs ausdrucken.

#### **Voraussetzungen:**

Stellen Sie sicher, dass Adobe Acrobat Reader installiert ist. Falls Sie Adobe Acrobat Reader noch nicht installiert haben, finden Sie das Produkt auf der Adobe-Website unter folgender Adresse: [www.adobe.com](http://www.adobe.com/)

#### **Vorgehensweise:**

Gehen Sie wie folgt vor, um ein DB2-Buch mit einer PDF-Datei auszudrucken:

- 1. Legen Sie die CD mit der *DB2-PDF-Dokumentation* in das CD-ROM-Laufwerk ein. Hängen Sie unter Linux-Betriebssystemen die CD mit der DB2-PDF-Dokumentation an. Informationen zum Anhängen einer CD unter UNIX-Betriebssystemen finden Sie im Handbuch *Einstieg* für das jeweilige Betriebssystem.
- 2. Öffnen Sie index.htm. Die Datei wird in einem Browserfenster geöffnet.
- 3. Klicken Sie den Titel der PDF an, die Sie aufrufen möchten. Die PDF wird in Acrobat Reader geöffnet.
- 4. Wählen Sie **Datei** → **Drucken** aus, um einen beliebigen Teil des gewünschten Buches zu drucken.

## **Bestellen gedruckter DB2-Bücher**

Wenn Sie die Hardcopyversion der Bücher bevorzugen, können Sie sie auf eine der nachfolgend aufgeführten Arten bestellen.

#### **Vorgehensweise:**

In bestimmten Ländern oder Regionen können gedruckte Bücher bestellt werden. Auf der Website mit IBM Veröffentlichungen für das jeweilige Land bzw. die jeweilige Region finden Sie Informationen darüber, ob dieser Service im betreffenden Land bzw. in der betreffenden Region angeboten wird. Wenn die Veröffentlichungen bestellt werden können, haben Sie folgende Möglichkeiten:

- Wenden Sie sich an den zuständigen IBM Vertragshändler oder Vertriebsbeauftragten. Informationen zum lokalen IBM Ansprechpartner finden Sie im globalen IBM Verzeichnis für Kontakte unter folgender Adresse: [www.ibm.com/planetwide.](http://www.ibm.com/planetwide)
- v Weitere Informationen enthält das IBM Publications Center unter [http://www.ibm.com/shop/publications/order.](http://www.ibm.com/shop/publications/order) Die Möglichkeit, Bücher über das IBM Publications Center zu bestellen, besteht möglicherweise nicht in allen Ländern.

Die gedruckten Bücher sind zu dem Zeitpunkt, an dem das DB2-Produkt verfügbar gemacht wird, identisch mit den PDF-Versionen auf der CD mit der *DB2-PDF-Dokumentation*. Darüber hinaus stimmt der Inhalt der gedruckten Bücher mit den entsprechenden Informationen auf der CD für *DB2 Information - Unterstützung* überein. Diese CD enthält jedoch zusätzliche Informationen, die in den PDF-Büchern nicht enthalten sind (wie beispielsweise SQL-Verwaltungsroutinen und HTML-Beispiele). Nicht alle Bücher, die auf der CD mit der DB2-PDF-Dokumentation verfügbar sind, können als Hardcopy bestellt werden.

**Anmerkung:** 'DB2 Information - Unterstützung' wird häufiger aktualisiert als die PDF- oder die Hardcopyversion der Bücher. Installieren Sie die Dokumentationsupdates, sobald diese verfügbar sind, oder greifen Sie über 'DB2 Information - Unterstützung' unter <http://publib.boulder.ibm.com/infocenter/db2help/> auf die neuesten Informationen zu.

# **Aufrufen der Kontexthilfe über ein DB2-Tool**

Die Kontexthilfe bietet Informationen zu den Tasks bzw. Steuerelementen, die einem bestimmten Fenster, Notizbuch, Assistenten oder Advisor zugeordnet sind. Die Kontexthilfe steht in allen DB2-Verwaltungs- und -entwicklungstools zur Verfügung, die über eine grafische Benutzerschnittstelle verfügen. Zwei Arten der Kontexthilfe stehen zur Verfügung:

- v Die über den Knopf **Hilfe** aufgerufenen Hilfetexte, der in jedem Fenster bzw. Notizbuch zur Verfügung steht.
- v Die Kurzhilfe. Hierbei handelt es sich um Informationsfenster, die angezeigt werden, wenn sich der Mauszeiger auf einem Feld oder Steuerelement befindet oder wenn bei der Auswahl eines Feldes oder Steuerelements in einem Fenster, Notizbuch, Assistenten oder Advisor die Taste F1 gedrückt wird.

Über den Knopf **Hilfe** können Sie auf Übersichtsinformationen, Informationen zu Voraussetzungen sowie Informationen zu Tasks zugreifen. In der Kurzhilfe werden die einzelnen Felder und Steuerelemente beschrieben.
#### **Vorgehensweise:**

Gehen Sie wie folgt vor, um Kontexthilfe aufzurufen:

v Hilfe zu Fenstern und Notizbüchern können Sie anzeigen, indem Sie eines der DB2-Tools aufrufen und anschließend ein beliebiges Fenster oder Notizbuch öffnen. Klicken Sie den Knopf **Hilfe** in der rechten unteren Ecke des Fensters bzw. Notizbuchs an, um die Kontexthilfe aufzurufen.

Zugriff auf die Kontexthilfe besteht darüber hinaus über den Menüpunkt **Hilfe** am oberen Rand jeder Zentrale der DB2-Tools.

Innerhalb von Assistenten und Advisorfunktionen klicken Sie den Link für die Taskübersicht auf der ersten Seite an, um die Kontexthilfe aufzurufen.

- v Kurzhilfe zu einzelnen Steuerelementen eines Fensters oder Notizbuchs können Sie aufrufen, indem Sie das gewünschte Steuerelement anklicken und anschließend **F1** drücken. Die Kurzhilfeinformationen mit Details zum jeweiligen Steuerelement werden in einem gelben Fenster angezeigt.
	- **Anmerkung:** Wenn die Kurzhilfe angezeigt werden soll, sobald sich der Mauszeiger auf einem Feld oder Steuerelement befindet, wählen Sie das Markierungsfeld **Kurzhilfe automatisch anzeigen** auf der Seite **Dokumentation** des Notizbuchs 'Tools - Einstellungen' aus.

Ähnlich wie die Kurzhilfe sind auch Dialogfenster mit Diagnoseinformationen eine Form der kontextbezogenen Hilfe; sie enthalten Regeln für die Dateneingabe. Diese Diagnoseinformationen werden in einem violetten Fenster angezeigt, das aufgerufen wird, wenn die eingegebenen Daten nicht gültig oder nicht ausreichend sind. Die Kontexthilfe mit Diagnoseinformationen kann für folgende Felder angezeigt werden:

- Musseingabefelder
- Felder, in denen die Daten einem bestimmten Format entsprechen müssen, wie z. B. Datumsfelder

## **Aufrufen der Hilfe für Nachrichten über den Befehlszeilenprozessor**

Die Hilfe für Nachrichten beschreibt die Ursache von Nachrichten und die Aktionen, die der Benutzer zur Behebung des aufgetretenen Fehlers ausführen sollte.

#### **Vorgehensweise:**

Zum Aufrufen der Hilfe für Nachrichten müssen Sie den Befehlszeilenprozessor öffnen und Folgendes eingeben: ? *XXXnnnnn*

Dabei ist *XXXnnnnn* eine gültige Nachrichtenkennung.

So kann beispielsweise durch die Eingabe von ? SQL30081 die Hilfe zur Nachricht SQL30081 angezeigt werden.

### **Aufrufen der Hilfe für Befehle über den Befehlszeilenprozessor**

Die Hilfe für Befehle erläutert die Syntax von Befehlen im Befehlszeilenprozessor.

#### **Vorgehensweise:**

Zum Aufrufen der Hilfe für Befehle müssen Sie den Befehlszeilenprozessor öffnen und Folgendes eingeben: ? *command*

Dabei stellt *command* ein Schlüsselwort bzw. den vollständigen Befehl dar.

So kann beispielsweise durch die Eingabe von ? catalog Hilfe für alle CATALOG-Befehle angezeigt werden, während mit ? catalog database nur Hilfe für den Befehl CATALOG DATABASE angezeigt wird.

### <span id="page-109-0"></span>**Aufrufen der Hilfe für den SQL-Status über den Befehlszeilenprozessor**

DB2 Universal Database gibt für Bedingungen, die auf Grund einer SQL-Anweisung generiert werden können, einen SQLSTATE-Wert zurück. Die SQLSTATE-Hilfe erläutert die Bedeutung der SQL-Statuswerte und der SQL-Statusklassencodes.

#### **Vorgehensweise:**

Zum Aufrufen der Hilfe für SQL-Statuswerte müssen Sie den Befehlszeilenprozessor öffnen und Folgendes eingeben:

? *sqlstate* oder ? *klassencode*

Hierbei steht *sqlstate* für einen gültigen fünfstelligen SQL-Statuswert und *klassencode* für die ersten beiden Ziffern dieses Statuswertes.

So kann beispielsweise durch die Eingabe von ? 08003 Hilfe für den SQL-Statuswert 08003 angezeigt werden, durch die Eingabe von ? 08 Hilfe für den Klassencode 08.

### **DB2-Lernprogramme**

Die Lernprogramme von DB2® unterstützen Sie bei der Einarbeitung in die verschiedenen Themenbereiche von DB2 Universal Database. Sie umfassen Übungen mit in einzelne Arbeitsschritte untergliederten Anweisungen zum Entwickeln von Anwendungen, Optimieren der SQL-Abfrageleistung, Arbeiten mit Data Warehouses, Verwalten von Metadaten und Entwickeln von Webservices mit Hilfe von DB2.

#### **Vorbereitungen:**

Die XHTML-Version der Lernprogramme kann über 'DB2 Information - Unterstützung' unter <http://publib.boulder.ibm.com/infocenter/db2help/> angezeigt werden.

In einigen der Lernprogrammübungen werden Beispieldaten und Codebeispiele verwendet. Informationen zu den spezifischen Voraussetzungen zur Ausführung der Tasks finden Sie in der Beschreibung des jeweiligen Lernprogramms.

#### **Lernprogramme von DB2 Universal Database:**

Klicken Sie einen der Lernprogrammtitel in der folgenden Liste an, um das entsprechende Lernprogramm aufzurufen.

*Lernprogramm für das Informationsmanagement: Data-Warehouse-Zentrale - Einführung* Ausführung grundlegender Data Warehousing-Tasks mit Hilfe der Data Warehouse-Zentrale.

<span id="page-110-0"></span>*Lernprogramm für das Informationsmanagement: Data Warehousing - Weiterführende Informationen*

Ausführung weiterführender Data Warehousing-Tasks mit Hilfe der Data Warehouse-Zentrale.

*Lernprogramm für die Informationskatalogzentrale*

Erstellen und Verwalten eines Informationskatalogs zum Lokalisieren und Verwenden von Metadaten mit Hilfe der Informationskatalogzentrale.

*Lernprogramm für Visual Explain* Analysieren, Optimieren und Anpassen von SQL-Anweisungen zur Leistungsverbesserung mit Hilfe von Visual Explain.

## **Informationen zur Fehlerbehebung in DB2**

Eine breite Palette verschiedener Informationen zur Fehlerbestimmung und Fehlerbehebung steht zur Verfügung, um Sie bei der Verwendung von DB2®-Produkten zu unterstützen.

#### **DB2-Dokumentation**

Informationen zur Fehlerbehebung stehen in der gesamten Komponente 'DB2 Information - Unterstützung' sowie in den PDF-Büchern der DB2-Bibliothek zur Verfügung. Folgen Sie der Verzweigung 'Unterstützung und Fehlerbehebung' in der Navigationsbaumstruktur von 'DB2 Information - Unterstützung' (im linken Teilfenster des Browserfensters), um eine umfassende Liste der DB2-Dokumentationen zur Fehlerbehebung aufzurufen.

#### **DB2-Website mit technischer Unterstützung**

Auf der DB2-Website mit technischer Unterstützung finden Sie Informationen zu Problemen und den möglichen Ursachen und Fehlerbehebungsmaßnahmen. Die DB2-Website mit technischer Unterstützung stellt Links zu den neuesten DB2-Veröffentlichungen, technischen Hinweisen (TechNotes), APARs (Authorized Program Analysis Reports), FixPaks, den neuesten Listen mit internen DB2-Fehlercodes sowie weiteren Ressourcen zur Verfügung. Sie können diese Wissensbasis nach möglichen Lösungen für aufgetretene Probleme durchsuchen.

Rufen Sie die DB2-Website mit technischer Unterstützung unter <http://www.ibm.com/software/data/db2/udb/winos2unix/support> auf.

#### **DB2-Lernprogramme zur Fehlerbestimmung**

Auf der Website mit den DB2-Lernprogrammen zur Fehlerbestimmung finden Sie Informationen dazu, wie Sie Fehler, die bei der Verwendung von DB2-Produkten möglicherweise auftreten, rasch identifizieren und beheben können. Eines der Lernprogramme bietet eine Einführung in die verfügbaren DB2-Einrichtungen und -Tools zur Fehlerbestimmung sowie Entscheidungshilfen für deren Verwendung. Andere Lernprogramme befassen sich mit zugehörigen Themen, wie beispielsweise der Fehlerbestimmung für die Datenbanksteuerkomponente, der Fehlerbestimmung für die Leistung und der Fehlerbestimmung für Anwendungen.

Die vollständige Liste der DB2-Lernprogramme zur Fehlerbestimmung finden Sie auf der DB2-Website mit technischer Unterstützung unter [http://www.ibm.com/software/data/support/pdm/db2tutorials.html.](http://www.ibm.com/cgi-bin/db2www/data/db2/udb/winos2unix/support/tutorial_main.d2w/toc)

## **Eingabehilfen**

Eingabehilfen unterstützen Benutzer mit körperlichen Behinderungen, wie z. B. eingeschränkter Bewegungsfähigkeit oder Sehkraft, beim erfolgreichen Einsatz von Softwareprodukten. Im Folgenden sind die wichtigsten Eingabehilfen aufgeführt, die in den Produkten von DB2® Version 8 zur Verfügung stehen:

- v Die gesamte DB2-Funktionalität kann sowohl über die Maus als auch über die Tastatur gesteuert werden. Weitere Informationen hierzu finden Sie unter "Tastatureingabe und Navigation".
- v Sie können die Größe und Farbe der verwendeten Schriftarten in den DB2- Schnittstellen anpassen. Weitere Informationen hierzu finden Sie unter "Eingabehilfen für Bildschirme".
- DB2-Produkte unterstützen Anwendungen mit Eingabehilfen, die mit der Java<sup>™</sup> Accessibility API arbeiten. Weitere Informationen hierzu finden Sie unter "Kompatibilität mit Unterstützungseinrichtungen".
- Die DB2-Dokumentation steht in behindertengerechtem Format zur Verfügung. Weitere Informationen hierzu finden Sie unter ["Dokumentation](#page-112-0) im behinderten[gerechten](#page-112-0) Format" auf Seite 107.

## **Tastatureingabe und Navigation**

### **Tastatureingabe**

Die verfügbaren DB2-Tools können unter ausschließlicher Benutzung der Tastatur verwendet werden. Mit entsprechenden Tasten oder Tastenkombinationen können Operationen ausgeführt werden, die auch über die Maus verfügbar sind. Die Standardtastenkombinationen des Betriebssystems werden für die entsprechenden Standardoperationen des Betriebssystems verwendet.

### **Navigation über die Tastatureingabe**

Sie können in den Benutzerschnittstellen der DB2-Tools mit Hilfe von Tasten oder Tastenkombinationen navigieren.

### **Tastatureingabebereich**

Unter UNIX-Betriebssystemen ist der Bereich des aktiven Fensters, in dem die Tastatureingabe wirksam ist, hervorgehoben.

## **Eingabehilfen für Bildschirme**

Die DB2-Tools stellen Funktionen bereit, mit denen sehbehinderten Benutzern verbesserten Eingabehilfen zur Verfügung stehen. Diese Eingabehilfen umfassen die Unterstützung individuell anpassbarer Schriftarteigenschaften.

### **Schriftarteinstellungen**

Über das Notizbuch 'Tools - Einstellungen' können Sie die Farbe, Größe und Schriftart des Textes in Menüs und Dialogfenstern auswählen.

### **Unabhängigkeit von Farben**

Zur Verwendung der Funktionen des vorliegenden Produkts ist es nicht erforderlich, zwischen unterschiedlichen Farben differenzieren zu können.

### **Kompatibilität mit Unterstützungseinrichtungen**

Die Schnittstellen der DB2-Tools unterstützen die Java Accessibility API. Hierdurch wird der Einsatz von Sprachausgabeprogrammen und anderen Unterstützungseinrichtungen für Personen mit Behinderungen mit den DB2-Produkten ermöglicht.

## <span id="page-112-0"></span>**Dokumentation im behindertengerechten Format**

Die Dokumentation für DB2 steht im Format XHTML 1.0 zur Verfügung, das mit den meisten Webbrowsern geöffnet werden kann. XHTML ermöglicht das Aufrufen der Dokumentation mit den Anzeigeeinstellungen, die Sie in Ihrem Browser definiert haben. Darüber hinaus ist der Einsatz von Sprachausgabeprogrammen und anderen Unterstützungseinrichtungen möglich.

Syntaxdiagramme stehen in der Schreibweise mit Trennzeichen zur Verfügung. Dieses Format ist nur dann verfügbar, wenn Sie mit Hilfe eines Sprachausgabeprogramms auf die Onlinedokumentation zugreifen.

### **Syntaxdiagramme in der Schreibweise mit Trennzeichen**

Syntaxdiagramme stehen für Benutzer, die mit Hilfe eines Sprachausgabeprogramms auf 'DB2 Information - Unterstützung' zugreifen, in der Schreibweise mit Trennzeichen zur Verfügung.

In der Schreibweise mit Trennzeichen steht jedes Syntaxelement in einer separaten Zeile. Wenn zwei oder mehr Syntaxelemente stets gemeinsam angegeben (oder nicht angegeben) werden müssen, können sie in derselben Zeile stehen, da sie als ein zusammengesetztes Syntaxelement betrachtet werden können.

Jede Zeile beginnt mit einer Zahl in der Schreibweise mit Trennzeichen, zum Beispiel 3 oder 3.1 oder 3.1.1. Um diese Zahlen korrekt zu hören, müssen Sie sicherstellen, dass das Sprachausgabeprogramm so konfiguriert ist, dass die Interpunktion angesagt wird. Alle Syntaxelemente mit derselben Zahl in der Schreibweise mit Trennzeichen (z. B. alle Syntaxelemente mit der Zahl 3.1) stellen Alternativen dar, die sich gegenseitig ausschließen. Wenn Sie die Zeilen '3.1 USERID' und '3.1 SYSTEMID' hören, wissen Sie, dass die Syntax entweder USERID oder SYSTEMID enthalten kann, nicht jedoch beides.

Die Nummerierung bei der Schreibweise mit Trennzeichen gibt den Grad der Ausgliederung an. Beispiel: Wenn auf das Syntaxelement mit der Zahl 3 in der Schreibweise mit Trennzeichen eine Reihe von Syntaxelementen mit der Zahl 3.1 folgt, sind alle Syntaxelemente mit der Zahl 3.1 dem Syntaxelement mit der Zahl 3 untergeordnet.

Bestimmte Wörter und Symbole werden zusätzlich zu den Zahlen in der Schreibweise mit Trennzeichen verwendet, um weitere Informationen zu den Syntaxelementen anzugeben. In manchen Fällen können diese Wörter und Symbole am Anfang des Elements selbst stehen. Zur einfacheren Identifizierung wird dem Wort oder Symbol ein umgekehrter Schrägstrich (\) vorangestellt, wenn es Teil des Syntaxelements ist. Das Symbol \* (Stern) kann zusätzlich zu einer Zahl in der Schreibweise mit Trennzeichen verwendet werden, um anzugeben, dass das Syntaxelement wiederholt wird. Beispiel: Das Syntaxelement \*FILE mit der Zahl 3 in der Schreibweise mit Trennzeichen erhält das Format 3 \\* FILE. Format 3\* FILE gibt an, dass das Syntaxelement FILE wiederholt wird. Format 3\* \\* FILE gibt an, dass das Syntaxelement \* FILE wiederholt wird.

Zeichen wie beispielsweise Kommas, die bei einer Folge von Syntaxelementen als Trennzeichen verwendet werden, werden in der Syntax unmittelbar vor den Elementen dargestellt, die sie trennen. Diese Zeichen können in derselben Zeile stehen wie das jeweilige Element oder in einer separaten Zeile mit derselben Zahl in der Schreibweise mit Trennzeichen, die auch dem betreffenden Element zugeordnet ist. Die Zeile kann auch ein weiteres Symbol enthalten, das Informationen zu den

Syntaxelementen angibt. So bedeuten z. B. die Zeilen 5.1\*, 5.1 LASTRUN und 5.1 DELETE, dass, wenn Sie mehr als eines der Elemente LASTRUN und DELETE verwenden, diese Elemente durch Kommas voneinander getrennt werden müssen. Wenn kein Trennzeichen angegeben wird, verwendet das System zum Trennen der einzelnen Syntaxelemente ein Leerzeichen.

Wenn einem Syntaxelement das Symbol % vorangestellt ist, gibt dies einen Verweis an, der an anderer Stelle definiert ist. Die Zeichenfolge, die auf das Symbol % folgt, ist der Name eines Syntaxfragments und kein Literal. So gibt die Zeile 2.1 %OP1 beispielsweise einen Verweis auf das separate Syntaxfragment OP1 an.

Die nachfolgend aufgeführten Wörter und Symbole werden zusätzlich zu den Zahlen in der Schreibweise mit Trennzeichen verwendet:

- v ? stellt ein optionales Syntaxelement dar. Eine Zahl in der Schreibweise mit Trennzeichen, auf die das Symbol ? (Fragezeichen) folgt, gibt an, dass alle Syntaxelemente mit einer entsprechenden Zahl in der Schreibweise mit Trennzeichen sowie alle untergeordneten Syntaxelemente optional sind. Ist nur ein Syntaxelement mit einer Zahl in der Schreibweise mit Trennzeichen vorhanden, wird das Symbol ? in derselben Zeile angezeigt wie das Syntaxelement (zum Beispiel 5? NOTIFY). Sind mehrere Syntaxelemente mit einer Zahl in der Schreibweise mit Trennzeichen vorhanden, wird das Symbol ? in einer separaten Zeile angezeigt, gefolgt von den optionalen Syntaxelementen. Wenn Sie beispielsweise die Zeilen 5 ?, 5 NOTIFY und 5 UPDATE hören, wissen Sie, dass die Syntaxelemente NOTIFY und UPDATE optional sind; das bedeutet, Sie können eines oder keines dieser Elemente auswählen. Das Symbol ? entspricht einer Umgehungslinie in einem Pfeildiagramm.
- v ! stellt ein Standardsyntaxelement dar. Eine Zahl in der Schreibweise mit Trennzeichen, auf die das Symbol ! (Ausrufezeichen) und ein Syntaxelement folgen, gibt an, dass es sich bei diesem Syntaxelement um die Standardoption für alle Syntaxelemente handelt, denen dieselbe Zahl in der Schreibweise mit Trennzeichen zugeordnet ist. Nur für eines der Syntaxelemente, denen dieselbe Zahl in der Schreibweise mit Trennzeichen zugeordnet ist, darf das Symbol ! angegeben werden. Wenn Sie beispielsweise die Zeilen 2? FILE, 2.1! (KEEP) und 2.1 (DELETE) hören, wissen Sie, dass (KEEP) die Standardoption für das Schlüsselwort FILE ist. Wenn Sie in diesem Beispiel das Schlüsselwort FILE verwenden, jedoch keine Option angeben, wird die Standardoption KEEP verwendet. Eine Standardoption ist auch für die nächsthöhere Zahl in der Schreibweise mit Trennzeichen gültig. In diesem Beispiel bedeutet das: Wenn das Schlüsselwort FILE weggelassen wird, wird der Standardwert FILE(KEEP) verwendet. Wenn Sie jedoch die Zeilen 2? FILE, 2.1, 2.1.1! (KEEP) und 2.1.1 (DELETE) hören, gilt die Standardoption KEEP nur für die nächsthöhere Zahl in der Schreibweise mit Trennzeichen, 2.1 (der kein Schlüsselwort zugeordnet ist), nicht jedoch für 2? FILE. Wird das Schlüsselwort FILE weggelassen, wird kein Wert verwendet.
- v \* stellt ein Syntaxelement dar, das keinmal, einmal oder mehrmals wiederholt werden kann. Eine Zahl in der Schreibweise mit Trennzeichen, auf die das Symbol \* (Stern) folgt, gibt an, dass dieses Syntaxelement keinmal, einmal oder mehrmals verwendet werden kann, d. h., es ist optional und kann wiederholt werden. Wenn Sie beispielsweise die Zeile 5.1\* Datenbereich hören, wissen Sie, dass Sie einen, mehrere oder keinen Datenbereich angeben können. Hören Sie die Zeilen 3\*, 3 HOST und 3 STATE, wissen Sie, dass Sie HOST, STATE, beide oder keines der Elemente angeben können.

#### **Anmerkungen:**

- 1. Wenn neben einer Zahl in der Schreibweise mit Trennzeichen ein Stern (\*) angezeigt wird und nur ein Element mit dieser Zahl vorhanden ist, können Sie dieses Element mehrmals wiederholen.
- 2. Wenn neben einer Zahl in der Schreibweise mit Trennzeichen ein Stern angezeigt wird und diese Zahl mehreren Elementen zugeordnet ist, können Sie mehrere Elemente aus der Liste verwenden, jedes davon jedoch nur einmal. Im vorhergehenden Beispiel könnten Sie HOST STATE angeben, nicht jedoch HOST HOST.
- 3. Das Symbol \* entspricht einer zum Ausgangspunkt zurück führenden Linie in einem Pfeildiagramm.
- v + stellt ein Syntaxelement dar, das mindestens einmal angegeben werden muss. Eine Zahl in der Schreibweise mit Trennzeichen, auf die das Symbol + (Pluszeichen) folgt, gibt an, dass dieses Syntaxelement mindestens einmal angegeben werden muss und wiederholt werden kann. Wenn Sie beispielsweise die Zeile 6.1+ Datenbereich hören, müssen sie mindestens einen Datenbereich angeben. Wenn Sie die Zeilen 2+, 2 HOST und 2 STATE hören, wissen Sie, dass Sie HOST, STATE oder beides angeben müssen. Wie auch für das Symbol \* gilt hier, dass mit dem Pluszeichen ein bestimmtes Element nur dann wiederholt werden kann, wenn es sich um das einzige Element mit dieser Zahl in der Schreibweise mit Trennzeichen handelt. Das Symbol + entspricht wie das Symbol \* einer zum Ausgangspunkt zurück führenden Linie in einem Pfeildiagramm.

## **Common Criteria-Zertifizierung von DB2 Universal Database-Produkten**

Für DB2 Universal Database läuft momentan der Bewertungsprozess für die Zertifizierung entsprechend den Richtlinien von Common Criteria Evaluation Assurance Level 4 (EAL4). Weitere Informationen zu Common Criteria finden Sie auf der Common Criteria-Website unter: [http://niap.nist.gov/cc-scheme/.](http://niap.nist.gov/cc-scheme/)

## **Anhang F. Bemerkungen**

Möglicherweise bietet IBM die in dieser Dokumentation beschriebenen Produkte, Services oder Funktionen in anderen Ländern nicht an. Informationen über die gegenwärtig im jeweiligen Land verfügbaren Produkte und Services sind beim IBM Ansprechpartner erhältlich. Hinweise auf IBM Lizenzprogramme oder andere IBM Produkte bedeuten nicht, dass nur Programme, Produkte oder Dienstleistungen von IBM verwendet werden können. An Stelle der IBM Produkte, Programme oder Dienstleistungen können auch andere ihnen äquivalente Produkte, Programme oder Dienstleistungen verwendet werden, solange diese keine gewerblichen oder anderen Schutzrechte der IBM verletzen. Die Verantwortung für den Betrieb der Produkte, Programme oder Dienstleistungen in Verbindung mit Fremdprodukten und Fremddienstleistungen liegt beim Kunden, soweit nicht ausdrücklich solche Verbindungen erwähnt sind.

Für in diesem Handbuch beschriebene Erzeugnisse und Verfahren kann es IBM Patente oder Patentanmeldungen geben. Mit der Auslieferung dieses Handbuchs ist keine Lizenzierung dieser Patente verbunden. Lizenzanforderungen sind schriftlich an folgende Adresse zu richten (Anfragen an diese Adresse müssen auf Englisch formuliert werden):

IBM Europe, Director of Licensing, 92066 Paris La Defense Cedex, France.

Trotz sorgfältiger Bearbeitung können technische Ungenauigkeiten oder Druckfehler in dieser Veröffentlichung nicht ausgeschlossen werden. Die Angaben in diesem Handbuch werden in regelmäßigen Zeitabständen aktualisiert. Die Änderungen werden in Überarbeitungen bekanntgegeben. IBM kann jederzeit Verbesserungen und/oder Änderungen an den in dieser Veröffentlichung beschriebenen Produkten und/oder Programmen vornehmen.

Verweise in diesen Informationen auf Websites anderer Anbieter dienen lediglich als Benutzerinformationen und stellen keinerlei Billigung des Inhalts dieser Websites dar. Das über diese Websites verfügbare Material ist nicht Bestandteil des Materials für dieses IBM Produkt. Die Verwendung dieser Websites geschieht auf eigene Verantwortung.

Werden an IBM Informationen eingesandt, können diese beliebig verwendet werden, ohne dass eine Verpflichtung gegenüber dem Einsender entsteht.

Lizenznehmer des Programms, die Informationen zu diesem Produkt wünschen mit der Zielsetzung: (i) den Austausch von Informationen zwischen unabhängigen, erstellten Programmen und anderen Programmen (einschließlich des vorliegenden Programms) sowie (ii) die gemeinsame Nutzung der ausgetauschten Informationen zu ermöglichen, wenden sich an folgende Adresse:

IBM Canada Limited Office of the Lab Director 8200 Warden Avenue Markham, Ontario L6G 1C7 CANADA

Die Bereitstellung dieser Informationen kann unter Umständen von bestimmten Bedingungen - in einigen Fällen auch von der Zahlung einer Gebühr - abhängig sein.

Die Lieferung des im Handbuch aufgeführten Lizenzprogramms sowie des zugehörigen Lizenzmaterials erfolgt im Rahmen der Allgemeinen Geschäftsbedingungen der IBM, der Internationalen Nutzungsbedingungen der IBM für Programmpakete oder einer äquivalenten Vereinbarung.

Alle in diesem Dokument enthaltenen Leistungsdaten stammen aus einer gesteuerten Umgebung. Die Ergebnisse, die in anderen Betriebsumgebungen erzielt werden, können daher erheblich von den hier erzielten Ergebnissen abweichen. Einige Daten stammen möglicherweise von Systemen, deren Entwicklung noch nicht abgeschlossen ist. Eine Garantie, dass diese Daten auch in allgemein verfügbaren Systemen erzielt werden, kann nicht gegeben werden. Darüber hinaus wurden einige Daten unter Umständen durch Extrapolation berechnet. Die tatsächlichen Ergebnisse können abweichen. Benutzer dieses Dokuments sollten die entsprechenden Daten in ihrer spezifischen Umgebung prüfen.

Informationen über Produkte anderer Hersteller als IBM wurden von den Herstellern dieser Produkte zur Verfügung gestellt, bzw. aus von ihnen veröffentlichten Ankündigungen oder anderen öffentlich zugänglichen Quellen entnommen. IBM hat diese Produkte nicht getestet und übernimmt im Hinblick auf Produkte anderer Hersteller keine Verantwortung für einwandfreie Funktion, Kompatibilität oder andere Ansprüche. Fragen zu den Leistungsmerkmalen von Produkten anderer Anbieter sind an den jeweiligen Anbieter zu richten.

Aussagen über Pläne und Absichten der IBM unterliegen Änderungen oder können zurückgenommen werden und repräsentieren nur die Ziele der IBM.

Diese Veröffentlichung enthält Beispiele für Daten und Berichte des alltäglichen Geschäftsablaufes. Sie sollen nur die Funktionen des Lizenzprogrammes illustrieren; sie können Namen von Personen, Firmen, Marken oder Produkten enthalten. Alle diese Namen sind frei erfunden, Ähnlichkeiten mit tatsächlichen Namen und Adressen sind rein zufällig.

#### COPYRIGHTLIZENZ:

Diese Veröffentlichung enthält Beispielanwendungsprogramme, die in Quellensprache geschrieben sind. Sie dürfen diese Beispielprogramme kostenlos kopieren, ändern und verteilen, wenn dies zu dem Zweck geschieht, Anwendungsprogramme zu entwickeln, verwenden, vermarkten oder zu verteilen, die mit der Anwendungsprogrammierschnittstelle konform sind, für die diese Beispielprogramme geschrieben werden. Diese Beispiele wurden nicht unter allen denkbaren Bedingungen getestet. Daher kann IBM die Zuverlässigkeit, Wartungsfreundlichkeit oder Funktion dieser Programme weder zusagen noch gewährleisten.

Kopien oder Teile der Beispielprogramme bzw. daraus abgeleiteter Code müssen folgenden Copyrightvermerk beinhalten:

© (*Name Ihrer Firma*) (*Jahr*). Teile des vorliegenden Codes wurden aus Beispielprogrammen der IBM Corp. abgeleitet. © Copyright IBM Corp. \_*Jahr/Jahre angeben*\_. Alle Rechte vorbehalten.

## **Marken**

Folgende Namen sind in gewissen Ländern Marken der International Business Machines Corporation und wurden in mindestens einem der Dokumente in der DB2 UDB-Dokumentationsbibliothek verwendet:

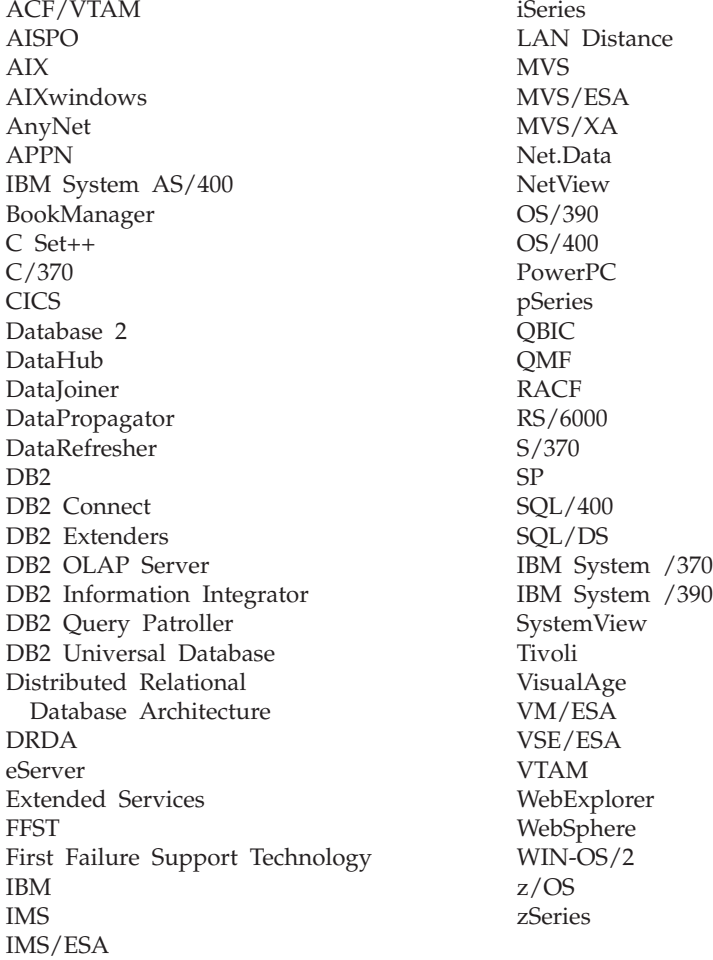

Folgende Namen sind in gewissen Ländern Marken oder eingetragene Marken anderer Unternehmen und wurden in mindestens einem der Dokumente in der DB2 UDB-Dokumentationsbibliothek verwendet.

Microsoft, Windows, Windows NT und das Windows-Logo sind in gewissen Ländern Marken der Microsoft Corporation.

Intel und Pentium sind in gewissen Ländern Marken der Intel Corporation.

Java und alle auf Java basierenden Marken sind in gewissen Ländern Marken von Sun Microsystems, Inc.

UNIX ist in gewissen Ländern eine eingetragene Marke von The Open Group.

Andere Namen von Unternehmen, Produkten oder Dienstleistungen können Marken anderer Unternehmen sein.

## **Index**

## **A**

Abgeschirmter Benutzer [Definition](#page-28-0) 23 [Advisorfunktionen](#page-42-0) 37 Aktualisieren DB2 Information - [Unterstützung](#page-100-0) 95 Ändern Kernelparameter [Linux](#page-28-0) 23 Ansprechpartnerlisten [einrichten](#page-53-0) 48 Antwortdatei, Installationsverfahren [Basisinformationen](#page-70-0) 65 [Hinweise](#page-70-0) 65 Antwortdateien [erstellen](#page-71-0) 66 [Assistenten](#page-42-0) 37 [Automatische](#page-38-0) Verwaltung 33 Aufrufen DB2 Information - [Unterstützung](#page-99-0) 94 Automatische [Datenbanksicherung](#page-63-0) 58 Automatische [Reorganisation](#page-65-0) 60 Automatische [Statistikerfassung](#page-64-0) 59 [Automatische](#page-63-0) Verwaltung 58 Automatisierung [Verwaltungsfenster](#page-66-0) 61

# **B**

Befehle [db2sampl](#page-34-0) 29 [db2start](#page-23-0) 18 Befehlszeilenprozessor (Command Line Processor, CLP) Installation [überprüfen](#page-34-0) 29 Benachrichtigungslisten [einrichten](#page-53-0) 48 Benutzer-IDs [auswählen](#page-17-0) 12 [erstellen](#page-28-0) 23 Benutzerkonten [Windows](#page-20-0) 15 Benutzerzugriffsrechte [Windows](#page-22-0) 17 [Berechtigung](#page-19-0) DBADM 14 [Berechtigung](#page-20-0) LOAD 15 [Berechtigung](#page-19-0) SYSADM 14 [Berechtigung](#page-19-0) SYSCTRL 14 [Berechtigung](#page-19-0) SYSMAINT 14 [Berechtigungen](#page-19-0) 14 Bestellung [DB2-Dokumentation](#page-107-0) 102

# **D**

D<sub>R2</sub> Installation [Anwenden](#page-67-0) des aktuellen Fix-[Paks](#page-67-0) 62 [FixPak](#page-67-0) 62

DB2 *(Forts.)* Installation *(Forts.)* [Modifikationsstufe](#page-67-0) 62 [Installationsmethoden](#page-14-0) 9 installieren Installation [überprüfen](#page-34-0) 29 [Linux](#page-14-0) 9 [Windows](#page-14-0) 9 [Navigationstools](#page-41-0) 36 [Produktlizenzdateien](#page-84-0) 79 unterstützte [Schnittstellen](#page-77-0)[sprachen](#page-77-0) 72 [DB2-Berechtigungen](#page-19-0) 14 [DB2-Dokumentation](#page-90-0) 85 [bestellen](#page-107-0) 102 [Drucken](#page-106-0) 101 DB2-Exemplare [entfernen](#page-82-0) 77 [stoppen](#page-81-0) 76 [DB2-Fehlerbehebung](#page-110-0) 105 [DB2-Hardcopydokumentation](#page-101-0) 96 [DB2-Hilfe](#page-90-0) 85 DB2 Information - Unterstützung [aktualisieren](#page-100-0) 95 [aufrufen](#page-99-0) 94 [Funktionen](#page-91-0) 86 [Installationsszenarios](#page-92-0) 87 installieren [Linux](#page-94-0) 89 [Windows](#page-97-0) 92 [Optionen](#page-91-0) 86 DB2-Konfigurationsassistent [Sprachenkennungen](#page-78-0) 73 [DB2-Lernprogramme](#page-109-0) 104 DB2-Lizenzberechtigungen hinzufügen mit der [Lizenzzentrale](#page-85-0) 80 DB2-Lizenzierungsrichtlinien festlegen mit der [Lizenzzentrale](#page-57-0) 52, [81](#page-86-0) [DB2-PDF-Dokumentation](#page-101-0) 96 DB2-Server Erstellen [Benutzer-IDs](#page-28-0) 23 [Gruppen-IDs](#page-28-0) 23 Installationsvoraussetzungen

[Linux](#page-24-0) 19 [Windows](#page-17-0) 12 installieren [Windows](#page-14-0) 9 unter Linux [installieren](#page-15-0) 10 unter Windows [installieren](#page-30-0) 25 [DB2-Systemadministratorgruppe](#page-23-0) 18

DB2 UDB Express

[Antwortdatei,](#page-14-0) Installation mit 9 [DB2-Konfigurationsassistent](#page-14-0) 9

[entfernen](#page-80-0) (Linux) 75 entfernen [\(Windows\)](#page-80-0) 75 Entfernen des Verwaltungsservers

[Linux](#page-82-0) 77

[Windows](#page-30-0) 25 Installation [überprüfen](#page-34-0) 29 [Installationsmethoden](#page-14-0) 9 [Produktbeschreibung](#page-10-0) 5 [Schlüsselfunktionen](#page-10-0) 5 Verwaltungsserver stoppen [Linux](#page-81-0) 76 DB2 UDB Express (Linux) [entfernen](#page-83-0) 78 DB2-Verwaltungsserver (DAS) [entfernen](#page-82-0) 77 [stoppen](#page-81-0) 76, [77](#page-82-0) db2setup anzeigen [Landessprachen](#page-79-0) 74 Deinstallation DB2 UDB Express Windows, unter [Verwendung](#page-80-0) von ″[msiexec](#page-80-0)″ 75 DB2 UDB [Express](#page-80-0) (Linux) 75 DB2 UDB Express [\(Windows\)](#page-80-0) 75 Drucken [DB2-Dokumentation](#page-106-0) 101 **E** Einrichten [Ansprechpartnerlisten](#page-53-0) 48 [Benachrichtigungslisten](#page-53-0) 48 Enfernen [DAS](#page-82-0) 77 Entfernen D<sub>B2</sub> [Windows](#page-80-0) 75 DB2 UDB [Express](#page-80-0) (Linux) 75, [78](#page-83-0) DB2 UDB Express [\(Windows\)](#page-80-0) 75 Erforderliche Plattenspeicherkapazität

DB2 UDB Express *(Forts.)* Exemplare stoppen [Linux](#page-81-0) 76 Installation [Linux](#page-31-0) 26

## **F**

[Fehlerbehebung](#page-110-0) 105 [Fenster](#page-42-0) 37

[tung'](#page-38-0) 33 Exemplare [stoppen](#page-81-0) 76

[Linux](#page-16-0) 11 [Windows](#page-16-0) 11 Erste Schritte Prüfen

Erstellen

[DB2-Installation](#page-34-0) 29 Prüfen der [Installation](#page-34-0) 29

Assistent ['Automatische](#page-38-0) Verwal-

[Antwortdateien](#page-71-0) 66 Erstellen von Datenbanken FixPak [Installation](#page-67-0) 62 FixPaks [anwenden](#page-67-0) 62 [Funktionsleisten](#page-43-0) 38

## **G**

[Grundlegende](#page-38-0) Informationen zu Daten[banken](#page-38-0) 33 Gruppen [auswählen](#page-17-0) 12 Gruppen-IDs [erstellen](#page-28-0) 23

# **H**

[Hilfe](#page-45-0) 40

# **I**

IBM Software Developer Kit für Java [installieren](#page-26-0) 21 [Inhaltsteilfenster](#page-44-0) 39 Installation [Antwortdatei](#page-70-0) 65 [Antwortdateien](#page-71-0) erstellen 66 DB2 UDB Express [Linux](#page-31-0) 26 [Windows](#page-30-0) 25 [prüfen](#page-34-0) 29 Installation überprüfen [Befehlszeilenprozessor](#page-34-0) (Command Line [Processor,](#page-34-0) CLP) 29 Installationsmethoden [Linux](#page-14-0) 9 [Windows](#page-14-0) 9 Installationsszenarios DB2 Information - [Unterstützung](#page-92-0) 87 Installationsvoraussetzungen [Linux](#page-24-0) 19 [Windows](#page-17-0) 12 Installieren DB2 Information - Unterstützung [Linux](#page-94-0) 89 [Windows](#page-97-0) 92 IBM Software [Developer](#page-26-0) Kit für [Java](#page-26-0) 21

# **K**

Kennwort [Verwaltung](#page-88-0) 83 Kennwörter [Regeln](#page-88-0) 83 Kernelkonfigurationsparameter ändern [Linux](#page-28-0) 23 [Klickstartleisten](#page-42-0) 37 Kommunikationsvoraussetzungen [Linux](#page-24-0) 19 [Windows](#page-17-0) 12 [Kurzhilfen](#page-45-0) 40

## **L**

Landessprachen anzeigen [db2setup](#page-79-0) 74 Linux Ändern [Kernelparameter](#page-28-0) 23 Ändern der [DB2-Schnittstellen](#page-76-0)[sprache](#page-76-0) 71 [DB2-Schnittstellensprache](#page-76-0) ändern 71 [Deinstallieren](#page-80-0) von DB2 UDB [Express](#page-80-0) 75 entfernen [DB2-Exemplare](#page-82-0) 77 Entfernen DB2 UDB [Express](#page-80-0) 75, [78](#page-83-0) [Installationsvoraussetzungen](#page-24-0) 19 [DB2-Server](#page-24-0) 19 installieren [DB2-Server](#page-15-0) 10 [Installieren](#page-31-0) von DB2 UDB Express 26 [Kommunikationsvoraussetzungen](#page-24-0) 19 Lizenzberechtigungen hinzufügen mit der [Lizenzzentrale](#page-85-0) 80 [Lizenzdateien](#page-84-0) 79 Lizenzierungsrichtlinien festlegen mit der [Lizenzzentrale](#page-57-0) 52, [81](#page-86-0) Lizenzzentrale [Lizenzberechtigungen](#page-85-0) hinzufügen 80 [Lizenzierungsrichtlinien](#page-57-0) festlegen 5[2,](#page-86-0) [81](#page-86-0)

# **M**

[Menüleiste](#page-43-0) 38 Modifikationsstufe [Installation](#page-67-0) 62 [Musseingabefeld](#page-45-0) 40

# **N**

Navigationstools [Advisorfunktionen](#page-42-0) 37 [Assistenten](#page-42-0) 37 [Basisinformationen](#page-41-0) 36 [Fenster](#page-42-0) 37 [Funktionsleisten](#page-43-0) 38 [Hilfe](#page-45-0) 40 [Inhaltsteilfenster](#page-44-0) 39 [Klickstartleisten](#page-42-0) 37 [Kurzhilfen](#page-45-0) 40 [Menüleiste](#page-43-0) 38 [Musseingabefeld](#page-45-0) 40 [Notizbuch](#page-42-0) 37 [Objektbaumstrukturen](#page-43-0) 38 [Objektfilterung](#page-44-0) 39 [Startmenü](#page-41-0) 36 Network Information Service (NIS) [Installationshinweise](#page-25-0) 20 NIS [Installationshinweise](#page-25-0) 20 NIS (Network Information Service) [Installationshinweise](#page-25-0) 20 [Notizbuch](#page-42-0) 37

## **O**

[Objektbaumstrukturen](#page-43-0) 38 [Objektfilterung](#page-44-0) 39

# **P**

[Produktlizenzdateien](#page-84-0) 79 Prüfen DB2-Installation mit 'Erste [Schritte'](#page-34-0) 29 Prüfen der Installation Erste [Schritte](#page-34-0) 29

# **R**

Regeln [Kennwort](#page-88-0) 83 [Releasestufen](#page-27-0) von Java IBM Software [Developer's](#page-27-0) Kit 22

# **S**

[Schnittstellensprachen](#page-77-0) 72 ändern [Linux](#page-76-0) 71 [Windows](#page-76-0) 71 ändern [\(Linux\)](#page-76-0) 71 ändern [\(Windows\)](#page-76-0) 71 Sicherheit [NIS-Installationshinweise](#page-25-0) 20 Speicherbedarf [Linux](#page-16-0) 11 [Windows](#page-16-0) 11 Sprachenkennungen [DB2-Konfigurationsassistent](#page-78-0) 73 [Startmenü](#page-41-0) 36 Systemadministratorgruppe D<sub>B2</sub> [Windows](#page-23-0) 18

# **V**

Verwaltung [Kennwort](#page-88-0) 83 Verwaltungsfenster [Automatisierung](#page-66-0) 61 Verzeichnisschema erweitern unter [Windows](#page-26-0) 2000 und Windows [.NET](#page-26-0) 21

## **W**

Warehousing [Beispieldatenbank](#page-34-0) 29 Windows Ändern der [DB2-Schnittstellen](#page-76-0)[sprache](#page-76-0) 71 [Benutzerberechtigungen](#page-22-0) erteilen 17 [Benutzerkonten](#page-20-0) 15 DB2 [entfernen](#page-80-0) 75 [DB2-Schnittstellensprache](#page-76-0) ändern 71 [DB2-Systemadministratorgruppe](#page-23-0) 18

Windows *(Forts.)* [Deinstallieren](#page-80-0) von DB2 UDB [Express](#page-80-0) 75 unter [Verwendung](#page-80-0) von ″msiexec″ [75](#page-80-0) [Entfernen](#page-80-0) von DB2 UDB Express 75 Installation [DB2-Server](#page-30-0) mit dem DB2- [Konfigurationsassistenten](#page-30-0) 25 [Installationsvoraussetzungen](#page-17-0) 12 [DB2-Server](#page-17-0) 12 installieren [DB2-Server](#page-14-0) 9 [Installieren](#page-30-0) von DB2 UDB Express 25 [Kommunikationsvoraussetzungen](#page-17-0) 12 Verzeichnisschema erweitern [Windows](#page-26-0) 2000 und Windows Server [2003](#page-26-0) 21 [Windows](#page-26-0) Server 2003 21

# **Kontaktaufnahme mit IBM**

Telefonische Unterstützung erhalten Sie über folgende Nummern:

- Unter 0180 3 313233 erreichen Sie Hallo IBM, wo Sie Antworten zu allgemeinen Fragen erhalten.
- v Unter 0190 7 72243 erreichen Sie die DB2 Helpline, wo Sie Antworten zu DB2 spezifischen Problemen erhalten.

Informationen zur nächsten IBM Niederlassung in Ihrem Land oder Ihrer Region finden Sie im IBM Verzeichnis für weltweite Kontakte, das Sie im Web unter <http://www.ibm.com/planetwide> abrufen können.

### **Produktinformationen**

Informationen zu DB2 Universal Database-Produkten erhalten Sie telefonisch oder im World Wide Web unter http://www.ibm.com/software/data/db2/udb.

Diese Site enthält die neuesten Informationen zur technischen Bibliothek, zum Bestellen von Büchern, zu Produktdownloads, Newsgroups, FixPaks, Neuerungen und Links auf verfügbare Webressourcen.

Telefonische Unterstützung erhalten Sie über folgende Nummern:

- Unter 0180 3 313233 erreichen Sie Hallo IBM, wo Sie Antworten zu allgemeinen Fragen erhalten.
- v Unter 0180 5 5090 können Sie Handbücher telefonisch bestellen.

Informationen dazu, wie Sie sich mit IBM in Verbindung setzen können, finden Sie auf der globalen IBM Internet-Seite unter folgender Adresse: [www.ibm.com/planetwide.](http://www.ibm.com/planetwide)

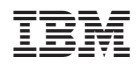

Teilenummer: CT2TQDE

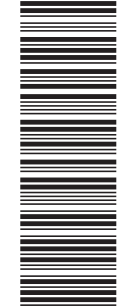

(1P) P/N: CT2TQDE (1P) P/N: CT2TQDE

GC12-3277-01

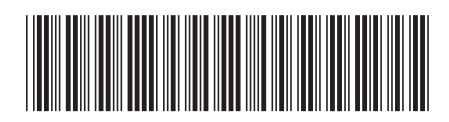